# **Manual de usuario GESTION DE RIESGOS DE SEGURIDAD DIGITAL - GRC NOVASEC**

**Proceso: Información, Innovación y Tecnología Subproceso: Seguridad de la Información Versión: 02 Código: MN-IIT-0075 Año: 2023**

*El contenido de este documento corresponde a Información Pública*

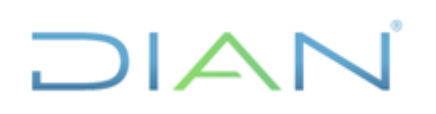

# **TABLA DE CONTENIDO**

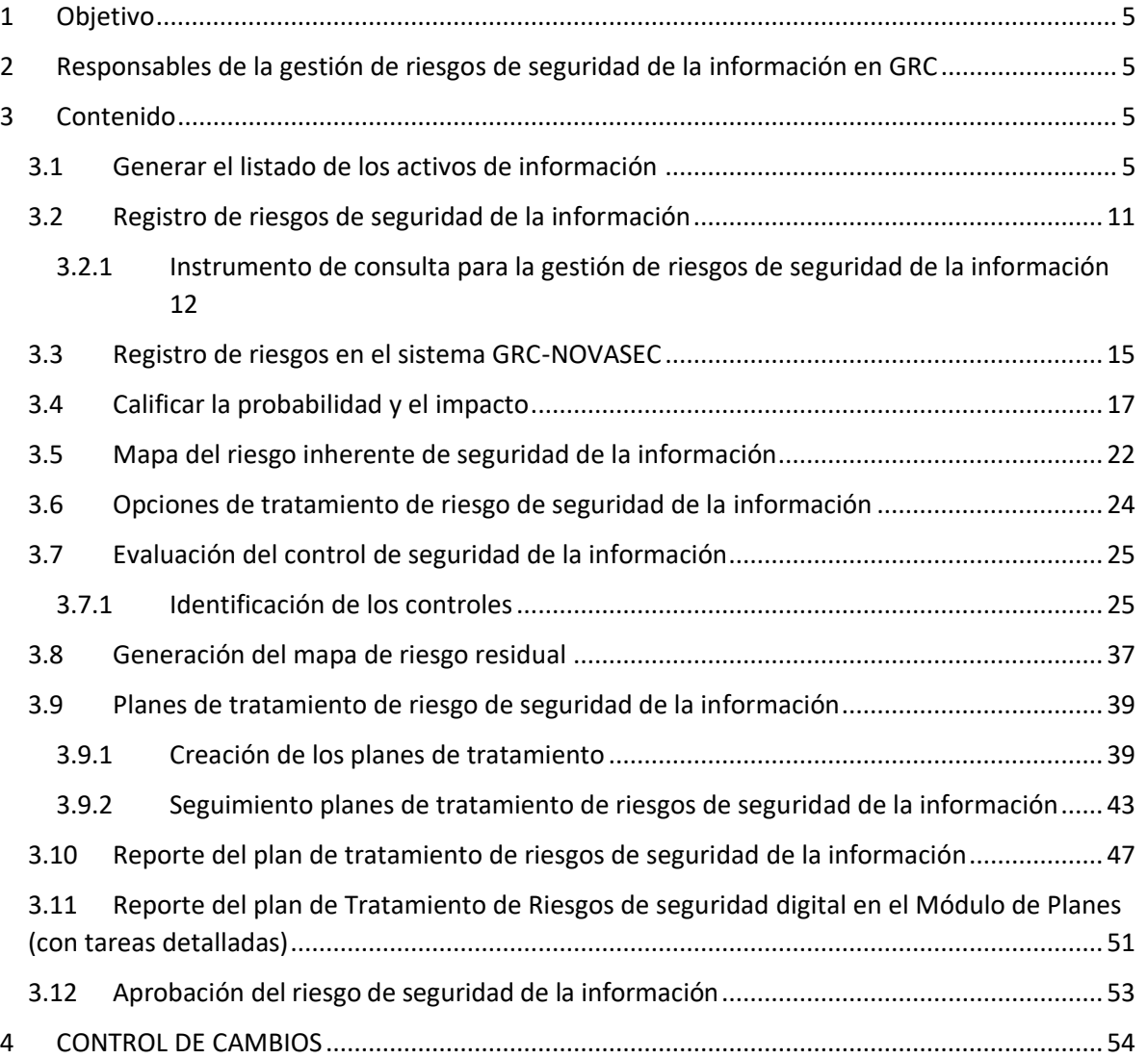

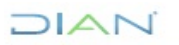

# **DIAN**

#### **Tabla de ilustraciones**

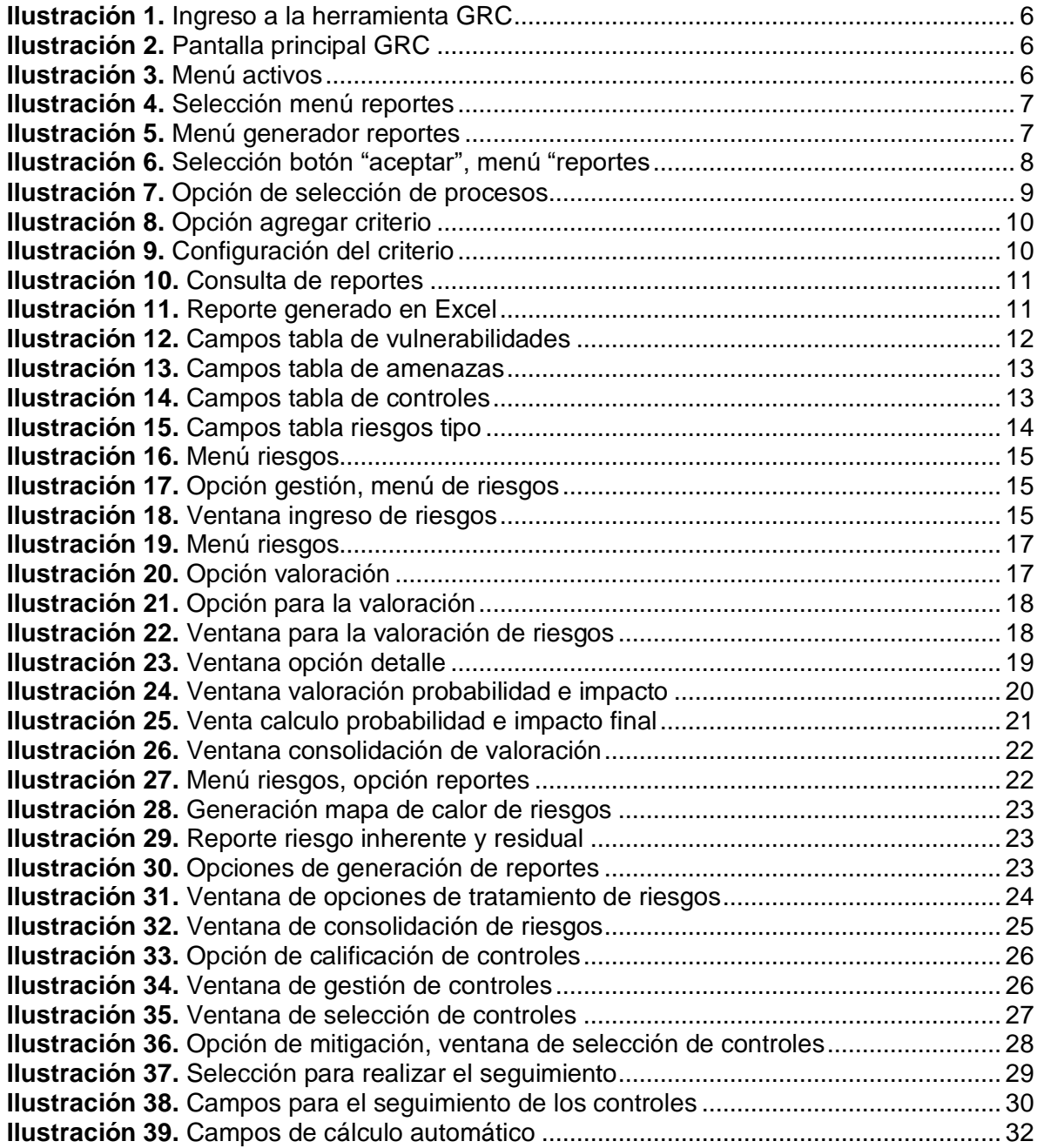

# **DIAN**

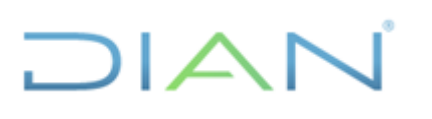

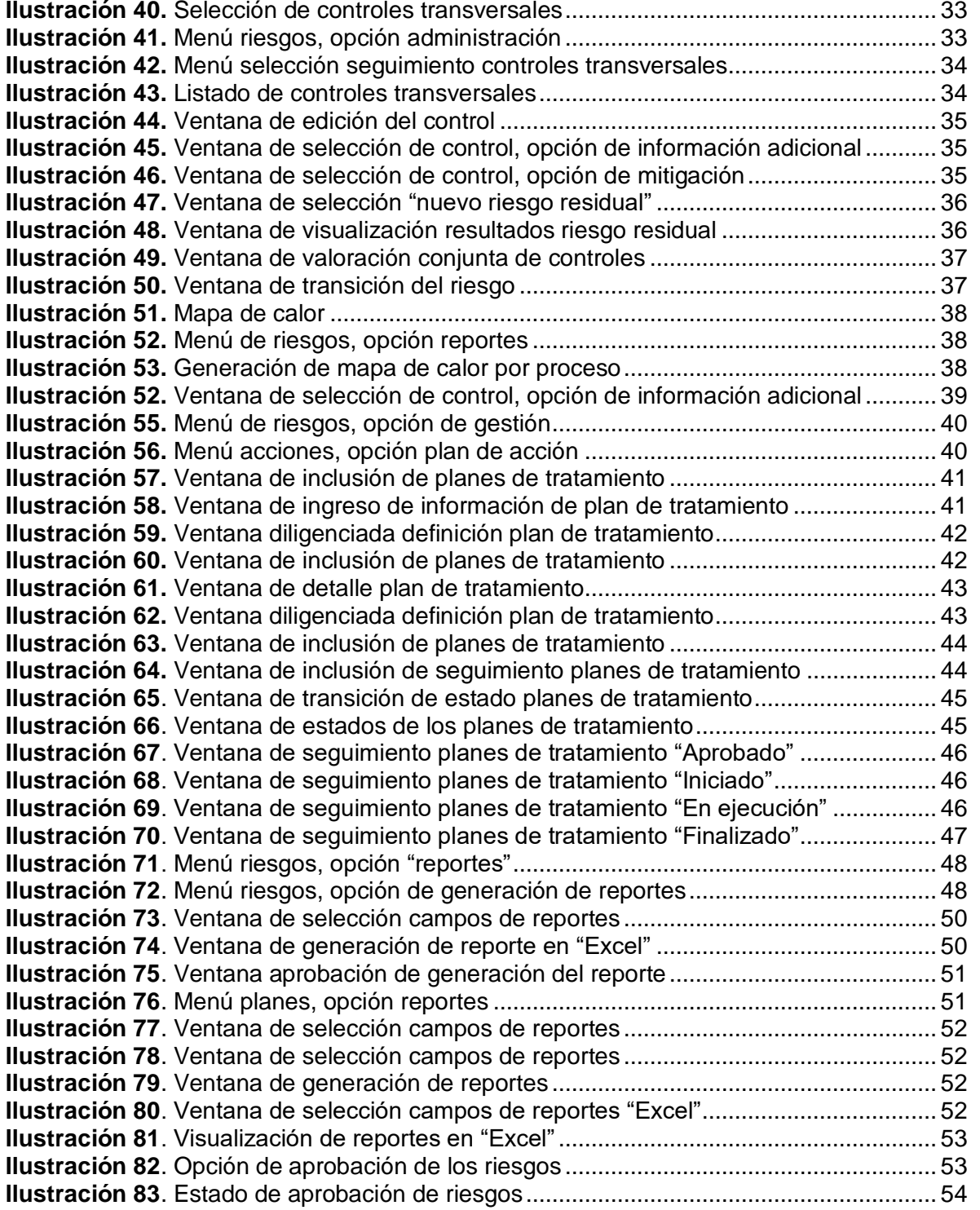

# **DIAN**

# $\bigcap \bigtriangleup$

#### <span id="page-4-0"></span>**1 Objetivo**

Establecer las acciones que se deben ejecutar en la herramienta GRC de NOVASEC, para el registro de la gestión de los riesgos de seguridad de la información (la cual incluye los riesgos de protección de datos personales, ciberseguridad, seguridad en nube y analítica de datos), con el fin de facilitar las actividades de identificación, análisis, valoración, tratamiento y monitoreo de la U.A.E. DIAN.

#### <span id="page-4-1"></span>**2 Responsables de la gestión de riesgos de seguridad de la información en GRC**

La gestión de riesgos de seguridad de la información es responsabilidad de los dueños de los activos de información (primera línea de defensa), quienes deben realizar la implementación de esta metodología, sin embargo, se ha establecido el rol de "enlace de seguridad" quien será el encargado del registro de los diferentes aspectos de la gestión de riesgos de seguridad de la información, en la herramienta GRC de NOVASEC.

La Oficina de Seguridad de la Información estará atenta a cualquier situación o soporte que se requiera, en el caso que el enlace de seguridad no se pueda dar solución.

#### <span id="page-4-2"></span>**3 Contenido**

#### <span id="page-4-3"></span>**3.1 Generar el listado de los activos de información**

Se deben seleccionar los activos de información objeto de la gestión de riesgos de seguridad de la información teniendo en cuenta el numeral *3.10.2. Activos de información objeto de la gestión de riesgos de seguridad de la información*, del documento *CT-IIT-0132 Gestión de Riesgos de Seguridad de la Información*.

Para obtener la lista de activos de información de "Alta Criticidad" se debe realizar los siguientes pasos:

a) Ingresar a la herramienta GRC, disponible en: https://grc.dian.gov.co/novasecMS/ y ejecutar la autenticación mediante el usuario y la contraseña (asignado por la Oficina de Seguridad de la Información) y superar la verificación de robots:

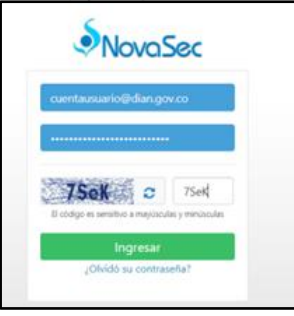

# $MATC$

*<sup>&</sup>quot;Se considera copia controlada los documentos publicados en el Listado Maestro de Documentos"*

**Ilustración 1.** Ingreso a la herramienta GRC

**DIAN** 

<span id="page-5-0"></span>b) En la pantalla principal del GRC se muestra información general del usuario con los nombres completos, el proceso y la información que puede gestionar:

| > NovaSec MS - : DIAN : Dirección x +                                                                                                    |                                                                                                    | $\Box$<br>×                                                                                                    |
|----------------------------------------------------------------------------------------------------|----------------------------------------------------------------------------------------------------|----------------------------------------------------------------------------------------------------|
| https://grc.dian.gov.co/novasecMS/<br>⋒                                                                                                    |                                                                                                    | îò.<br>≎<br>                                                                                                    |
| <b>InvaSec</b>                                                                                                    | $\overline{\phantom{0}}$<br>A nombre ususario DIAN                                                  | nombre del proceso<br>POR UNA COLONEIA NAS HONESTA                                                                                                    |
| Riesgos Normatividad<br>Incidentes Cumplimiento Indicadores BIA Planes Eventos<br>Activos                                                                                                    | Ciberseguridad Auditorias BSC Arquitectura Capacidades                                              |                                                                                                    |
| Usuario                                                                                                    | <b>Noticias</b>                                                                                     | <b>Actualizaciones</b> v25<br>24 Dic de 2020                                                                                                    |
| Bienvenid®. nombre del usuario DIAN<br>Autenticación por LDAP<br>Último ingreso al sistema<br>2021-02-03 08:19 AM<br>Información que puede gestionar<br>Cantidad<br>16<br>Procesos<br>Activos<br>468<br>$\circ$<br>Riesgos<br>Ō<br>Hallazgos<br>Incidentes<br>$\mathbf{I}$<br>$\;$ | <b>V</b> Seguir a @NovasecSAS<br>Tweets por @NovasecSAS.                                            | NovaSec MS<br>- Se incluye la opción de autenticación por protocolo de LDAPs - Directorio<br>Activo Seguro<br>Incidentes<br>- Se adiciona la gestión de campos adicionales para el tratamiento de<br>incidentes<br>Normatividad<br>- Se agrega al generador de reportes de Hallazgos la información de los<br>planes de auditoria.<br>Eventos<br>- Se incluye la funcionalidad de registrar las actividades de tratamiento<br>Eventos<br>٠ |
| Soporte                                                                                                    | Licencia                                                                                            |                                                                                                    |
| soporte@novasec.co<br>Correcc<br>PBX:<br>571 344 1403<br>Línea Gratuita:<br>01-8000-423-725                                                                                                    | Copyright @ 2009 - 2021 NovaSec SAS<br>Tipo de licencia<br>Adquisición<br>Procesos permitidos<br>20 |                                                                                                    |
| Horario de atención                                                                                                    |                                                                                                    |                                                                                                    |
| Lunes - Viernes: 8h a 17h UTC - 05                                                                                                    |                                                                                                    |                                                                                                    |
| $O$ Chat                                                                                                    |                                                                                                    |                                                                                                    |
| 量<br>P Escribe aquí para buscar<br>e<br>₩                                                                                                    | α<br>m.                                                                                             | 804 a.m.<br>$\wedge$ $\uplus$ $\otimes$ $\otimes$ $\uplus$ ESP<br>5/02/2021                                                                                                    |
|                                                                                                    | Iluetración 2. Pontalla principal CPC                                                               |                                                                                                    |

**Ilustración 2.** Pantalla principal GRC

<span id="page-5-1"></span>c) Ingresar al módulo de Activos, seleccionando la opción "Activos" en el menú horizontal superior:

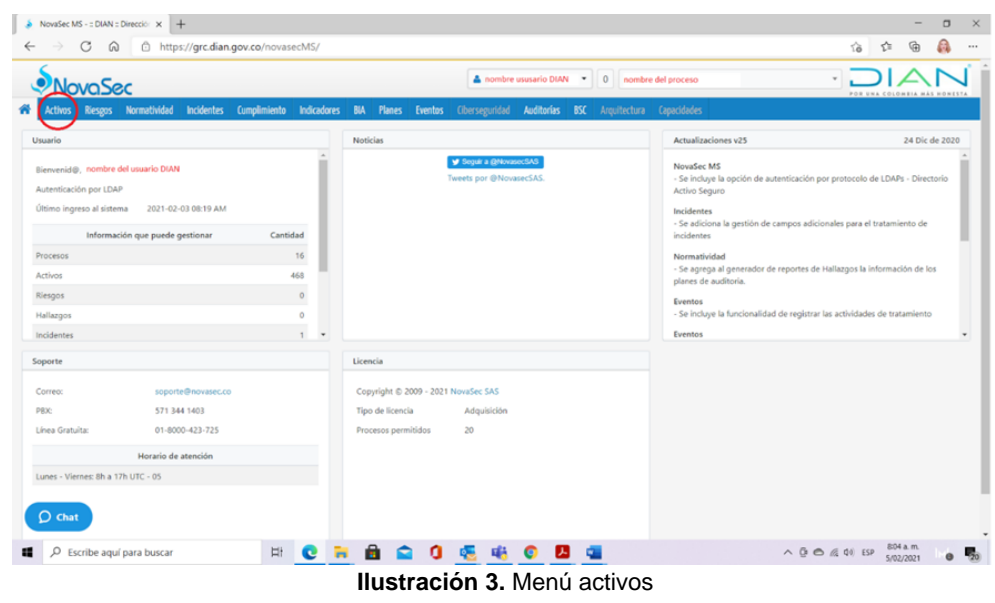

<span id="page-5-2"></span>**DIAN** 

d) Al ingresar al Módulo de Activos aparece la siguiente pantalla, en la que debe dar clic a la opción de "Reportes":

川人

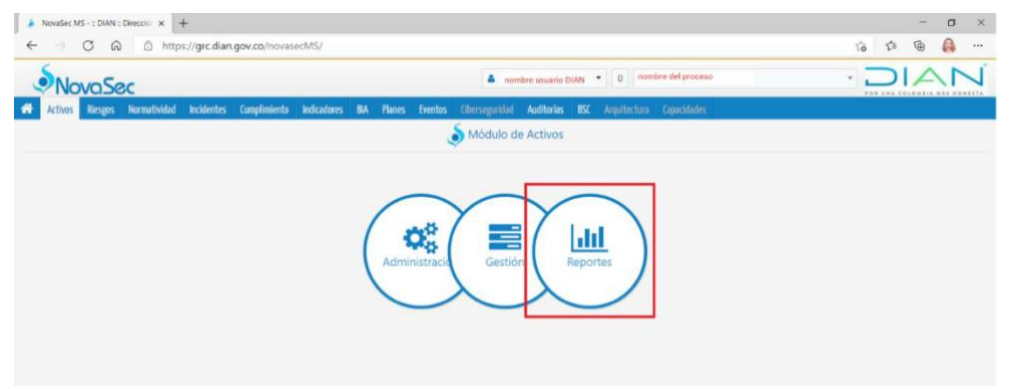

**Ilustración 4.** Selección menú reportes

<span id="page-6-0"></span>e) En el menú vertical Reporte de Activos, escoger la opción "Generador de reportes":

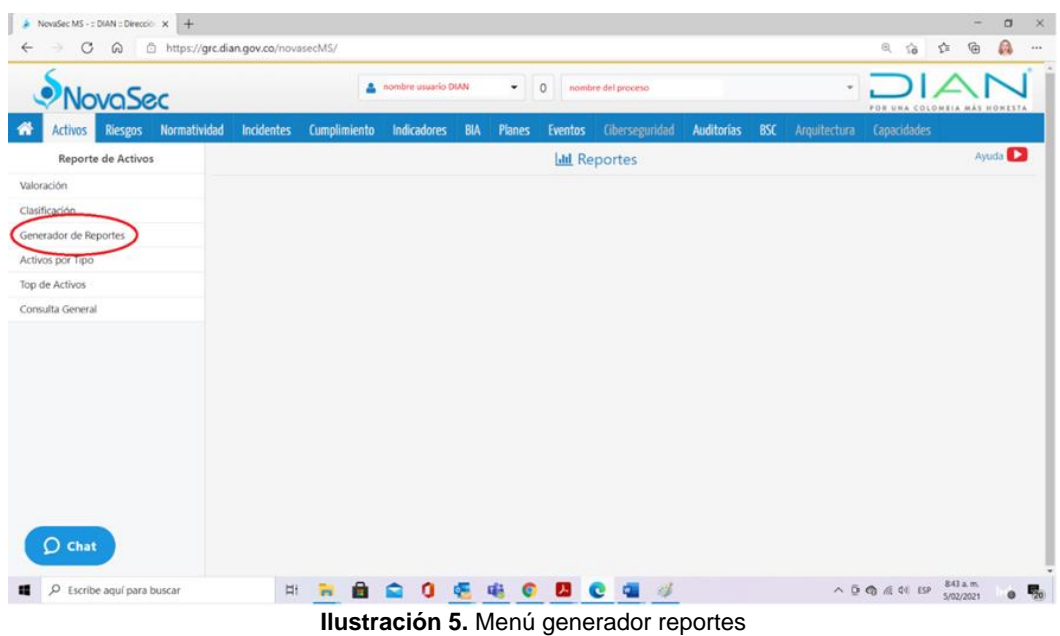

<span id="page-6-1"></span>f) Se debe seleccionar la opción "agregar" como se muestra a continuación:

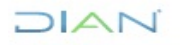

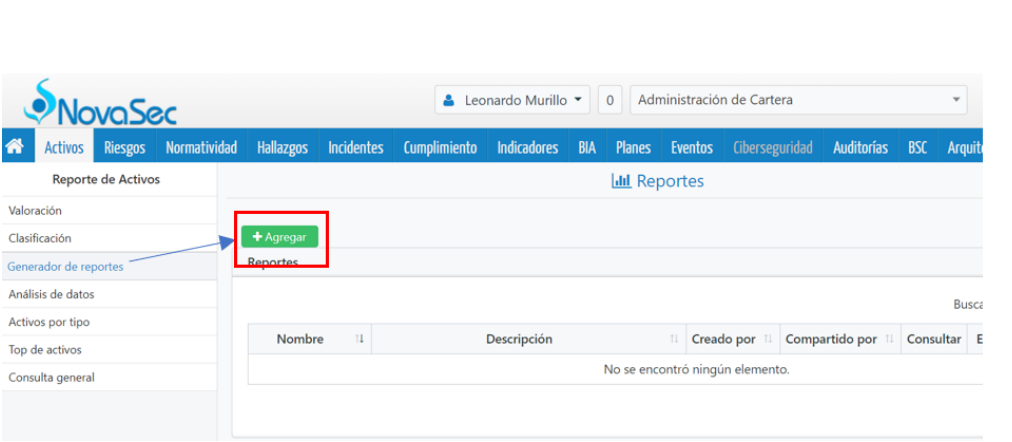

 $\Box$  $\Box$ 

**Ilustración 6.** Selección botón "aceptar", menú "reportes

- <span id="page-7-0"></span>g) Seguido de ello se deben escoger los siguientes valores que se incluirán en el reporte:
	- **Nombre del reporte**: El sistema permitirá seleccionar esta información al usuario. Se sugiere incluir el nombre "Análisis de Riesgos para el proceso + **nombre del proceso"**.
	- **Descripción**: Activos de alta criticidad para el análisis de riesgos del proceso **nombre del proceso**.
	- **Tipo de reporte**: Datos.
	- **Macroprocesos**: Se pueden pasar todos los elementos de la izquierda a la derecha, dando clic en el botón **D**, sin embargo se puede seleccionar solo el proceso al que se pertenezca.
	- **Procesos**: Se pueden pasar todos los elementos de la izquierda a la derecha, dando clic en el botón  $\bullet$ , sin embargo se puede seleccionar solo el proceso al que se pertenezca.
- h) Una vez diligenciados los campos anteriores, el sistema le permitirá al usuario visualizar los diferentes campos incluidos en la identificación de activos de información, sin embargo, se deben seleccionar los siguientes campos que ayudarán en la gestión de riesgos de seguridad de la información:
	- Tipo
	- Custodios
	- **Propietarios**
	- Valoración
	- Confidencialidad
	- Integridad
	- Disponibilidad
	- Infraestructura Crítica Cibernética Es un ciberactivo:
	- Infraestructura Crítica Cibernética Impacto del ciberactivo
	- Clasificación de la Información Cuenta con datos personales
	- Autenticación digital Autenticación digital

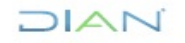

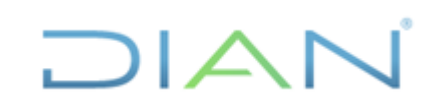

i) Dar clic en el botón **para pasar los campos escogidos del panel de la izquierda al** panel de la derecha:

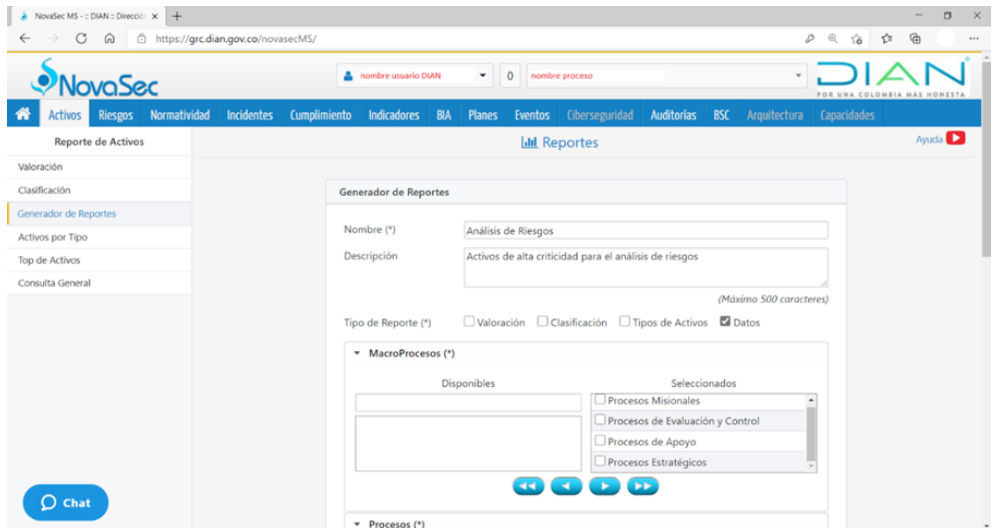

**Ilustración 7.** Opción de selección de procesos

<span id="page-8-0"></span>j) El sistema se encuentra en la capacidad de seleccionar los campos previamente sugeridos, con el valor agregado de poder indicar los criterios que se desean incluir en el informe. Para realizarlo, se debe dar clic en el botón "+ Agregar Criterio"

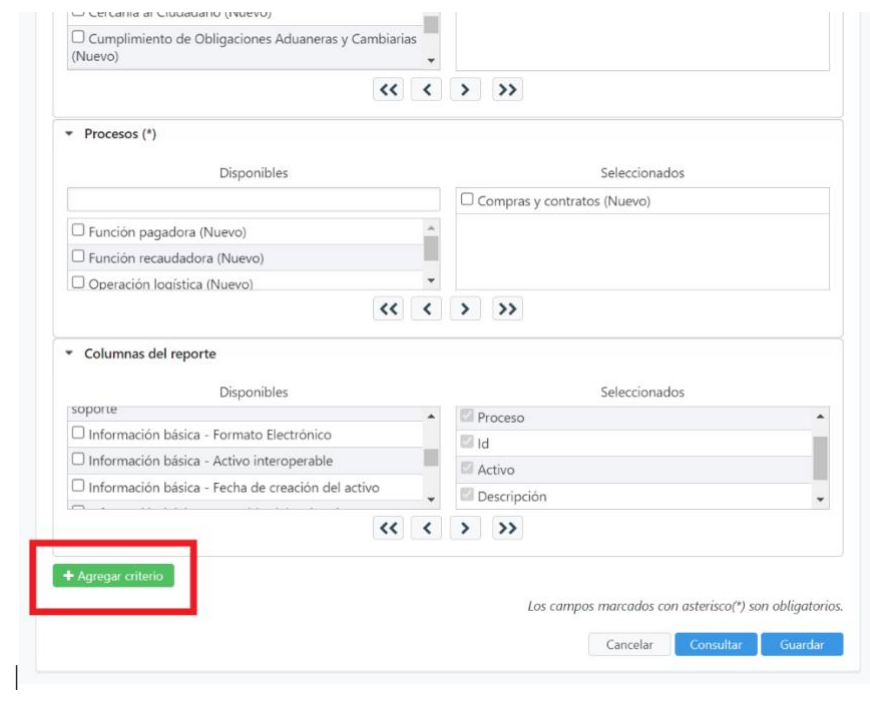

**NAIC** 

*"Se considera copia controlada los documentos publicados en el Listado Maestro de Documentos"*

l)

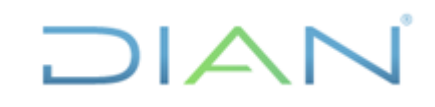

**Ilustración 8.** Opción agregar criterio

<span id="page-9-0"></span>k) El sistema permitirá visualizar todos los campos incluidos en la gestión de activos de información, se debe seleccionar el campo y el criterio que debe considerar como se muestra a continuación:

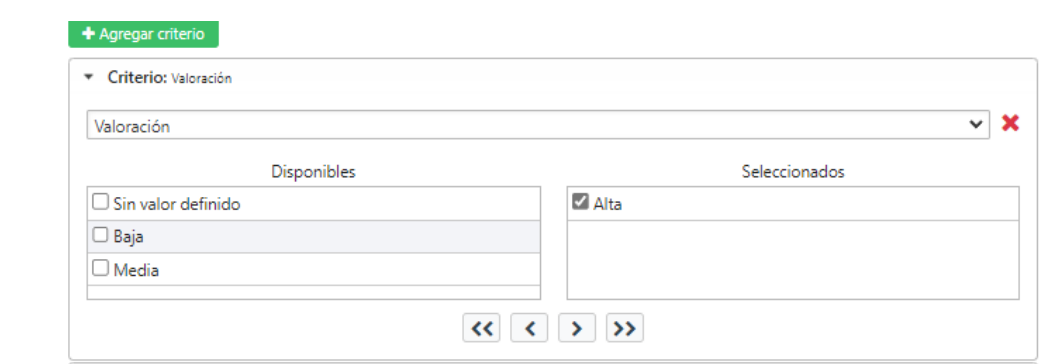

**Ilustración 9.** Configuración del criterio

- <span id="page-9-1"></span>m) Una vez seleccionado el criterio se debe trasladar a la parte derecha de la pantalla seleccionado el botón  $\geq$ . Se pueden incluir cuantos criterios se deseen de la lista desplegable
- n) Dar clic en el botón "Guardar". En la pantalla aparecen todos los reportes que se hayan generado.
- o) Escoger el reporte recién creado y dar clic en "Consultar" como se muestra a continuación:

| Normatividad<br>Ciberseguridad Auditorías BSC Arquitectura<br><b>Incidentes</b><br>Cumplimiento<br><b>Riesgos</b><br>Indicadores<br><b>BIA</b><br><b>Planes</b><br>Capacidades<br><b>Eventos</b><br><b>Activos</b><br><b>Lill Reportes</b><br>Reporte de Activos<br>Valoración<br>Clasificación<br><b>Co.</b> Agregar Reports<br>Reportes<br>Generador de Reportes<br>Activos por Tipo<br>Descripción<br>Editar<br>Compartir Eliminar<br>Nombre<br>11<br>Creador por<br>Compartido por<br>Consultar<br>Top de Activos<br>$\odot$<br>G<br>Reporte de base de Reporte de base de datos personales<br>Consultor NovaSe<br>Consultor<br>Ø<br>Consulta General<br>datos personales<br>NovaSec<br>$\circled{\scriptstyle \circ}$<br>Ø<br>Activos de información de alta criticidad para el<br>Análisis de Riesgos<br>nombre<br>Ø<br>ĸ<br>ussairio DIAN<br>análisis de riesgos<br>proceso xxxxx<br>$\hat{\mathbf{e}}$<br>Ø<br>Ø<br>Análisis de Riesgos Activos de alta criticidad para el análisis de riesgos<br>ĸ<br>nombre<br>usuario DIAN<br>H<br>Mostrando 1 al 3 de 3 registros | <b>NovaSec</b> | $\bullet$ 0 nombre proceso<br>nombre usuario DIAN |  |  | FOR URA COLOMBIA MAS HONESTA |                    |
|----------------------------------------------------------------------------------------------------|----------------|---------------------------------------------------|--|--|------------------------------|--------------------|
|                                                                                                    |                |                                                   |  |  |                              |                    |
|                                                                                                    |                |                                                   |  |  |                              | Ayuda <sup>D</sup> |
|                                                                                                    |                |                                                   |  |  |                              |                    |
|                                                                                                    |                |                                                   |  |  |                              |                    |
|                                                                                                    |                |                                                   |  |  |                              |                    |
|                                                                                                    |                |                                                   |  |  |                              |                    |
|                                                                                                    |                |                                                   |  |  |                              |                    |
|                                                                                                    |                |                                                   |  |  |                              |                    |
|                                                                                                    |                |                                                   |  |  |                              |                    |
|                                                                                                    |                |                                                   |  |  |                              |                    |
|                                                                                                    |                |                                                   |  |  |                              | $\mathcal{H}$      |
| $O$ Chat                                                                                                    |                |                                                   |  |  |                              |                    |

*"Se considera copia controlada los documentos publicados en el Listado Maestro de Documentos"*

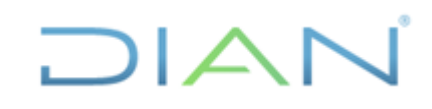

**Ilustración 10.** Consulta de reportes

- <span id="page-10-1"></span>p) Como resultado se pueden ver en la pantalla los activos de información seleccionados para el análisis de riesgos. Esta consulta también se puede generar en un archivo Excel, dando clic en el ícono  $\overline{x}$ .
- q) El sistema le permitirá visualizar la siguiente imagen:

| 日 り-<br>Autoquardado <sup>6</sup>                                                     | $\overline{m}$ =                                          | Reporte-dinamico (2) alta -                                     |                                                                      | <b>D</b> Businer (Ab+O)                                                                                                    |                                   |                                                                                                   | Leonardo Murillo                                                       | $\alpha$<br>癑<br>国                                                                           |
|---------------------------------------------------------------------------------------|-----------------------------------------------------------|-----------------------------------------------------------------|----------------------------------------------------------------------|----------------------------------------------------------------------------------------------------|-----------------------------------|---------------------------------------------------------------------------------------------------|------------------------------------------------------------------------|----------------------------------------------------------------------------------------------|
| Inicio<br>Archivo<br>insertar                                                         | Disposición de página<br>Fórmulas                         | Dates<br>Revisar<br>Vida                                        | PDF-XChange<br>Avuda                                                 |                                                                                                    |                                   |                                                                                                   |                                                                        | <sup>[2]</sup> Comentarios<br><b>Compartir</b>                                               |
| <b>C</b> A Cortar<br>DCopiar =<br>Pegar<br>Copur formuto<br>Portapageles<br>$\approx$ | N K S - 田 - 点 - A - 三三三三三四四cmbneycetter -<br>G.<br>Fuerte | Alineacón                                                       | General<br>$5 - 96 = 12 + 28$<br>$\vert \mathcal{L} \vert$<br>Número | 圕<br>L.<br>Normal<br>Formato Darformato<br>Incorrecto<br>condicional - como tabla<br>$\mathfrak{S}$<br>Ediles:                                                                               | Bueno<br>$\frac{1}{2}$<br>Neutral | $\Sigma$ Autosuma -<br>ж<br>$\Box$ Referar -<br>Insertar Elminar Formato<br>$Q$ Bonar -<br>Celdas | $\frac{A}{2}$<br>Ordenary Buscary<br>filtrar - seleccionar -<br>Ediple | $\mathbb{R}^3$<br>④<br>Analizar<br>Confidencialidad<br>datos<br>Confidencialidad<br>Analisis |
| $\times$ $\times$ fr<br>A4<br>$\sim$                                                  |                                                           |                                                                 |                                                                      |                                                                                                    |                                   |                                                                                                   |                                                                        |                                                                                              |
|                                                                                       |                                                           |                                                                 |                                                                      |                                                                                                    |                                   |                                                                                                   |                                                                        |                                                                                              |
|                                                                                       | R                                                         | c                                                               | n.                                                                   | E                                                                                                    |                                   | $\alpha$                                                                                          |                                                                        |                                                                                              |
| NovaSed                                                                               |                                                           |                                                                 |                                                                      |                                                                                                    | <b>DIAN</b>                       |                                                                                                   |                                                                        |                                                                                              |
|                                                                                       |                                                           | Análisis de riesgos para el proceso seguridad de la información |                                                                      |                                                                                                    |                                   |                                                                                                   |                                                                        |                                                                                              |
|                                                                                       |                                                           |                                                                 |                                                                      |                                                                                                    |                                   |                                                                                                   |                                                                        |                                                                                              |
| Macroproceso                                                                          | Proceso                                                   | 1d                                                              | Activo                                                               | Descripción                                                                                                    | Tipo                              | Custodios                                                                                         | Propietarios                                                           | Valoración                                                                                   |
| Información, innovación y<br>Tecnología (Nuevo)                                       | Seguridad de la información<br>(Nuevo)                    | 2074                                                            | ISBN 6.0.2WAS 9.0.5.1                                                | Servidor de Identity<br>Manager&quotO1L2MLL&quotIB<br>M Security Access Manager Virtual<br>Enterprise Edition User Value Unit<br>License SW Subscription Support<br>12 Months x 12500        | Hardware                          | 100000154) DIRECCIÓN DE<br>GESTION DE INNOVACIÓN Y<br>TECNOLOGÍA-DESPACHO (Naevo) (Naevo)         | (100202252) OFICINA DE<br>SEGURIDAD DE LA INFORMACIÓN                  | Altn                                                                                         |
| Información, Innovación y<br>Tecnología (Naevo).                                      | Seguridad de la información<br>(Nuevo)                    | 2075                                                            | ISBN 6.0.2WAS 9.0.5.1 #2                                             | Servidor de Identity Manager<br>&cpuot:D1L2MLL":BM<br>Security Access Manager Virtual<br>Enterprise Edition User Value Unit<br>License + SW Subscription Bramp:<br>Support 12 Months x 12500 | Hardware                          | (100000150 DRECCIÓN DE<br>GESTION DE INNOVACIÓN Y<br>TECNOLOGÍA-DESPACHO (Nuevo) ((Nuevo)         | (100202252) OFICINA DE<br>SEGURIDAD DE LA INFORMACIÓN.                 | A34m                                                                                         |
| Información, Innovación y<br>Tecnología (Nuevo)                                       | Seguridad de la información<br>(Nuevo)                    | 2076                                                            | \$05.6.4                                                             | Security Directory Server<br>Servidor de directorio usado por<br><b>NAD1</b>                                                                                                    | Hardware                          | (100000154) DIRECCIÓN DE<br>GESTION DE INNOVACIÓN Y<br>TECNOLOGÍA-DESPACHO                        | (100202252) OFICINA DE<br>SEGURIDAD DE LA INFORMACIÓN<br>Nuevol        | Alta                                                                                         |
| Información, innovación y<br>Tecnología (Nuevo)                                       | Seguridad de la información<br>(Nuevo)                    | 2077                                                            | 505 64 #2                                                            | Security Directory Server<br>Servidor de directorio usado por<br>ISIM:                                                                                                    | Hardware                          | (100000154) DIRECCIÓN DE<br>GESTION DE INNOVACIÓN Y<br>TECNOLOGÍA-DESPACHO (Nuevo) (Nuevo)        | (100202252) OFICINA DE<br>SEGURIDAD DE LA INFORMACIÓN                  | Alta                                                                                         |
| Información, Innovación y<br>Tecnología (Naevo)<br>$\alpha$                           | Seguridad de la información<br>(Nuevo)                    | <b>SEDE</b>                                                     | SDI 7.2                                                              | Security Directory Integrator<br>Middleware de Integracion entre<br>ISIM y las<br>aplicaciones.                                                                                              | Software                          | 100000154) DRECCIÓN DE<br>GESTION DE INNOVACIÓN Y<br>TECNOLOGÍA-DESPACHO (Nuevo) (Nuevo)          | (100202252) OFICINA DE<br>SEGURIDAD DE LA INFORMACIÓN                  | Alta                                                                                         |
| Información, Innovación y<br>Tecnología (Nuevo)                                       | Seguridad de la información<br>(Nuevo)                    | 2079                                                            | 5017.2 #2                                                            | Security Directory Integrator<br>Middleware de Integracion entre<br><b>CONTRACTOR</b>                                                                                                    | Software                          | (100000154) DIRECCIÓN DE<br>GESTION DE INNOVACIÓN Y<br>TECNIC CATE, PERMITTED INSURANCE TRANSPACE | (100202252) OFICINA DE<br>SEGURIDAD DE LA INFORMACIÓN                  | Alta                                                                                         |

**Ilustración 11.** Reporte generado en Excel

- <span id="page-10-2"></span>r) Ubicados en el Excel el usuario deberá filtrar las columnas para identificar activos de información con las siguientes características:
	- **Activos de información con valoración "Alta"**
	- **Activos considerados Infraestructura Crítica Cibernética-ICC**
	- **Activos con Datos Personales**
	- **Activos relacionados con autenticación digital**
	- **Activos con valoración con Disponibilidad "Alta**

**Nota:** para más información por favor consultar el documento CT-IIT-0132 Gestión de riesgos de seguridad de la información en el numeral *3.10.2 Activos de información objeto de la gestión de riesgos de seguridad de la información*

#### <span id="page-10-0"></span>**3.2 Registro de riesgos de seguridad de la información**

**Nota:** previamente se configuró en el sistema los controles transversales, amenazas, vulnerabilidades, y el usuario debe buscar las vulnerabilidades y amenazas que consoliden el riesgo para el activo de información que se está evaluando. Para más detalle se debe consultar las *tablas de vulnerabilidades, amenazas, controles y riesgos tipo* en el *Instrumento de consulta para la gestión de riesgos de seguridad de la información.*

**DIAN** 

*<sup>&</sup>quot;Se considera copia controlada los documentos publicados en el Listado Maestro de Documentos"*

#### <span id="page-11-0"></span>**3.2.1 Instrumento de consulta para la gestión de riesgos de seguridad de la información**

A continuación se da una explicación del contenido de este documento el cual se encuentra publicado en la DIANNET:

▪ **Tabla de vulnerabilidades:** incluye las vulnerabilidades transversales que se han identificado dependiendo el tipo de activo de información que se encuentra identificado en la entidad:

| Vulnerabilidad                            |    | <b>Principio</b> |   |               | Medio de conservación | Tipo de activo |
|-------------------------------------------|----|------------------|---|---------------|-----------------------|----------------|
|                                           | C. |                  | D | <b>Físico</b> | Electrónico           | relacionado    |
| Conexiones a red pública<br>desprotegidas |    |                  | ́ |               |                       | Servicio       |

**Ilustración 12.** Campos tabla de vulnerabilidades

<span id="page-11-1"></span>Los campos de esta tabla son los siguientes:

- a. **Id:** Identificador de la vulnerabilidad en el sistema
- b. **Vulnerabilidad:** nombre asignado de la vulnerabilidad
- c. **Principio:** principio al cual puede afectar la vulnerabilidad entre Confidencialidad, Integridad y Disponibilidad
- d. **Medio de Conservación:** identifica si la vulnerabilidad pueda afectar un activo de información físico o Electrónico
- e. **Tipo de Activo relacionado:** identifica a qué tipo de activo de información puede afectar la vulnerabilidad dadas sus características y comportamiento
- **Tabla de amenazas:** incluye las amenazas identificadas que puede afectar a una determinada vulnerabilidad identificada dentro de la organización, dado que como premisa "la existencia de una vulnerabilidad por sí sola no se categoriza como un riesgo, para la existencia de este debe existir una amenaza que pueda explotarla"

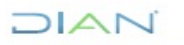

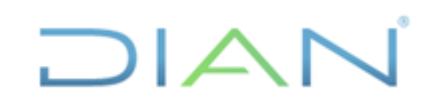

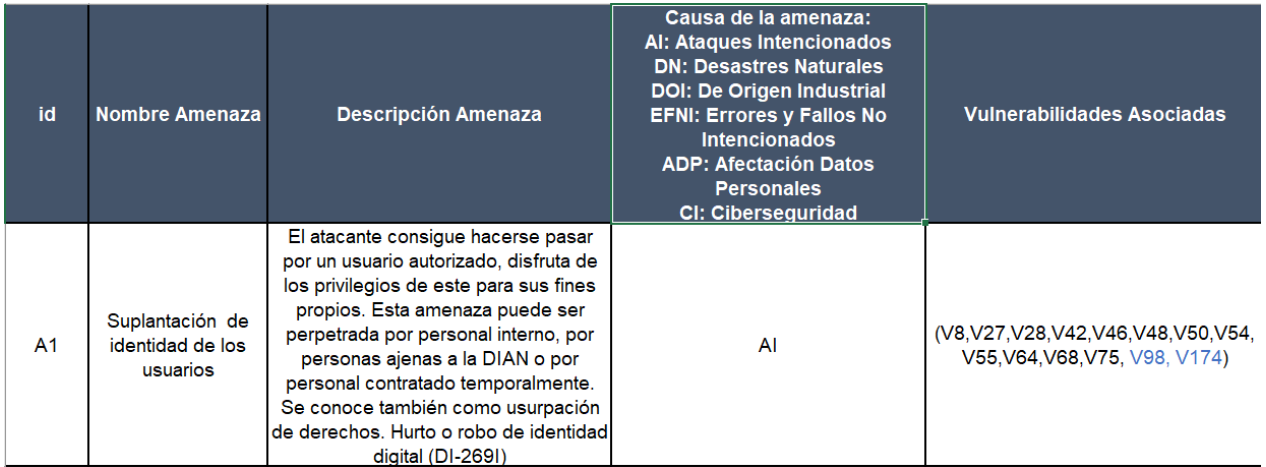

**Ilustración 13.** Campos tabla de amenazas

<span id="page-12-0"></span>Los campos de esta tabla son los siguientes:

- a. **Id:** Identificador de la amenaza en el sistema
- b. **Nombre amenaza:** nombre asignado a la amenaza
- c. **Descripción amenaza:** establece un resumen de las principales características de la amenaza
- d. **Causa de la amenaza:** identifica cual es la causa que puede generar la amenaza
- e. **Vulnerabilidades asociadas: i**dentifica las vulnerabilidades que pueden verse afectadas por esta amenaza, de igual manera se puede buscar en la tabla de vulnerabilidades toda la información asociada a la vulnerabilidad.
- **Tabla de controles:** identifica los controles tomados de buenas prácticas internacionales que se deben aplicar a una determinada vulnerabilidad para mitigar/reducir el riesgo identificado.

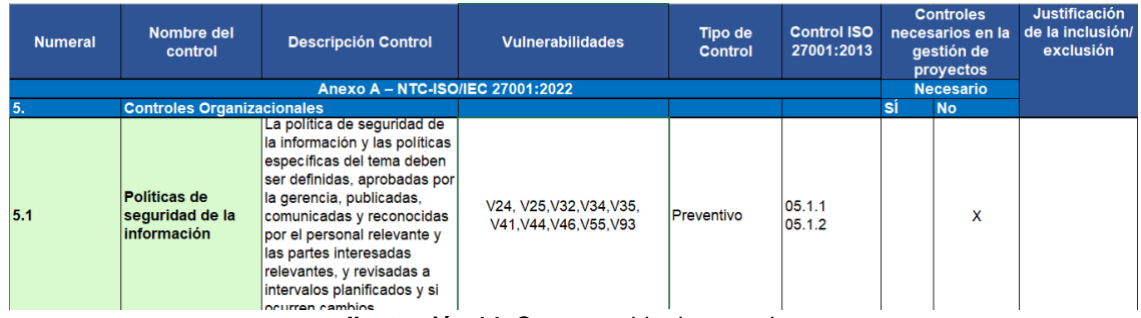

**Ilustración 14.** Campos tabla de controles

<span id="page-12-1"></span>Los campos de esta tabla son los siguientes:

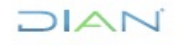

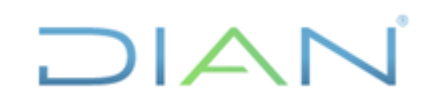

- a. **Numeral:** identificador del control en el sistema
- b. **Nombre del control:** nombre asignado al control
- c. **Descripción control:** establece un resumen de las principales características del control
- d. **Vulnerabilidades:** identifica las vulnerabilidades que pueden mitigar/reducir la aplicación del control
- e. **Tipo de Control:** identifica si el control es preventivo / detectivo (el cual mitiga la probabilidad de ocurrencia) o correctivo (el cual mitiga el impacto)
- f. **Control ISO 27001:2013:** identifica la relación del control identificado con la norma ISO 27001:2013
- **Tabla de riesgos tipo:** consolida la información de las amenazas, vulnerabilidades y controles asociados, para brindar una herramienta de consulta a los responsables de la gestión de los riesgos de seguridad de la información

| ID Vulnerabilidad | Vulnerabilidad   | Tipo de activo | <b>Tipo de Riesgo</b>       | Descripción del Riesgo                              | <b>Id Amenazas</b> | Amenazas                            | Controles | Descripción  |
|-------------------|------------------|----------------|-----------------------------|-----------------------------------------------------|--------------------|-------------------------------------|-----------|--------------|
|                   |                  |                |                             |                                                     |                    |                                     | asociados | del control  |
|                   | Inadecuada o     |                |                             | Inadecuada o insuficiente protección del tráfico    | A17, A24, A41,     | Falla de servicios de               | 5.1       | Políticas de |
|                   | insuficiente     |                |                             | sensible pueden causar Falla de servicios de        | A65, A82           | comunicaciones, Realización de      |           | seguridad    |
|                   | protección del   |                | Pérdida de confidencialidad | comunicaciones, Realización de Hackeo no ético,     |                    | Hackeo no ético, Afectación por     |           | de la        |
| V <sub>2</sub>    | tráfico sensible | Servicio       |                             | Afectación por errores de secuencia, Afectación por |                    | errores de secuencia, Afectación    |           | información  |
|                   |                  |                | Pérdida de disponibilidad   | el análisis de tráfico en las comunicaciones,       |                    | por el análisis de tráfico en las   |           |              |
|                   |                  |                |                             | Iterceptación o interrupción de canales encubiertos |                    | comunicaciones, Iterceptación o     |           |              |
|                   |                  |                |                             | y tráfico clandestino, causando pérdida de          |                    | interrupción de canales encubiertos |           |              |
|                   |                  |                |                             | confidencialidad, disponibilidad.                   |                    | v tráfico clandestino.              |           |              |

**Ilustración 15.** Campos tabla riesgos tipo

<span id="page-13-0"></span>Los campos de esta tabla son los siguientes:

- a. **Id vulnerabilidad:** identifica la vulnerabilidad que se está analizando
- b. **Vulnerabilidad:** nombre de la vulnerabilidad
- c. **Tipo de activo:** identifica el tipo de activo que este asociado a la vulnerabilidad
- d. **Tipo de riesgo: i**dentifica el tipo de riesgos que afecta la vulnerabilidad bien sea Confidencialidad, Integridad y/o Disponibilidad

**Nota: e**l usuario para este campo debe registrar un tipo de riesgo a la vez, y no se debe registrar 2 o más tipos de riesgos de manera simultánea, sin importar si cuentan con las mismas amenazas o vulnerabilidades.

- e. **Descripción del riesgo:** detalla la vulnerabilidad que se identifica la amenazas que se identifica afecta a dicha vulnerabilidad y los principios de seguridad de la información que puede afectar
- f. **Id Amenazas:** identifica las amenazas que se encuentran asociadas a la vulnerabilidad
- g. **Amenazas:** identifica las amenazas asociadas a la vulnerabilidad identificada
- h. **Controles asociados:** identifica los controles que mitigan/reducen la materialización o explotación de la vulnerabilidad
- i. **Descripción del control:** identifica el nombre del control

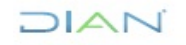

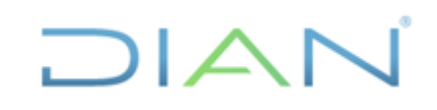

#### <span id="page-14-0"></span>**3.3 Registro de riesgos en el sistema GRC-NOVASEC**

A continuación, se muestran los pasos a seguir en el módulo de Riesgos de la herramienta GRC:

a. Ingresar al Módulo de Riesgos:

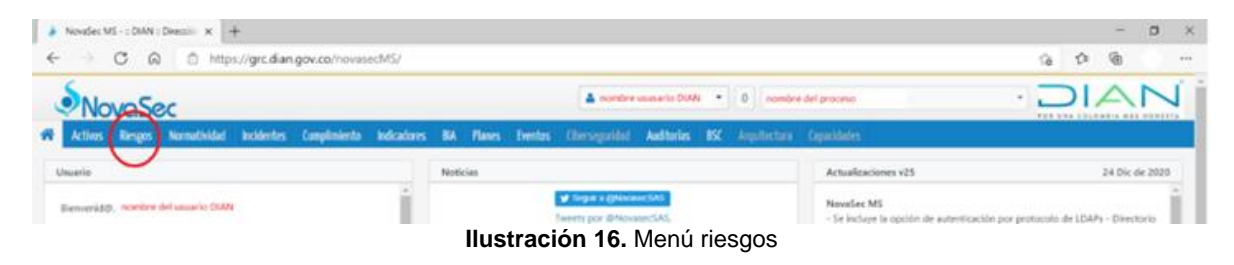

<span id="page-14-1"></span>b. Dar clic en la opción "Gestión":

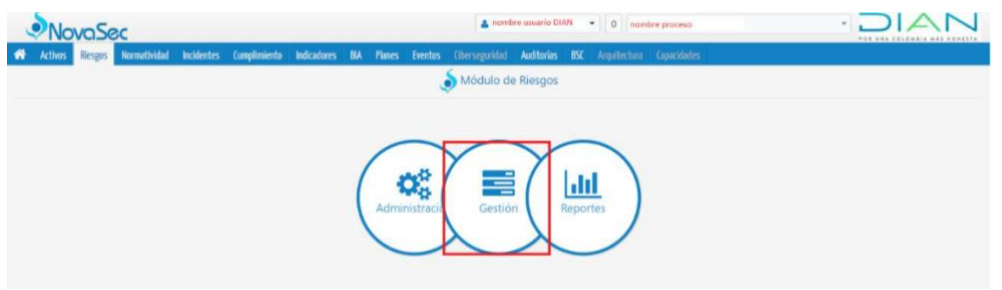

**Ilustración 17.** Opción gestión, menú de riesgos

<span id="page-14-2"></span>c. Dar clic en el botón + Agregar a continuación se despliega la siguiente pantalla donde se debe registrar el riesgo:

| Riesgo             | Controles existentes Relaciones                              |      |                     |                                                        |
|--------------------|--------------------------------------------------------------|------|---------------------|--------------------------------------------------------|
| Información activo |                                                              |      |                     |                                                        |
| Activo (*)         | Seleccione                                                   |      | $\;$                | Q Ver detaile                                          |
| Información riesgo |                                                              |      |                     |                                                        |
| Nombre (*)         | Seleccione                                                   |      |                     | $\mathbf{v}$                                           |
| Descripción (*)    |                                                              |      |                     |                                                        |
|                    |                                                              |      |                     | (Máximo 65535 caracteres.)                             |
| Estado             | Nuevo                                                        |      |                     |                                                        |
| Clase (°)          | Seleccione                                                   | $\;$ |                     |                                                        |
| Vulnerabilidad (*) | Seleccione                                                   |      | $\scriptstyle\rm w$ |                                                        |
| Amenazas (*)       | Seleccione                                                   |      |                     |                                                        |
|                    | $[1]$ = Interno, $[E]$ = Externo $\rightarrow$ Crear amenaza |      |                     |                                                        |
|                    |                                                              |      |                     |                                                        |
|                    |                                                              |      |                     | Los campos marcados con asterisco(*) son obligatorios. |
|                    |                                                              |      |                     | Cancelar<br>Guardar y valorar<br>Guardan               |

**Ilustración 18.** Ventana ingreso de riesgos

<span id="page-14-3"></span>En esta sección se debe incluir la siguiente información:

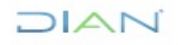

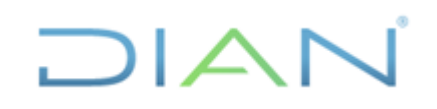

- **Campo Activo:** seleccione de la lista desplegable el activo que desea realizar el análisis de riesgos de seguridad de la información teniendo en cuenta la depuración previa recomendada en el numeral 3.1 Generar el listado de los activos de información
- **Campo Nombre:** este campo permite incluir el tipo de riesgo al cual está expuesto el activo de información bien sea de Confidencialidad, Integridad y/o Disponibilidad (CID). Esta información fue identificada una vez se estaba realizando el levantamiento de activos de información. Para esto, identificar cuál o cuáles se calificaron como "ALTA".

**Nota:** no se puede registrar 2 tipos de riesgo de manera simultánea, se debe realizar el registro de manera independiente

- **Campo Descripción:** este campo permite incluir el detalle del tipo de riesgo identificado como se detalla en el numeral 3.10.4. Estructura para describir el riesgo de la cartilla CT-IIt-0132 Gestión de riesgos de seguridad de la información:
- **Campo Estado:** este campo se autocompleta automáticamente.
- **Campo Clase:** en este campo se debe seleccionar la opción "Seguridad de la Información y protección de datos personales".
- **Campo Vulnerabilidad:** se debe seleccionar la vulnerabilidad de la lista desplegable relacionada con el activo de información. Se debe tener en cuenta:
	- Las principales vulnerabilidades se han identificado previamente y se debe considerar la tabla de vulnerabilidades que se encuentra en el Instrumento de consulta para la gestión de riesgos de seguridad de la información. En caso de identificar que existe una vulnerabilidad que no se encuentra registrada en el sistema, se debe contactar a la Oficina de Seguridad de la Información a través del buzón seguridaddigital@dian.gov.co para que se indique como realizar el registro de la vulnerabilidad en el sistema.
	- Las vulnerabilidades están identificadas dependiendo del tipo de activo: Información, Software, Hardware, Servicios, Infraestructura Física, Recurso Humano. Dependiendo de esta característica se debe realizar el análisis de la vulnerabilidad que puede afectar el activo de información que se está evaluando.
- **Campo Amenaza:** se debe seleccionar las amenazas que están relacionadas y que pueden sacar provecho de la vulnerabilidad.

**Nota:** en caso de no identificar una amenaza para la vulnerabilidad identificada, se debe contactar a la Oficina de Seguridad de la Información a través del buzón [seguridaddigital@dian.gov.co](mailto:seguridaddigital@dian.gov.co) para incluir dicha amenaza y realizar el análisis correspondiente.

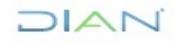

*<sup>&</sup>quot;Se considera copia controlada los documentos publicados en el Listado Maestro de Documentos"*

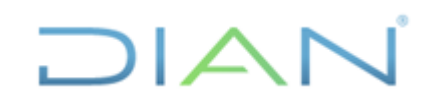

d. Por último, de debe dar clic en el botón "Guardar" para registrar la información en el sistema.

#### <span id="page-16-0"></span>**3.4 Calificar la probabilidad y el impacto**

Para realizar la calificación de la probabilidad y el impacto, se debe tener en cuenta lo siguiente:

 $\boxtimes$  Las fórmulas para de la probabilidad y el impacto fueron configuradas previamente y el sistema realizará el cálculo automático de acuerdo a la información ingresada.

A continuación, se muestran los pasos a seguir para el cálculo de la probabilidad y el impacto en la herramienta GRC.

a) Ingresar al Módulo de Riesgos:

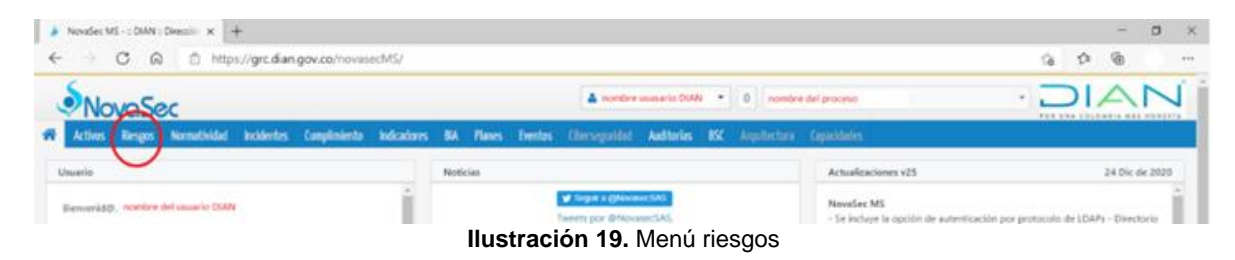

<span id="page-16-1"></span>b) Dar clic en la opción "Valoración":

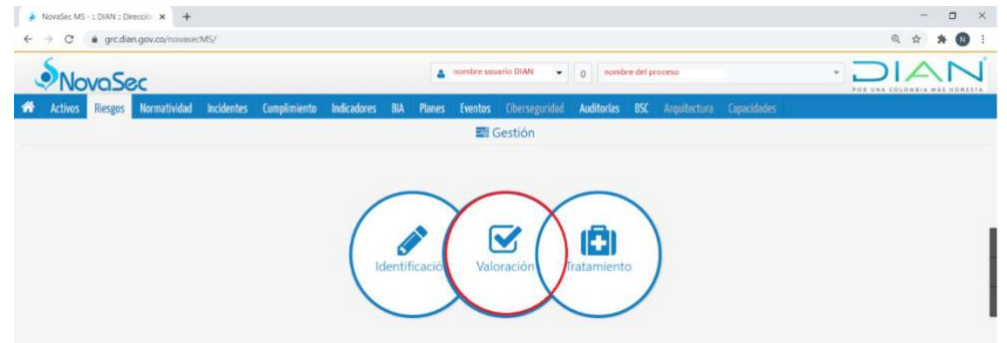

**Ilustración 20.** Opción valoración

<span id="page-16-2"></span>c) En la pantalla aparece un listado con los riesgos identificados. Para hacer el proceso de valoración, dar clic en el botón "Acciones" y escoger la opción "Valoraciones":

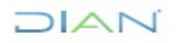

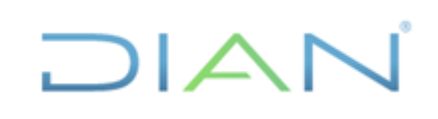

|                               | <b>NovaSec</b>                                          |                  |                   |                                                    | & Leonardo Murillo | $\alpha$   |        | Administración de Cartera |                |                       |       | $\mathbf{w}_i$                                           |             |                                  |
|-------------------------------|---------------------------------------------------------|------------------|-------------------|----------------------------------------------------|--------------------|------------|--------|---------------------------|----------------|-----------------------|-------|----------------------------------------------------------|-------------|----------------------------------|
| <b>Activos</b>                | Normatividad<br>Riesgos                                 | <b>Hallazgos</b> | <b>Incidentes</b> | Cumplimiento                                       | Indicadores        | <b>BIA</b> | Planes | <b>Eventos</b>            | Ciberseguridad | <b>Auditorias</b>     | BSC   | Arquitectura                                             | Capacidades |                                  |
|                               |                                                         |                  |                   |                                                    |                    | Gestión    |        |                           |                |                       |       | Subsistema Riesgos de seguridad de la información V_02 ~ |             |                                  |
| $+$ Agregar                   |                                                         |                  |                   |                                                    |                    |            |        |                           |                |                       |       |                                                          |             | 7 Ayuda de formularios: Inactivo |
| Riesgos                       |                                                         |                  |                   |                                                    |                    |            |        |                           |                |                       |       |                                                          |             |                                  |
| Mostrar 10 $\times$ registros |                                                         |                  |                   |                                                    |                    |            |        |                           |                | Vista: Predeterminada |       | Buscar:                                                  |             |                                  |
| ID Riesgo                     | Activo                                                  |                  |                   | Riesgo                                             |                    |            |        | Descripción               | Vulnerabilidad |                       | Etapa | Aprobado                                                 |             | Acciones                         |
| 117                           | Activo de información (Prueba)                          |                  |                   | Nuevo residual perdida de confidencialidad         |                    |            |        | prueba                    | Vul Prueba     |                       |       | Editar                                                   |             | $\cdots$                         |
|                               | Mostrando 1 al 1 de 1 registros 1 registro seleccionado |                  |                   |                                                    |                    |            |        |                           |                |                       |       | Valoraciones                                             |             | $\mathbb{N}$                     |
|                               |                                                         |                  |                   |                                                    |                    |            |        |                           |                |                       |       | Nuevo residual                                           |             |                                  |
|                               |                                                         |                  |                   |                                                    |                    |            |        |                           |                |                       |       | Calificación de controles                                |             |                                  |
|                               |                                                         |                  |                   |                                                    |                    |            |        |                           |                |                       |       | Plan de acción                                           |             |                                  |
|                               |                                                         |                  |                   |                                                    |                    |            |        |                           |                |                       |       | Aprobar                                                  |             |                                  |
|                               |                                                         |                  |                   |                                                    |                    |            |        |                           |                |                       |       | Q Detaile                                                |             |                                  |
|                               |                                                         |                  |                   |                                                    |                    |            |        |                           |                |                       |       | 5 Histórico                                              |             |                                  |
|                               |                                                         |                  |                   |                                                    |                    |            |        |                           |                |                       |       | x Eliminar                                               |             |                                  |
|                               |                                                         |                  |                   | $\mathbf{u}$ . The state of the state $\mathbf{u}$ |                    |            |        |                           |                |                       |       |                                                          |             |                                  |

**Ilustración 21.** Opción para la valoración

<span id="page-17-0"></span>d) El sistema muestra la siguiente pantalla con la información del riesgo:

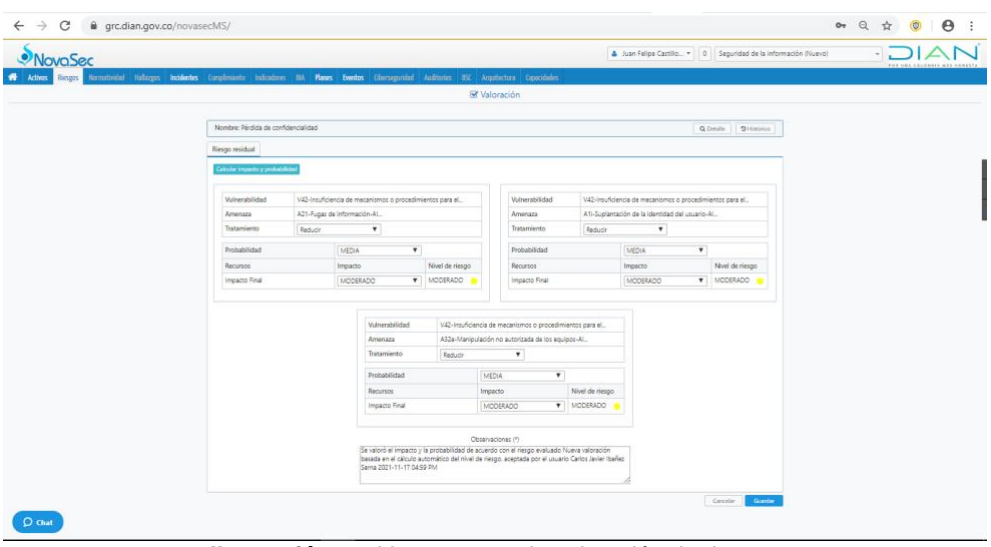

**Ilustración 22.** Ventana para la valoración de riesgos

<span id="page-17-1"></span>**Nota:** en caso de dar clic en el botón "Detalle", se muestra la siguiente información que fue capturada en la identificación del riesgo:

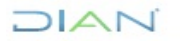

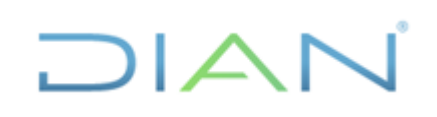

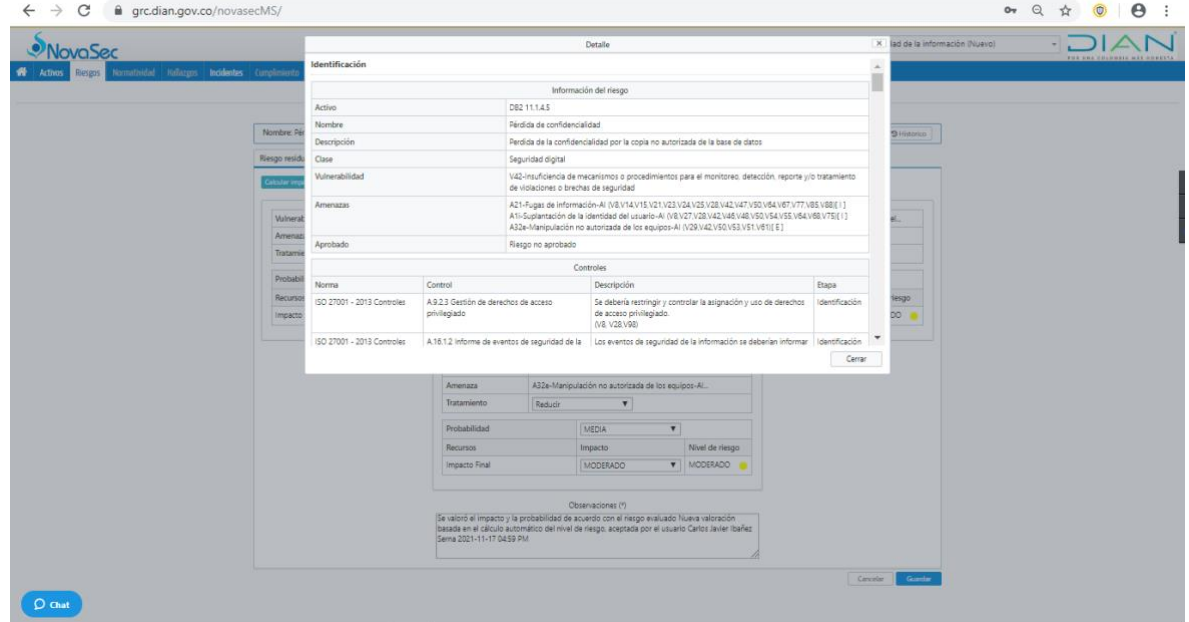

**Ilustración 23.** Ventana opción detalle

<span id="page-18-0"></span>e. Seleccionar y Dar clic en el botón "Calcular impacto y probabilidad" para registrar los valores de estas variables

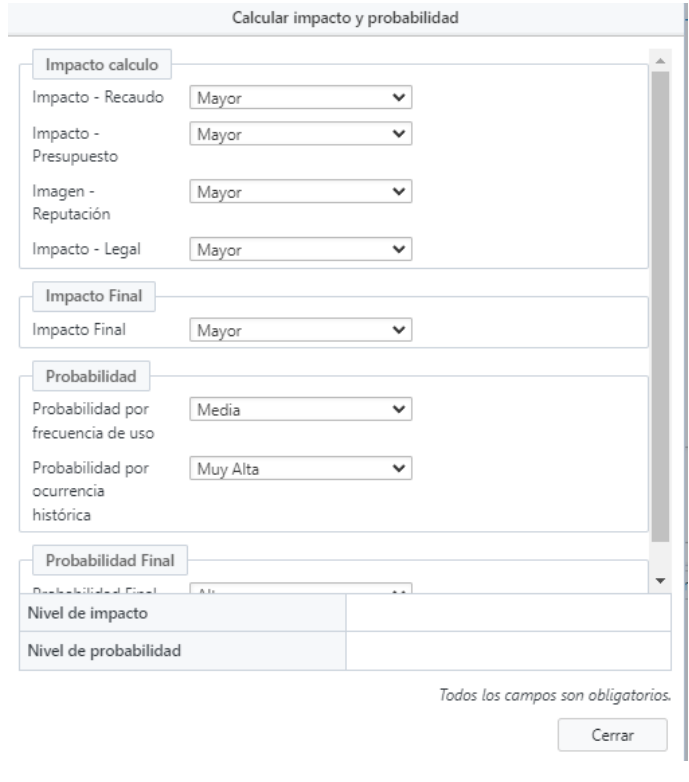

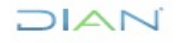

*"Se considera copia controlada los documentos publicados en el Listado Maestro de Documentos"*

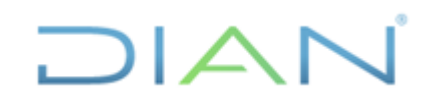

**Ilustración 24.** Ventana valoración probabilidad e impacto

<span id="page-19-0"></span>Para evaluar el impacto se tienen en cuenta las siguientes dimensiones:

- Imagen Reputación
- Económico Recaudo
- Económico Presupuesto
- **Ø** Legal

El impacto final es el resultado del cálculo automático de los valores asignados en las dimensiones mencionadas.

Para evaluar la probabilidad se tienen en cuenta las siguientes dimensiones:

- $\boxtimes$  Probabilidad por Frecuencia de Uso
- $\boxtimes$  Probabilidad por Histórico de ocurrencia.

La probabilidad final es el resultado del cálculo de los valores asignados en las dimensiones mencionadas.

Nota: Para conocer el detalle de los valores tomados en los cálculos de cada variable de impacto y probabilidad, consultar el documento *CT-IIT-0132 Cartilla de Gestión de Riesgos de Seguridad de la Información*

Una vez realizado los cálculos automáticos de impacto y probabilidad se obtienen los resultados finales, como se muestran a continuación:

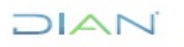

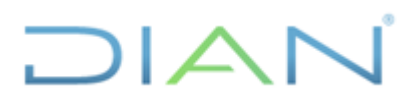

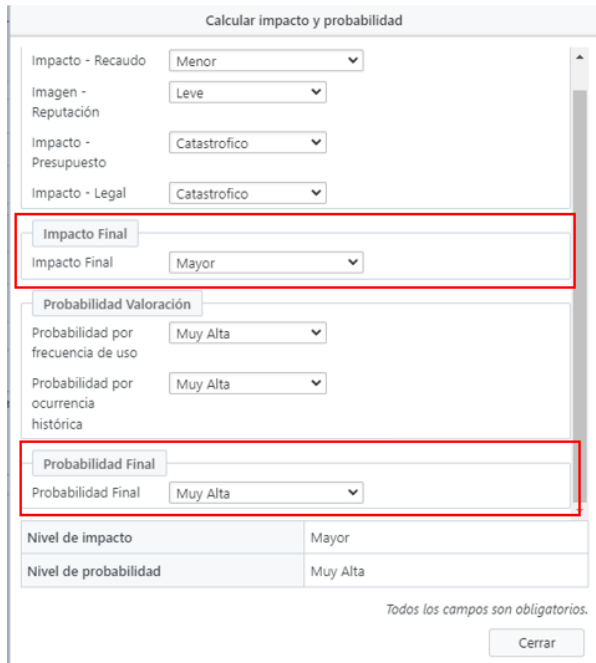

**Ilustración 25.** Venta calculo probabilidad e impacto final

<span id="page-20-0"></span>La combinación de los cálculos de las variables impacto y probabilidad refleja como resultado el nivel de riesgo, información que es el insumo para definir el mapa de calor, de acuerdo con lo definido en la metodología para la gestión de riesgos de seguridad de la información que se puede encontrar en el documento *CT-IIT-0132 Cartilla de Gestión de Riesgos de Seguridad de la Información.*

f. Por último, dar clic en el botón "Cerrar".

En la pantalla aparecen estos campos diligenciados: la probabilidad final, el impacto final y el nivel de riesgo:

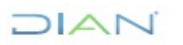

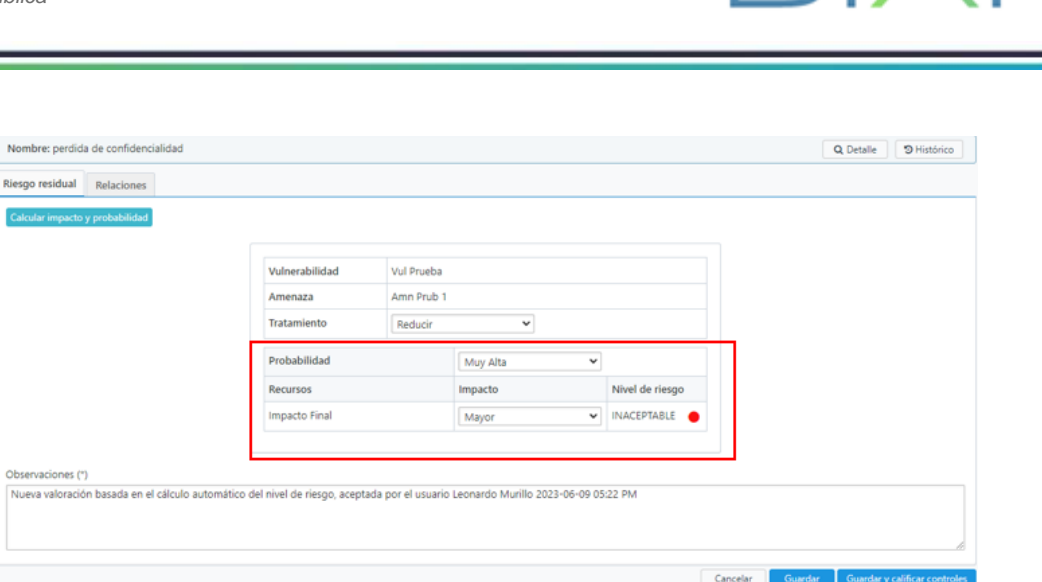

**Ilustración 26.** Ventana consolidación de valoración

#### <span id="page-21-1"></span><span id="page-21-0"></span>**3.5 Mapa del riesgo inherente de seguridad de la información**

En la herramienta GRC el riesgo puro se denomina "Riesgo Inherente".

Para obtener el Mapa, seguir los siguientes pasos:

a. Ingresar por la opción Riesgos – Reportes:

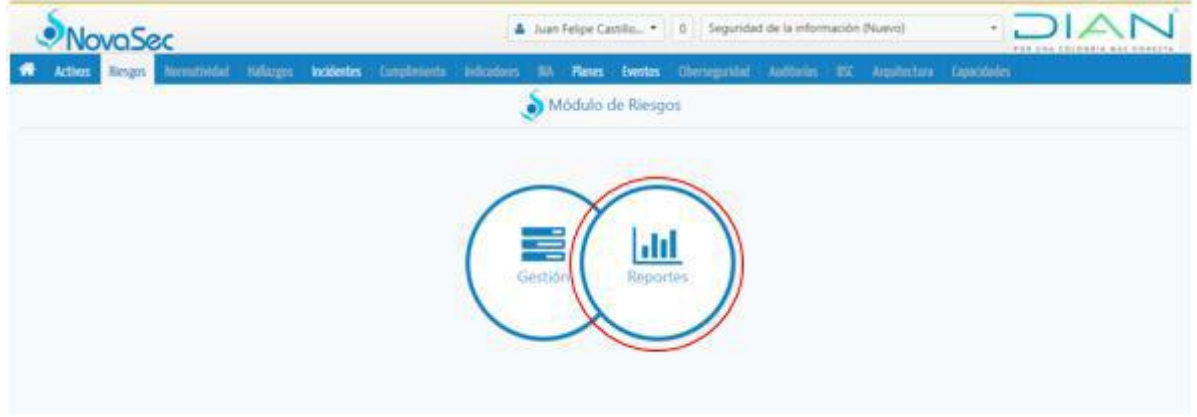

**Ilustración 27.** Menú riesgos, opción reportes

<span id="page-21-2"></span>b. Escoger en el menú vertical la opción "Mapa de calor por proceso":

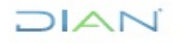

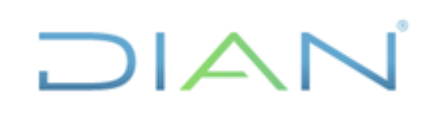

| NovaSec MS - $\equiv$ DIAN :: Dirección $\bm{x}$                                                                                                    |  |  | ÷                   |                     |                        |  | $\Box$<br>$\times$<br>$\sim$        |
|----------------------------------------------------------------------------------------------------|--|--|---------------------|---------------------|------------------------|--|-------------------------------------|
| C' e grc.dian.gov.co/novasecMS/<br>$\leftarrow$ $\rightarrow$                                                                                             |  |  |                     |                     |                        |  | ◎ Q ☆<br>$* = 0$                    |
| <b>WovaSec</b>                                                                                                    |  |  | nombre usuario DIAN |                     | v 0 nombre del proceso |  | <b>POR UNA COLOMBIA MÁS HONESTA</b> |
| Riesgos Normatividad Incidentes Cumplimiento Indicadores BIA Planes Eventos Ciberseguridad Auditorías BSC Arquitectura Capacidades<br>₩<br><b>Activos</b> |  |  |                     |                     |                        |  |                                     |
| Reportes                                                                                                    |  |  |                     | <b>Idd</b> Reportes |                        |  | Ayuda <sup>D</sup>                  |
| Riesgos de comidad digital<br>$\checkmark$<br>Mapa de calor por proceso<br>Niveles de roesgo por Recurso                                                  |  |  |                     |                     |                        |  |                                     |
| Top de resultados                                                                                                    |  |  |                     |                     |                        |  |                                     |
| Generador de reportes                                                                                                    |  |  |                     |                     |                        |  |                                     |
| Generador de plan de tratamiento<br>Evolución de riesgo                                                                                                   |  |  |                     |                     |                        |  |                                     |
| Subsistemas                                                                                                    |  |  |                     |                     |                        |  |                                     |

**Ilustración 28.** Generación mapa de calor de riesgos

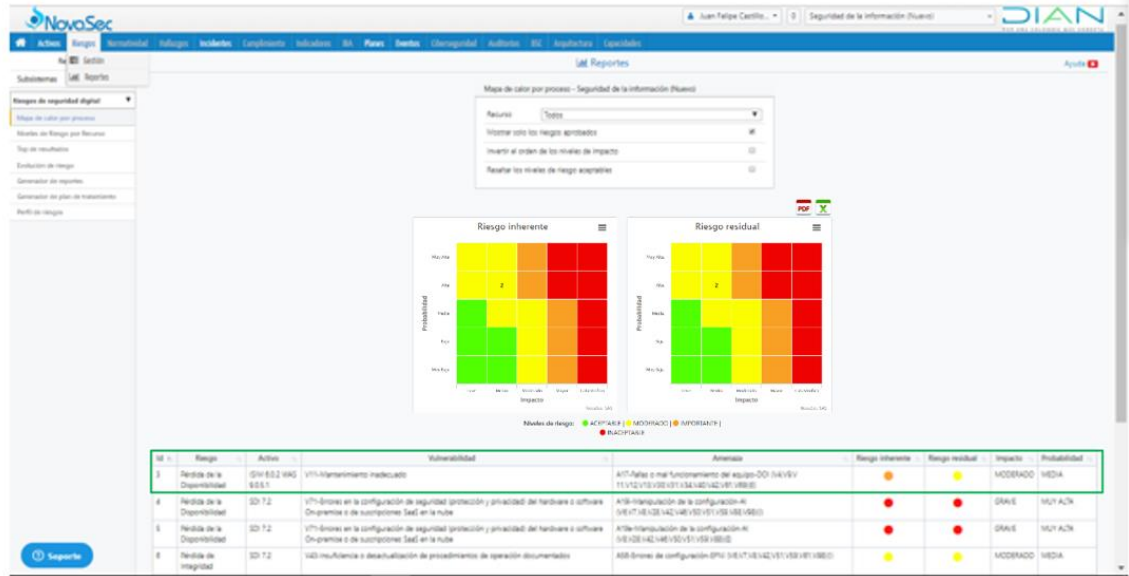

<span id="page-22-0"></span>La pantalla muestra el siguiente reporte:

**Ilustración 29.** Reporte riesgo inherente y residual

<span id="page-22-1"></span>**Nota:** Este reporte también se puede descargar en los formatos PDF y Excel, dando clic en los íconos

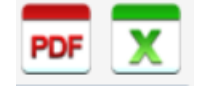

**Ilustración 30.** Opciones de generación de reportes

<span id="page-22-2"></span>A manera de ejemplo, en este reporte se puede observar el riesgo inherente de uno de los riesgos en la parte izquierda identificado con el Id = 8 enmarcado con el cuadro rojo, hasta este momento se ubicó en la zona del mapa de calor amarilla, es decir con una calificación de "Moderado".

En la misma gráfica, en la parte derecha se puede observar el mismo riesgo con la aplicación de **DIAN** 

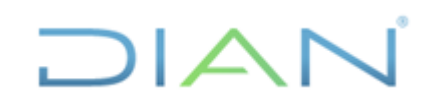

los controles, este se ubica en el mapa de calor en la zona de color "verde", es decir con una calificación de "Aceptable"

En la parte inferior se muestra como ejemplo, la información de valoración del riesgo con Id = 3 donde se encuentra enmarcada toda la zona con el rectángulo verde.

#### <span id="page-23-0"></span>**3.6 Opciones de tratamiento de riesgo de seguridad de la información**

a. En la pantalla del GRC, escoger el tipo de tratamiento del riesgo y escribir las observaciones pertinentes:

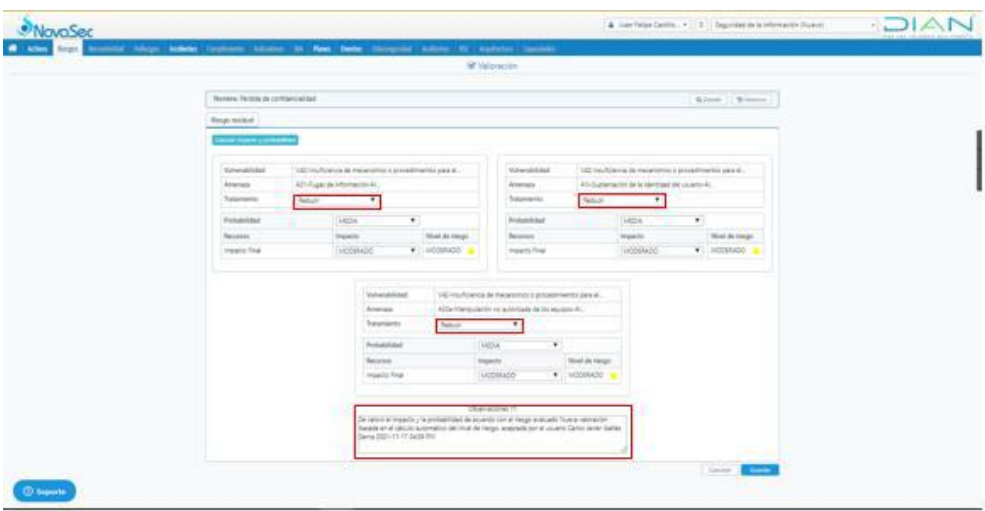

**Ilustración 31.** Ventana de opciones de tratamiento de riesgos

<span id="page-23-1"></span>b. Seleccionar y dar clic en el botón "Guardar".

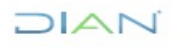

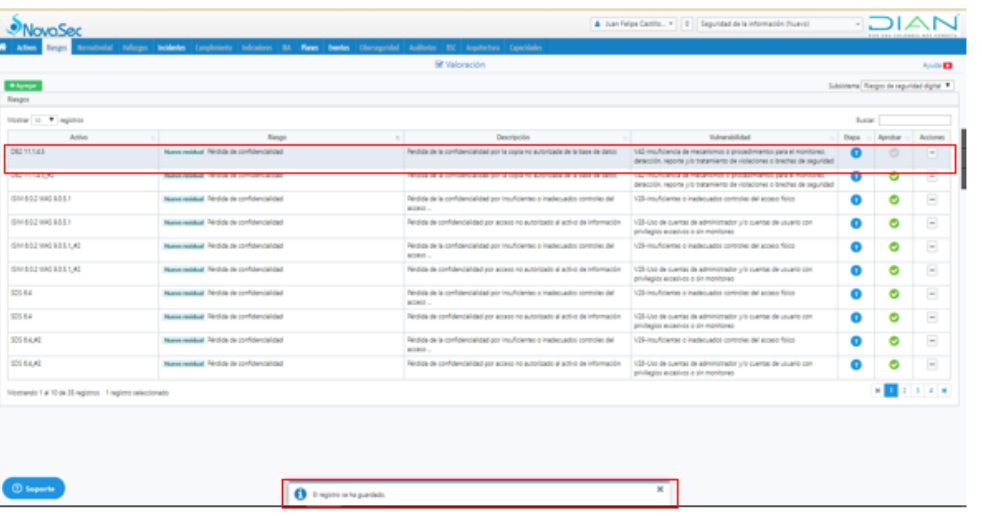

 $\Box$  $\Box$ 

**Ilustración 32.** Ventana de consolidación de riesgos

#### <span id="page-24-2"></span><span id="page-24-0"></span>**3.7 Evaluación del control de seguridad de la información**

#### <span id="page-24-1"></span>**3.7.1 Identificación de los controles**

Como se describe en la sección *3.2.1 Instrumento de consulta para la gestión de riesgos de seguridad de la información* la entidad cuenta con controles previamente identificados. A continuación se relacionan algunos aspectos importantes para la gestión de los controles:

- $\boxtimes$  La identificación de nuevos controles debe realizarse para cada riesgo a través de las entrevistas con los líderes de los procesos o servidores públicos expertos en sus actividades diarias.
- $\boxtimes$  Los responsables de implementar, monitorear y hacer seguimiento a la efectividad de los controles son los líderes de los procesos con el apoyo de su equipo de trabajo.
- $\boxtimes$  Para cada vulnerabilidad se identifica mínimo un control y un control puede ser utilizado para varias vulnerabilidades.
- Una política por sí sola no es un control. Los controles se despliegan a través de los procedimientos documentados.
- $\boxtimes$  La actividad del control debe por si sola mitigar o tratar la causa del riesgo (vulnerabilidad) y ejecutarse como parte del día a día de las operaciones.
- $\boxtimes$  Para la adecuada mitigación de los riesgos, no basta con que un control esté bien diseñado; el control debe ejecutarse por parte de los responsables tal como se diseñó.
- $\boxtimes$  Un control que no se ejecute, o un control que se ejecute y esté mal diseñado, no va a contribuir a la mitigación del riesgo.

Para relacionar los controles con el riesgo identificado y medir el nivel de mitigación, se deben seguir las siguientes actividades:

# $MATC$

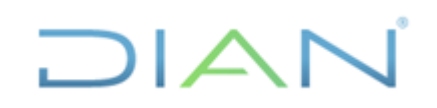

a. Una vez se identifique el riesgo al cual se desea realizar la aplicación de controles, se debe deslizar el puntero del mouse hacia el borde derecho de la pantalla para ver la opción de "Calificación de controles":

| <i><b>NovaSec</b></i>           |                             |                                |  |                                            |        |                                                                                                    |        |             |            | Leonardo Murillo *   0   Administración de Cartera |       |   |                                                          | $D A_{\text{mucleas}}$           |
|---------------------------------|-----------------------------|--------------------------------|--|--------------------------------------------|--------|----------------------------------------------------------------------------------------------------|--------|-------------|------------|----------------------------------------------------|-------|---|----------------------------------------------------------|----------------------------------|
| <b>K</b> Activos                | <b>Riesgos Normatividad</b> |                                |  |                                            |        | Hallazgos Incidentes Cumplimiento Indicadores BIA Planes Eventos Ciberseguridad Auditorías BSC Arquitectura Capacidades |        |             |            |                                                    |       |   |                                                          |                                  |
|                                 |                             |                                |  |                                            |        | <b>司</b> Gestión                                                                                                    |        |             |            |                                                    |       |   | Subsistema Riesgos de seguridad de la información V_02 > |                                  |
| $+$ Agregar                     |                             |                                |  |                                            |        |                                                                                                    |        |             |            |                                                    |       |   |                                                          | 7 Ayuda de formularios: Inactivo |
| Riesgos                         |                             |                                |  |                                            |        |                                                                                                    |        |             |            |                                                    |       |   |                                                          |                                  |
| Mostrar 10 v registros          |                             |                                |  |                                            |        |                                                                                                    |        |             |            |                                                    |       |   | $\sqrt{ }$ Vista: Predeterminada -<br>Buscan:            |                                  |
| ID Riesgo                       |                             | Activo                         |  |                                            | Riesgo |                                                                                                    |        | Descripción |            | Vulnerabilidad                                     | Etapa |   | Aprobado                                                 | Acciones                         |
| 117                             |                             | Activo de información (Prueba) |  | Nuevo residual perdida de confidencialidad |        |                                                                                                    | prueba |             | Vul Prueba |                                                    |       | O | F Editar                                                 | E                                |
| Mostrando 1 al 1 de 1 registros |                             |                                |  |                                            |        |                                                                                                    |        |             |            |                                                    |       |   | Valoraciones                                             | <b>KIN</b>                       |
|                                 |                             |                                |  |                                            |        |                                                                                                    |        |             |            |                                                    |       |   | A Nuevo residual                                         |                                  |
|                                 |                             |                                |  |                                            |        |                                                                                                    |        |             |            |                                                    |       |   | Calificación de controles                                |                                  |
|                                 |                             |                                |  |                                            |        |                                                                                                    |        |             |            |                                                    |       |   | Plan de acción                                           |                                  |
|                                 |                             |                                |  |                                            |        |                                                                                                    |        |             |            |                                                    |       |   | Aprobar                                                  |                                  |
|                                 |                             |                                |  |                                            |        |                                                                                                    |        |             |            |                                                    |       |   | Q Detalle                                                |                                  |
|                                 |                             |                                |  |                                            |        |                                                                                                    |        |             |            |                                                    |       |   | 5 Histórico                                              |                                  |
|                                 |                             |                                |  |                                            |        |                                                                                                    |        |             |            |                                                    |       |   | <b>x</b> Eliminar                                        |                                  |

**Ilustración 33.** Opción de calificación de controles

<span id="page-25-0"></span>b. Ubicados allí se debe seleccionar la opción "Agregar" y el sistema permitirá visualizar la siguiente vista:

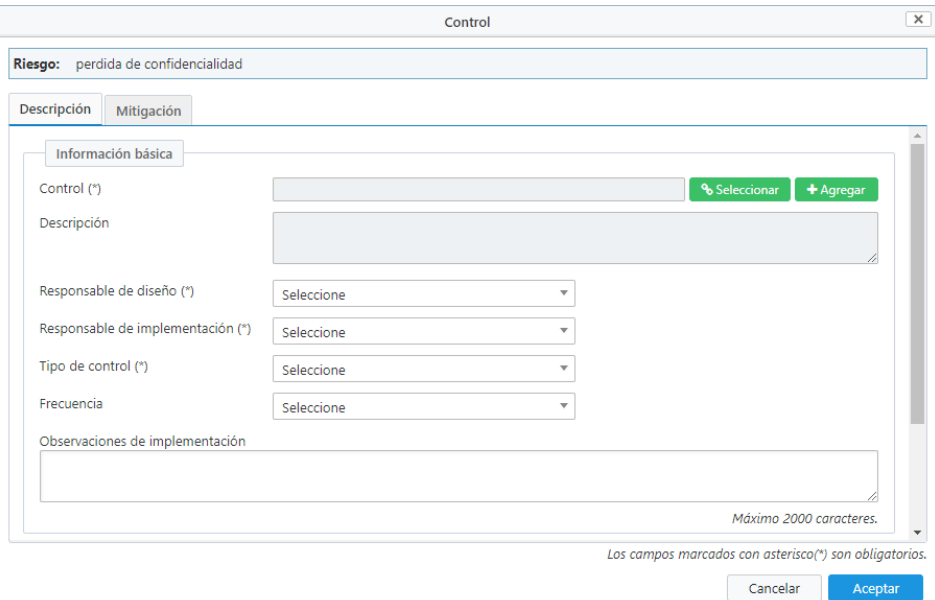

**Ilustración 34.** Ventana de gestión de controles

- <span id="page-25-1"></span>c. Ubicados en esta parte, se debe completar los campos con la siguiente información:
	- **Campo control:** Se debe seleccionar el control previamente configurado e incluido en la herramienta. Se debe dar clic en la opción "Seleccionar" y el sistema permitirá visualizar la siguiente imagen:

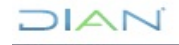

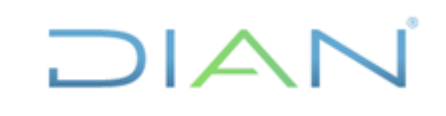

|                                             |       |                              |          | Suleccionar control                                                                                                    |    |                                                                                                 | $\times$ |                                          |                  |
|---------------------------------------------|-------|------------------------------|----------|----------------------------------------------------------------------------------------------------|----|-------------------------------------------------------------------------------------------------|----------|------------------------------------------|------------------|
| Actives Riesses Normatividad Incidentes 1   | Norma | Filtros                      |          | Dominio                                                                                                    |    | Objetivo                                                                                        |          | THE END COLEMNIA AND HOUSES              |                  |
|                                             |       | Todas las normas             | $\omega$ | Todos los dominios                                                                                                    | w. | Todos los objetivos                                                                             | $\omega$ |                                          |                  |
| Nombre: Printista de la confidencialistad   |       | Mostrar to w registros       |          |                                                                                                    |    | Buscar:                                                                                         |          |                                          | <b>Q</b> Details |
|                                             |       | Norma                        | $+$      | Control                                                                                                    |    | Descripción                                                                                     |          |                                          |                  |
| <b>+ Ragrassiv</b><br>$+$ innex             |       | Controles operacionales DIAN |          | C2 C2-Activar plan de contigencia.                                                                                                    |    | C2-Activar plan de contigencia.                                                                 |          |                                          |                  |
| Controles                                   |       | Controles coesacionales DIAN |          | C3 C3-Activar plan de configencia (ascepto para el<br>laboratorio).                                                                                                    |    | C3-Activar plan de contigencia (excepto para el<br>faboratorio).                                |          |                                          |                  |
| Mustrant: 10 - cognitive<br>Cantrof<br>Noma |       | Controles operationales DIAN |          | C10 C10-Artualizar y socializar procedimientos,<br>manuales de usuario, instructivos y demás documentos<br>relacionados.                                                     |    | C10-Actualizar y socializar procedimientos, manuales<br>de usuario. Instructivos y demás docu   |          | Bustan:<br>Septimients Planes<br>Estitus | <b>Timesas</b>   |
|                                             |       | Controles coeracionales DIAN |          | C12 C12-Administrar el talento humano de acuerdo<br>con las necesidades de los procedimientos (Decreto<br>1742 de 2020).                                                     |    | C12-Administrar el talento humano de acuerdo con las<br>necesidades de los procedimientos (De., |          |                                          | <b>M M</b>       |
|                                             |       | Controles operacionales DIAN |          | C16 C16-Adoptar una política, procedimiento, guía.<br>lineamiento o instrumento de depunación contable<br>permanente y de sostenibilidad de la calidad de la<br>información. |    | C16-Adoptar una política, procedimiento, guía.<br>lineamiento o instrumento de depuración con   |          |                                          |                  |

**Ilustración 35.** Ventana de selección de controles

<span id="page-26-0"></span>Al seleccionar el control, el sistema quedará habilitado para continuar con la inclusión de la información.

**Nota:** se deben seleccionar controles que sean efectivos en la remediación del riesgo identificado, Los controles habilitados en el momento para la gestión de riesgos de seguridad de la información se pueden identificar en el *Instrumento de consulta para la gestión de riesgos de seguridad de la información* en la tabla de controles.

- **Campo descripción:** el sistema incluirá la información de manera automática de acuerdo con el control seleccionado en el "Campo control"
- **Responsable del diseño:** se debe seleccionar la dependencia que será la responsable del diseño del control
- **Responsable de la implementación:** se debe seleccionar la dependencia que será la responsable de la implementación
- **Tipo de control:** se debe seleccionar entre las opciones Preventivo / Detectivo (en dado caso que el control mitigue la variable de probabilidad) o Correctivo (en dado caso que en el control mitigue la variable de impacto).
- **Frecuencia:** se debe seleccionar la frecuencia de aplicación del control entre diario, semanal, mensual, bimestral, trimestral, semestral, anual, otro, por demanda y permanente.
- **Observaciones de implementación:** espacio en donde se deben incluir las características de la implementación del control o información importante que el enlace de seguridad desee aportar.

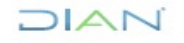

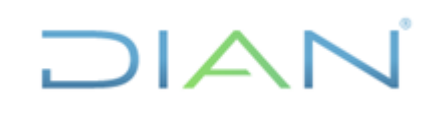

- **Información Adicional del control:** se deben seleccionar las opciones "Ejemplo" en los dos campos de esta sección
- d. Una vez diligenciada la información del formulario anterior, el usuario se debe dirigir a la opción "Mitigación"

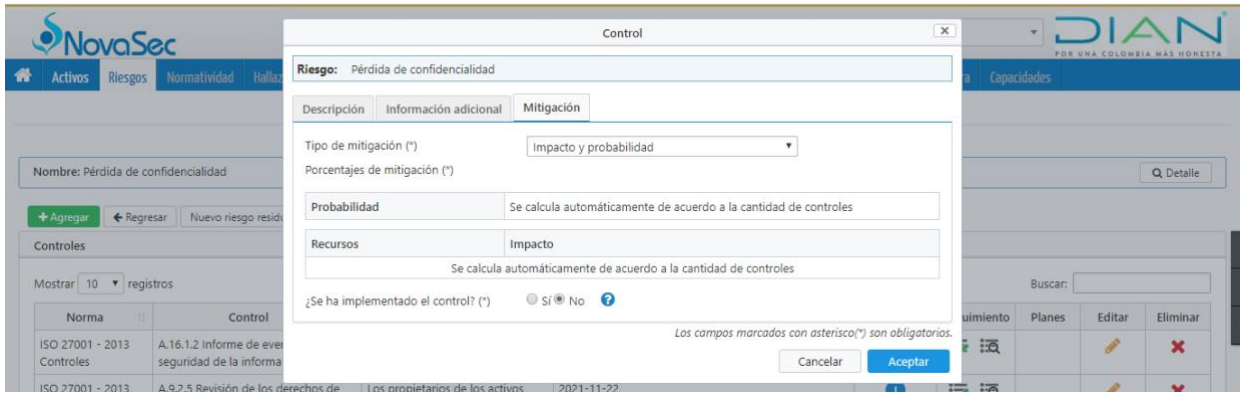

**Ilustración 36.** Opción de mitigación, ventana de selección de controles

<span id="page-27-0"></span>Ubicados en esta parte el usuario debe seleccionar los siguientes campos:

- **Tipo de mitigación:** se debe seleccionar si el control mitigará la probabilidad (Si el control es detectivo o preventivo) o si mitigará el impacto (si el control es correctivo).
- **Porcentajes de mitigación**: el sistema realizará el cálculo automático de este campo.
- **Campo "¿Se ha implementado el control?":** se debe seleccionar si el control se encuentra o no implementado en la dependencia.

#### **3.7.1.1 Evaluación de controles**

Los controles que no sean categorizados como "trasversales" deben ser calificados de manera *independiente* una vez sean seleccionados, para realizar este paso se debe realizar lo siguiente:

a. Ubicarse en la sección de "tratamiento" y ubicar el control que se requiere calificar, luego de ello seleccionar los tres puntos en la parte derecha de la pantalla en la opción acciones para que el sistema le permita seleccionar al usuario la opción "Agregar seguimiento"

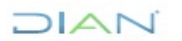

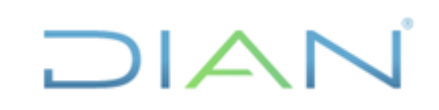

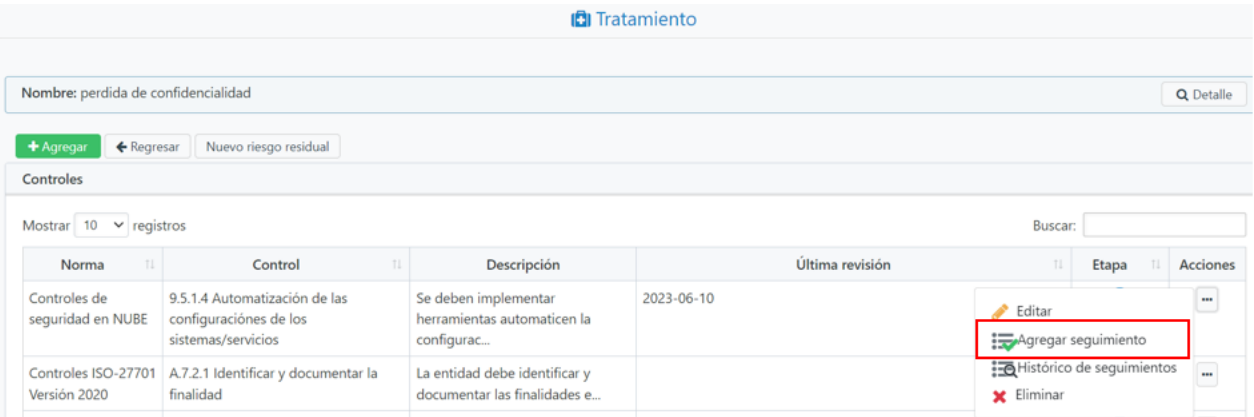

**Ilustración 37.** Selección para realizar el seguimiento

<span id="page-28-0"></span>b. Ubicados en la pantalla emergente se debe ingresar la siguiente información:

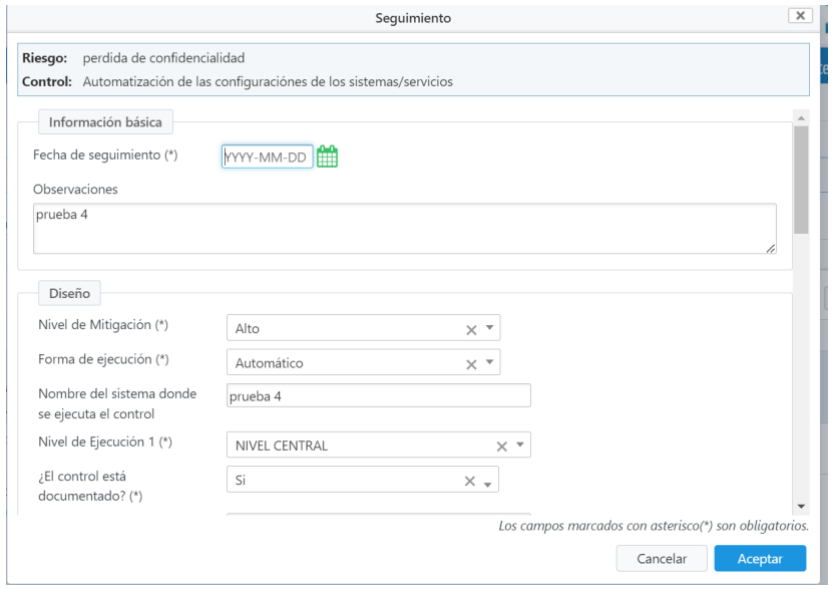

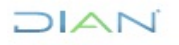

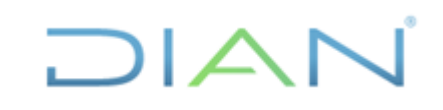

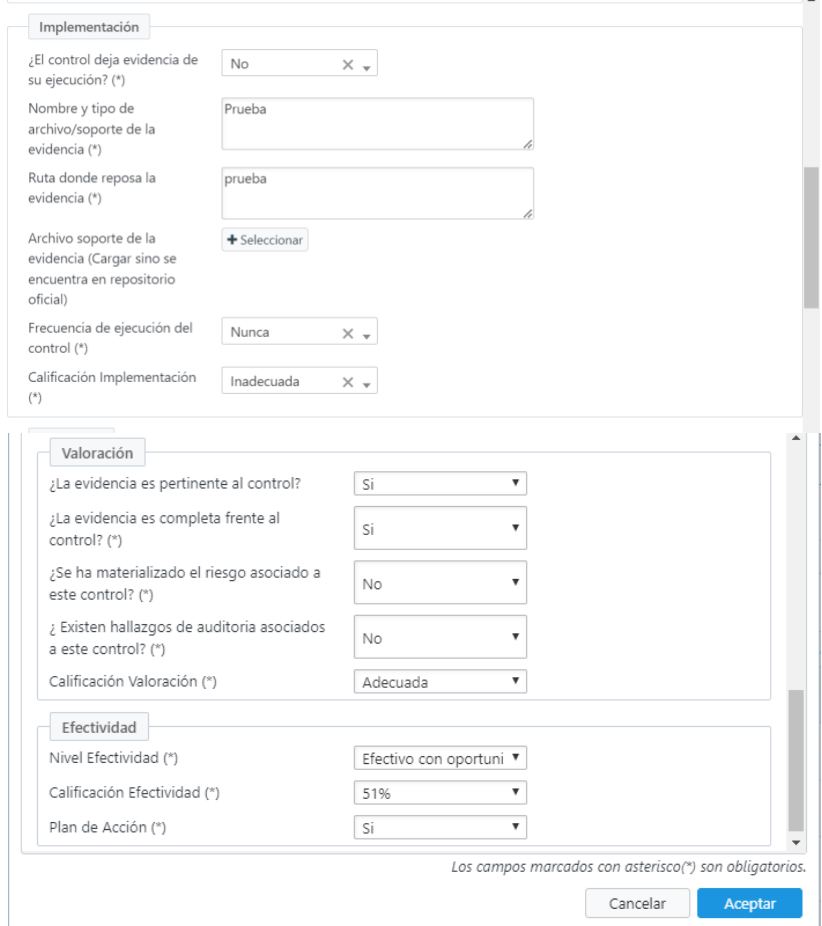

**Ilustración 38.** Campos para el seguimiento de los controles

<span id="page-29-0"></span>A continuación, se observan con más detalle los valores diligenciados en el ejemplo.

Los campos señalados con las flechas los calcula automáticamente la herramienta GRC y corresponden a las calificaciones individuales del control respecto a su Diseño, Implementación y Efectividad, de acuerdo con lo establecido en la *Cartilla para la gestión de riesgos de seguridad de la información* en la sección *3.11.2. Atributos para la evaluación individual de controles*

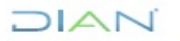

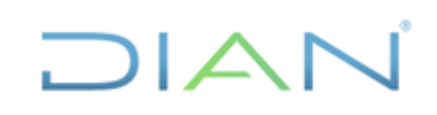

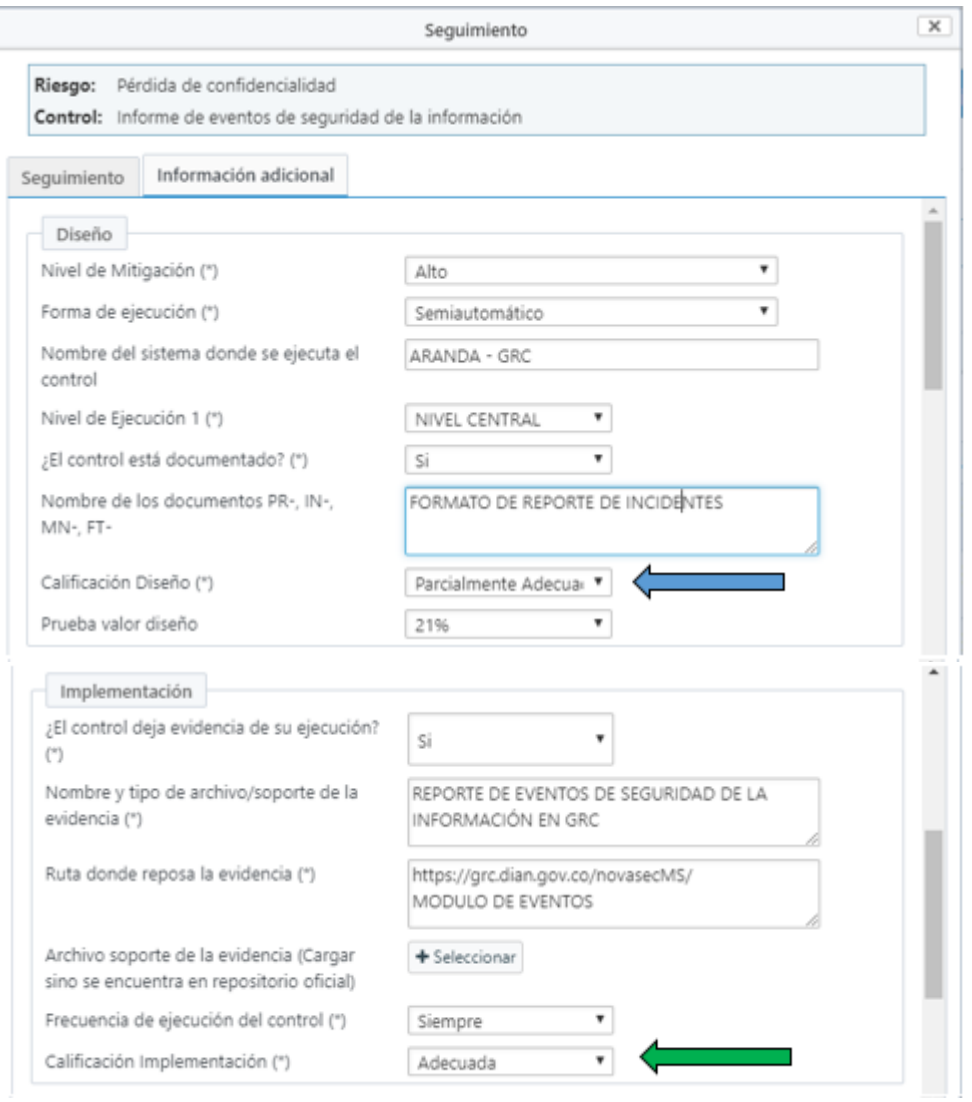

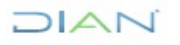

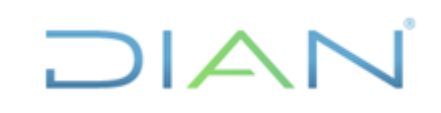

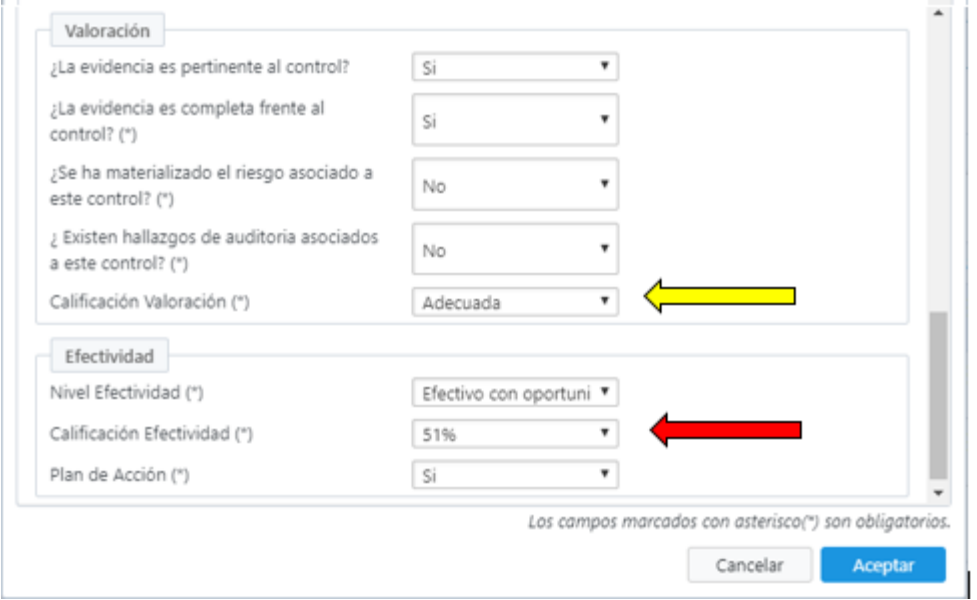

**Ilustración 39.** Campos de cálculo automático

#### <span id="page-31-0"></span>**3.7.1.2 Selección de controles transversales**

La entidad ha determinado incluir algunos controles basados en buenas prácticas y normas internacionales con el fin de apoyar el cumplimiento de la gestión de riesgos de seguridad de la información, algunos de estos controles son de aplicación individual y la responsabilidad es de cada dependencia. Otros si bien están bajo la responsabilidad de una dependencia en específico, su aplicación es transversal, esto son denominados como "Controles Transversales"

Para aplicar un control transversal se deben realizar las actividades incluidas en el numeral *3.7.1 Identificación de los controles* en las secciones a) y b) para luego realizar el siguiente cambio:

a. Ubicados en la ventana de diligenciamiento del control se debe seleccionar la opción de "utilizar como control transversal" esta opción permitirá al usuario traer automáticamente la calificación que se ha dado previamente por parte del responsable del control, y automáticamente aplicará los calculo para reducir los resultados en cuanto a la probabilidad o impacto dependiendo el caso

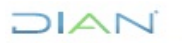

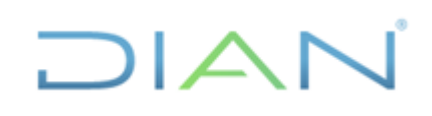

| ovaSec                                 |                                                     |                                      | $\times$<br>Control                                                                                                    |          |               |              | FOR USA CELOMETA MAX HOMESTA |
|----------------------------------------|-----------------------------------------------------|--------------------------------------|----------------------------------------------------------------------------------------------------|----------|---------------|--------------|------------------------------|
| Riesgos<br><b>Activos</b>              | Normstivided Halk                                   | Riesge: Pérdida de confidencialidad  |                                                                                                    |          | Capacidades.  |              |                              |
|                                        |                                                     | Descripción                          | Información adicional<br>Mitigación                                                                                                    |          |               |              |                              |
| Nombre: Pérdida de confidencialidad    |                                                     | Control (*)<br>Descripción           | A 16.1.2 Informe de eventos de seguridad de la información<br>+ Agregar & Selectionar<br>Los eventos de seguridad de la información se deberían informar a través de los canales de $\div$<br>gestión apropiados, tan pronto como sea posible. |          |               |              | Q Details                    |
| <b>6</b> Recresse<br>$+ harmonic$      | Nuevo nesgo resió                                   |                                      | Utilizar como control transversal                                                                                                    |          |               |              |                              |
| Controles<br>Mastrar 10 · reaistros    |                                                     | Responsable de<br>diseño (*)         | (100202252) OFICINA DE SEGURIDAD DE LA INF *                                                                                                    |          | <b>Buscar</b> |              |                              |
| Norma                                  | Control                                             | Responsable de<br>implementación (*) | (100202252) OFICINA DE SEGURIDAD DE LA INI *                                                                                                    | ulmiento | Planes        | Editar       | Eliminar                     |
| (50 27001 - 2013)<br><b>Controlles</b> | A.16.1.2 informe de aver<br>sequridad de la informa | Tipo de control (")<br>Frecuencia    | Correctivo<br>٠<br>Por demanda                                                                                                    | 环        |               | ø            | $\mathbf x$                  |
| (50.27001 - 2013)<br>Controles         | A.9.2.5 Revisión de los d<br>acceso de usuarios     | Observaciones de implementación      |                                                                                                    | 拓        |               | ×            | $\pmb{\times}$               |
| ISO 27001 - 2013<br>Controles          | A.9.2.3 Gestión da daras<br>acceso privilegiado     |                                      | SE REALIZAN LOS REPORTES A TRAVÉS DE ARANDA MEDIANTE LA CREACIÓN DE UN PST<br>Máximo 2000 canacteres.                                                                                                    | 环        |               | <b>STATE</b> | ×                            |
| Mostrando 1 al 3 de 3 registros        |                                                     |                                      | Las campos marcadas con asterisco(*) son obligatorios.<br>Aceptar.<br>Cancelar                                                                                                    |          |               |              |                              |

**Ilustración 40.** Selección de controles transversales

#### <span id="page-32-0"></span>**3.7.1.3 Evaluación de controles transversales**

La evaluación de los controles transversales es una actividad que debe ser realizada por el responsable de la implementación del control con el acompañamiento de la Oficina de Seguridad de la Información. Para realizar el ejercicio de evaluación, en la herramienta GRC seguir los siguientes pasos:

a. Ingresar por Riesgos – Administración:

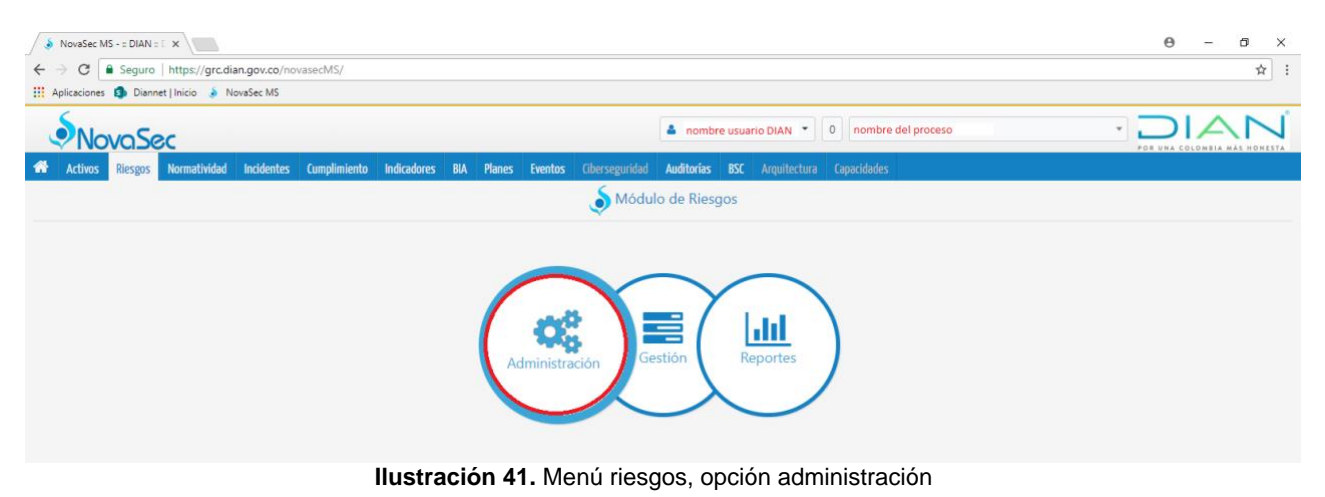

<span id="page-32-1"></span>b. Dar clic en la opción "Controles transversales":

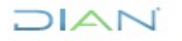

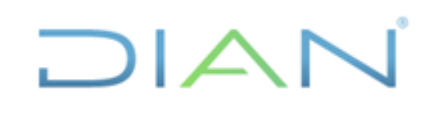

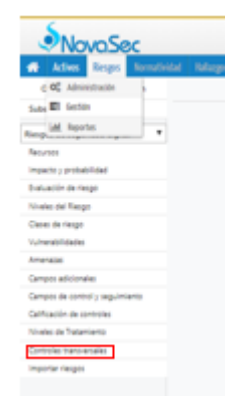

**Ilustración 42.** Menú selección seguimiento controles transversales

<span id="page-33-0"></span>c. Se muestra un listado con todos los controles previamente incluidos tomados con base en el *instrumento de consulta para la gestión de riesgos de seguridad de la información que se encuentra en DIANNET,* como se muestra a continuación:

| + Agregar<br>Controles transversales                                                       |                                                                                             |                                                                                            |                 |                     |               | ? Ayuda de formularios: Inactivo |
|--------------------------------------------------------------------------------------------|---------------------------------------------------------------------------------------------|--------------------------------------------------------------------------------------------|-----------------|---------------------|---------------|----------------------------------|
| Mostrar $10 \times$ registros                                                              |                                                                                             |                                                                                            |                 | <b>Buscar:</b>      |               |                                  |
| Norma                                                                                      | Control                                                                                     | Descripción                                                                                | Tipo de control | Seguimientos        | Editar        | Eliminar                         |
| 27002:2022 Seguridad de la información.<br>ciberseguridad y protección de la<br>privacidad | 5.1. Políticas de seguridad de la información                                               | La política de seguridad de la información y las políticas específicas del tema<br>deben   | Correctivo      | $\overline{1}$<br>扬 | P             |                                  |
| Controles ISO-27701 Versión 2020                                                           | A.7.2.1 Identificar y documentar la finalidad                                               | La entidad debe identificar y documentar las finalidades específicas para las<br>$q$ ue se | Preventivo      | 長<br>洒              |               | ×                                |
| Controles ISO-27701 Versión 2020                                                           | A.7.2.2 Identificar la base legal                                                           | La entidad debe determinar, documentar y cumplir el régimen legal<br>pertinente para el    | Preventivo      | 長<br>表              | P             | ×                                |
| Controles ISO-27701 Versión 2020                                                           | A.7.2.3 Determinar cuándo y cómo se obtendrá la autorización                                | La entidad debe determinar y documentar un proceso mediante el cual pueda<br>demostrar     | Preventivo      | 長<br>迺              | ◢             | ×                                |
| Controles ISO-27701 Versión 2020                                                           | A.7.2.4 Obtener y registrar la autorización                                                 | La entidad debe obtener y registrar la autorización de los titulares de datos<br>persona   | Preventivo      | 長<br>语              | F             | ×                                |
| Controles ISO-27701 Versión 2020                                                           | A.7.2.5 Evaluación del impacto en la privacidad                                             | La entidad debe evaluar la necesidad de realizar, cuando proceda, una<br>evaluación del    | Preventivo      | 長<br>语              | $\mathcal{L}$ | ×                                |
| Controles ISO-27701 Versión 2020                                                           | A.7.2.6 Contratos con Encargados de datos personales                                        | La entidad debe tener un contrato escrito con los Encargados de datos<br>personales y d    | Preventivo      | 漫<br>语              |               | ×                                |
| Controles ISO-27701 Versión 2020                                                           | A.7.2.7 Responsable conjunto de datos personales                                            | La entidad debe determinar los roles y responsabilidades respectivas para el<br>procesam   | Preventivo      | 技<br>语              |               | ×                                |
| Controles ISO-27701 Versión 2020                                                           | A.7.2.8 Inventarios relacionados con el tratamiento de datos<br>personales                  | La entidad debe determinar y mantener en condición de seguridad los<br>inventarios nece    | Preventivo      | 長<br>适              | P             | ×                                |
| Controles ISO-27701 Versión 2020                                                           | A.7.3.1 Determinar y cumplir las obligaciones frente a los titulares<br>de datos personales | La entidad debe determinar y documentar sus obligaciones legales frente a<br>los titular   | Preventivo      | 浸<br>洒              | $\mathcal{P}$ | ×                                |
| Mostrando 1 al 10 de 32 registros                                                          |                                                                                             |                                                                                            |                 |                     | M.            | $2$ $3$ $4$ $M$                  |

**Ilustración 43.** Listado de controles transversales

<span id="page-33-1"></span>d. Para verificar y/o modificar la información básica del control dar clic en el botón "Editar":

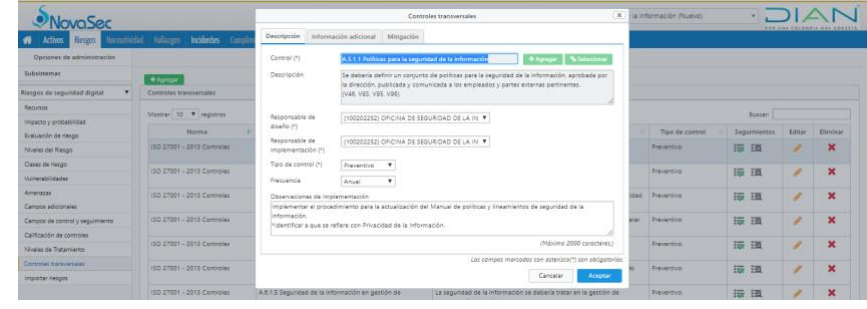

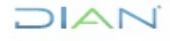

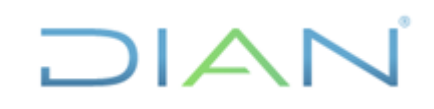

**Ilustración 44.** Ventana de edición del control

<span id="page-34-0"></span>En la sección de Información adicional se debe diligenciar con la opción "ejemplo":

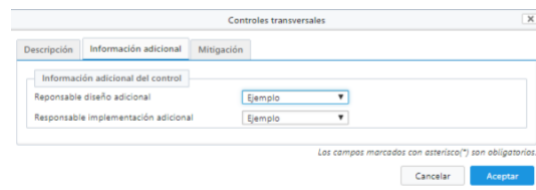

**Ilustración 45.** Ventana de selección de control, opción de información adicional

<span id="page-34-1"></span>En la pestaña "mitigación" se debe seleccionar si el control se encuentra mitigando la variable de probabilidad (cuando el control es detectivo o preventivo) o el impacto (cuando el control es correctivo):

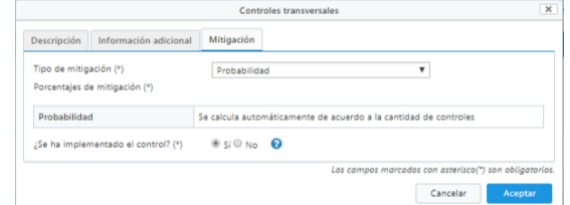

**Ilustración 46.** Ventana de selección de control, opción de mitigación

<span id="page-34-2"></span>Por último, se debe seleccionar la opción "si" en el campo "*Se ha implementado el control?*" y dar clic en el botón aceptar.

**Nota:** para realizar la evaluación o seguimiento del estado del control una vez se haya incluido, se deben seguir las actividades descritas en el numeral *3.7.1.1 Evaluación de controles* de este documento y siguiendo las definiciones que se encuentra en el documento *CT-IIT-0132 Gestión de riesgos de seguridad de la información*.

#### **1.1.1. Evaluación efectividad conjunta de controles**

La calificación de controles se realiza de manera conjunta y automática en GRC – NOVASEC. Cada vez que se realiza la inclusión de un nuevo control o se realiza la edición del riesgo que se está evaluando, se activa la pestaña "Nuevo riesgo residual" en la pantalla de Riesgos-Gestión-Tratamiento.

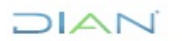

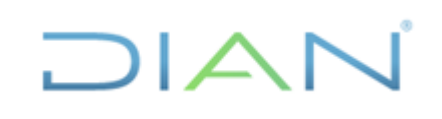

| NovaSec                              |                                                         |                                                                                                    |                       | Juan Felipe Castillo .   0   Seguridad de la información (Nuevo) |        |       |             |        |        | FOR UNA COURNIA AND HONESTY |
|--------------------------------------|---------------------------------------------------------|----------------------------------------------------------------------------------------------------|-----------------------|------------------------------------------------------------------|--------|-------|-------------|--------|--------|-----------------------------|
|                                      |                                                         | Actives Respes Normatividal Hallages Incidentes Complements Indicadores BM Planes Eventos Cherseguridad Auditorias ISC Arquitectura Capacidades |                       |                                                                  |        |       |             |        |        |                             |
|                                      |                                                         |                                                                                                    | <b>Ca</b> Tratamiento |                                                                  |        |       |             |        |        |                             |
| Nombre: Férdida de confidencialidad  |                                                         |                                                                                                    |                       |                                                                  |        |       |             |        |        | Q Detaile                   |
| + Agregar<br>+ Regnesar<br>Controles | Nuevo riesgo residual                                   |                                                                                                    |                       |                                                                  |        |       |             |        |        |                             |
| Mostrar 10 . registros               |                                                         |                                                                                                    |                       |                                                                  |        |       |             | Buscan |        |                             |
| Norma<br>$\sim$                      | Control                                                 | Descripción<br>$\mathbb{R}$                                                                                                    |                       | Última revisión                                                  | $\sim$ | Etapa | Seguimiento | Planes | Editar | Eliminar                    |
| ISO 27001 - 2013<br>Controlles       | A.9.4.3 Sistema de gestión de<br>contraseñas            | Los sistemas de gestión de<br>contraseñas deberían ser interac                                                                                  | 2021-11-17            |                                                                  |        | o     | 适           |        | s      | ×                           |
| 150 27001 - 2013<br>Controlles       | A.9.1.1 Politica de control de acceso                   | Se debería establecer, documentar 2021-11-16<br>y revisar una política de                                                                       |                       |                                                                  |        | o     | 讍           |        | ◢      | ×                           |
|                                      | Mostrando 1 al 2 de 2 registros 1 registro seleccionado |                                                                                                    |                       |                                                                  |        |       |             |        |        | $M = 1$                     |
|                                      |                                                         |                                                                                                    |                       |                                                                  |        |       |             |        |        |                             |
|                                      |                                                         |                                                                                                    |                       |                                                                  |        |       |             |        |        |                             |
|                                      |                                                         |                                                                                                    |                       |                                                                  |        |       |             |        |        |                             |
|                                      |                                                         |                                                                                                    |                       |                                                                  |        |       |             |        |        |                             |
| $O$ Chat                             |                                                         |                                                                                                    |                       |                                                                  |        |       |             |        |        |                             |

**Ilustración 47.** Ventana de selección "nuevo riesgo residual"

<span id="page-35-0"></span>En el ejemplo, se tiene en cuenta únicamente el primer control, cabe destacar que los controles que tienen seguimiento guardado son los que tienen diligenciada la fecha en el campo "Última Revisión", al dar clic en la pestaña "Nuevo riesgo residual", aparece la siguiente ventana:

| Riesgos I<br>Activos                                                       |                                           |         |              |               | Namatisidad Halkages Incidentes (constraints Indicadores BA Planes Eventos Oberseguridad Auditories ISC Agaitectura Capacidades |              |                           |                           |                         |
|----------------------------------------------------------------------------|-------------------------------------------|---------|--------------|---------------|----------------------------------------------------------------------------------------------------|--------------|---------------------------|---------------------------|-------------------------|
|                                                                            |                                           |         |              |               | Nuevo residual                                                                                                    |              |                           | $\times$                  |                         |
|                                                                            | Vulnerabilidad                            |         |              |               | V28-Uso de cuentas de administrador y/o cuentas de usuario con privilegios excesivos o sin monitoreo.                           |              |                           |                           |                         |
| Nombre: Pérdida de confidencialidad                                        | Amenaza                                   |         |              |               | A4-Acceso no autorizado u obstaculización ilegítima a la red o equipos-Al (V1.V3.V8.V42.V50.V53) (1)                            |              |                           |                           | 2 Detaile               |
| + Regnesar Nuevo riesgo residual<br>+ Agmgar                               |                                           |         |              | Riesgo actual |                                                                                                    |              | Riesgo sugerido           |                           |                         |
| Controles                                                                  | Recurso                                   |         | Probabilidad | Impacto       | Nivel de riesgo                                                                                                    | Probabilidad | Impacto                   | Nivel de riesgo           |                         |
|                                                                            | Impacto Final                             |         | <b>BAIA</b>  | LEVE          | ACEPTABLE                                                                                                    | BAJA         | LEVE                      | ACEPTABLE                 |                         |
| Mostrar 10 . registros                                                     | Detaile de controles                      |         |              |               |                                                                                                    |              |                           |                           |                         |
| Norma<br>Control                                                           |                                           | Control |              |               | Probabilidad                                                                                                    |              | Impacto                   |                           | Eliminar                |
| A943 Sistema de gestión de<br>ISO 27001 - 2013<br>Controles<br>contraseñas |                                           |         |              |               | Calificación: 51% (51.0%)                                                                                                    |              | Calificación: 51% (51.0%) |                           | $\overline{\mathbf{x}}$ |
| ISO 27001 - 2013<br>A 9.1.1 Politica de control de acceso<br>Controles     | A.9.1.1 Política de control de acceso     |         |              |               | $51.0\%$ * $50.0\%$ = $25.5\%$                                                                                                  |              | Impacto Final             | $51.0\%$ * 100.0% = 51.0% | ×                       |
| Mostrando 1 al 2 de 2 registros 1 registro seleccionado                    | A.9.4.3 Sistema de gestión de contraseñas |         |              |               | Calificación: 65% (65.0%)<br>65.0% * 50.0% = 32.5%                                                                              |              | No aplica                 |                           |                         |
|                                                                            |                                           |         |              | Totales       | 58.0%                                                                                                    |              | Impocto Final             | 51.0%                     |                         |

**Ilustración 48.** Ventana de visualización resultados riesgo residual

<span id="page-35-1"></span>Como se observa, para el cálculo de la evaluación conjunta de controles, solamente se tuvo en cuenta el control de la ISO 27001 A.9.4.3, aunque el otro control también tiene seguimiento. En el siguiente ejemplo, se realizará el seguimiento a los tres (3) controles identificados para que se pueda observar la evaluación conjunta de controles:

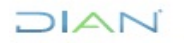

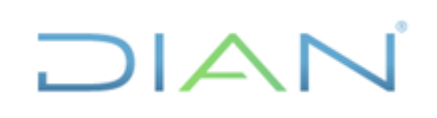

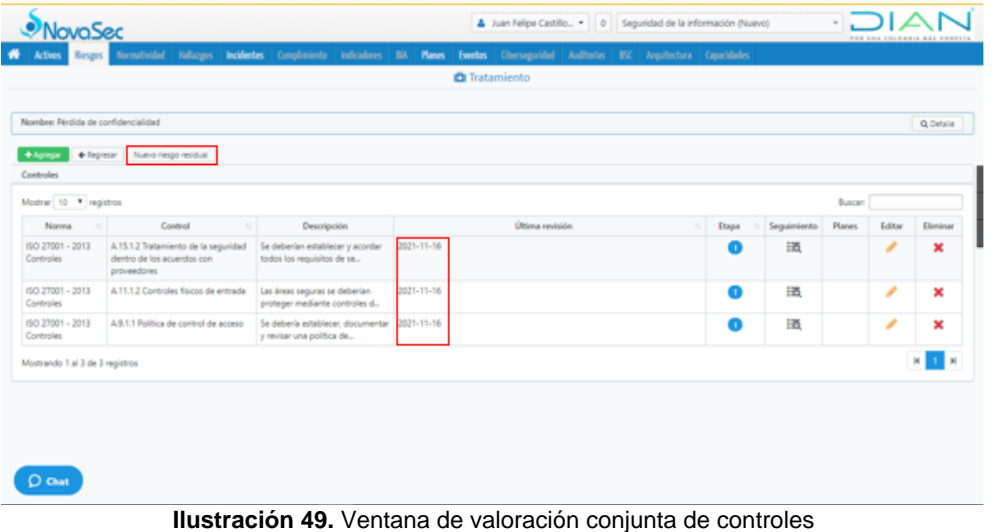

<span id="page-36-1"></span>Al dar clic en el botón "Nuevo riesgo residual", se observa que la evaluación conjunta de controles tuvo en cuenta los tres (3) controles y que a cada uno le da su respectiva calificación tanto en la probabilidad como en el impacto:

| ovaSec                              |                                                                                                    |                                                                 |         |                                                             |                | A Juan Felipe Castillo > 0 Seguridad de la información (Nuevo)                                       |              |               |                           | POR UNA COLONEIA MÁS HONESTA |                |  |
|-------------------------------------|----------------------------------------------------------------------------------------------------|-----------------------------------------------------------------|---------|-------------------------------------------------------------|----------------|----------------------------------------------------------------------------------------------------|--------------|---------------|---------------------------|------------------------------|----------------|--|
| Riesgos<br><b>Activos</b>           | Normatividad Hallazgos Incidentes Cumplimiento Indicadores BIA Planes Eventos Ciberseguridad Auditorías BSC Arquitectura Capacidades |                                                                 |         |                                                             |                |                                                                                                    |              |               |                           |                              |                |  |
|                                     |                                                                                                    |                                                                 |         |                                                             |                | Nuevo residual                                                                                       |              |               |                           |                              | $\times$       |  |
|                                     |                                                                                                    | Vulnerabilidad                                                  |         | V29-Insuficientes o inadecuados controles del acceso físico |                |                                                                                                    |              |               |                           |                              |                |  |
| Nombre: Pérdida de confidencialidad |                                                                                                    | Amenaza                                                         |         |                                                             |                | A4-Acceso no autorizado u obstaculización ilegítima a la red o equipos-Al (V1,V3,V8,V42,V50,V53) [1] |              |               |                           |                              | Q Detaile      |  |
| + Agregar                           | + Regresar   Nuevo riesgo residual                                                                                                   |                                                                 |         |                                                             | Riesgo actual  |                                                                                                    |              |               | Riesgo sugerido           |                              |                |  |
| Controles                           |                                                                                                    | Recurso                                                         |         | Probabilidad                                                | Impacto        | Nivel de riesgo                                                                                      | Probabilidad |               | Impacto                   | Nivel de riesgo              |                |  |
| Mostrar 10 <sup>v</sup> registros   |                                                                                                    | Impacto Final                                                   |         | BAJA                                                        | LEVE           | <b>ACEPTABLE</b><br>$\bullet$                                                                        | BAJA         |               | LEVE                      | <b>ACEPTABLE</b>             | ٠              |  |
| Norma<br>11                         | Control                                                                                                    | Detalle de controles                                            |         |                                                             |                |                                                                                                    |              |               |                           |                              | Eliminar       |  |
| ISO 27001 - 2013                    | A.15.1.2 Tratamiento de la seguridad                                                                                                 |                                                                 | Control |                                                             |                | Probabilidad                                                                                         |              |               | Impacto                   |                              | $\pmb{\times}$ |  |
| Controles                           | dentro de los acuerdos con<br>proveedores                                                                                            | A.9.1.1 Política de control de acceso                           |         |                                                             |                | Calificación: 51% (51.0%)                                                                            |              |               | Calificación: 51% (51.0%) |                              |                |  |
| ISO 27001 - 2013<br>Controles       | A.11.1.2 Controles físicos de entrada                                                                                                |                                                                 |         |                                                             |                | $51.0\%$ * 33.3% = 17.0%                                                                             |              | Impacto Final |                           | $51.0\%$ * $50.0\%$ = 25.5%  | $\pmb{\times}$ |  |
| ISO 27001 - 2013                    | A.9.1.1 Política de control de acceso                                                                                                | A.15.1.2 Tratamiento de la seguridad dentro de los acuerdos con |         |                                                             |                | Calificación: 57% (57.0%)                                                                            |              |               | No aplica                 |                              | $\mathbf x$    |  |
| Controles                           |                                                                                                    | proveedores                                                     |         |                                                             |                | $57.0\%$ * 33.3% = 19.0%                                                                             |              |               |                           |                              |                |  |
| Mostrando 1 al 3 de 3 registros     |                                                                                                    | A.11.1.2 Controles físicos de entrada                           |         |                                                             |                | Calificación: 57% (57.0%)                                                                            |              |               | Calificación: 57% (57.0%) |                              |                |  |
|                                     |                                                                                                    |                                                                 |         |                                                             |                | $57.0\%$ * 33.3% = 19.0%                                                                             |              | Impacto Final |                           | $57.0\%$ * $50.0\% = 28.5\%$ |                |  |
|                                     |                                                                                                    |                                                                 |         |                                                             | <b>Totales</b> | 55.0%                                                                                                |              | Impacto Final |                           |                              | 54.0%          |  |
|                                     |                                                                                                    |                                                                 |         |                                                             |                |                                                                                                    |              |               |                           | Cerrar                       |                |  |
| <b>Chat</b>                         |                                                                                                    |                                                                 |         |                                                             |                |                                                                                                    |              |               |                           |                              |                |  |

**Ilustración 50.** Ventana de transición del riesgo

<span id="page-36-2"></span>Cada vez que se incluyan nuevos seguimientos al control, por ejemplo, cuando se tenga una mejora o decrecimiento en los controles calificados de manera individual se calculará un nuevo riesgo residual.

#### <span id="page-36-0"></span>**3.8 Generación del mapa de riesgo residual**

Con base en los resultados obtenidos de la calificación conjunta de los controles de cada riesgo, se obtiene el mapa de riesgos residual a través del cual se visualizan los riesgos en un plano

$$
\square\hspace{0.1em}\square\hspace{0.1em}\square\hspace{0.1em}\square
$$

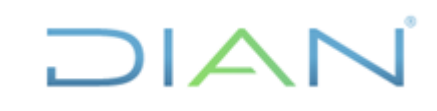

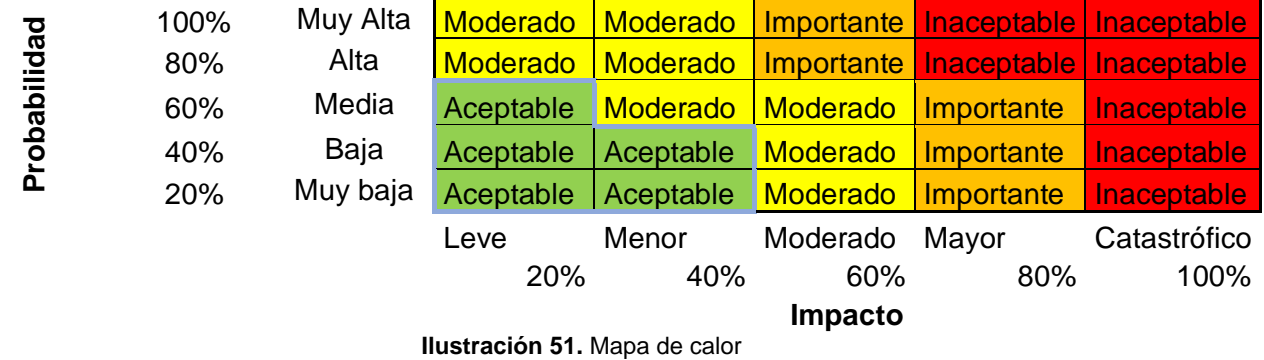

cuyas coordenadas representan su probabilidad e impacto:

<span id="page-37-0"></span>Para obtener los mapas de riesgo inherente y riesgo residual, realizar los siguientes pasos:

a. Dar clic en el botón "Reportes" del menú de Riesgos:

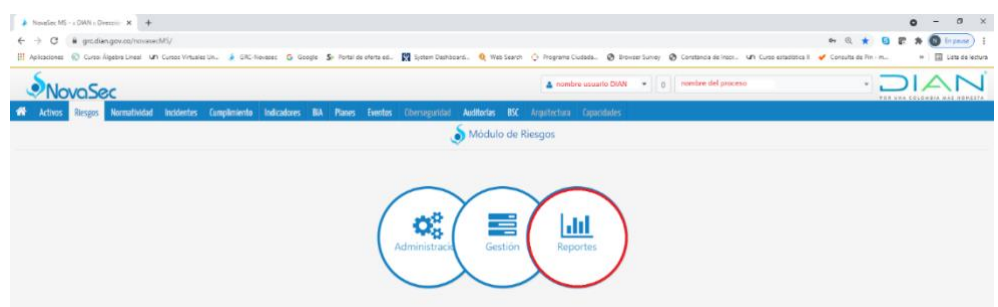

**Ilustración 52.** Menú de riesgos, opción reportes

<span id="page-37-1"></span>b. Escoger en el menú vertical la opción "Mapa de calor por proceso":

| NovaSec MS - $\equiv$ DIAN : Dirección $\times$                                                                                                    |  |  | $^{+}$              |                          |                      |  |       | $\sim$                       | $\Box$ $\times$    |
|----------------------------------------------------------------------------------------------------|--|--|---------------------|--------------------------|----------------------|--|-------|------------------------------|--------------------|
| @ grc.dian.gov.co/novasecMS/<br>C<br>$\rightarrow$<br>$\leftarrow$                                                                                                    |  |  |                     |                          |                      |  | ◎ Q ☆ | $* = 0$                      |                    |
| <b>NovaSec</b>                                                                                                    |  |  | nombre usuario DIAN | $\overline{\phantom{a}}$ | 0 nombre del proceso |  |       | POR UNA COLOMBIA MÁS HONESTA |                    |
| Riesgos Normatividad Incidentes Cumplimiento Indicadores BIA Planes Eventos Ciberseguridad Auditorías BSC Arquitectura Capacidades<br>倄<br><b>Activos</b>                                                                        |  |  |                     |                          |                      |  |       |                              |                    |
| Reportes                                                                                                    |  |  |                     | <b>III</b> Reportes      |                      |  |       |                              | Ayuda <sup>D</sup> |
| Riesgos de comidad digital<br>$\checkmark$<br>Mapa de calor por proceso<br>Niveles de roesgo por Recurso<br>Top de resultados<br>Generador de reportes<br>Generador de plan de tratamiento<br>Evolución de riesgo<br>Subsistemas |  |  |                     |                          |                      |  |       |                              |                    |

**Ilustración 53.** Generación de mapa de calor por proceso

<span id="page-37-2"></span>c. Se muestra la siguiente pantalla con el mapa de calor del riesgo Inherente a la izquierda, y el mapa de calor del riesgo residual a la derecha:

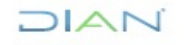

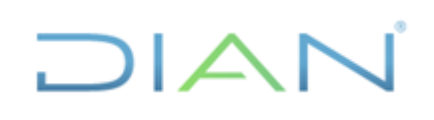

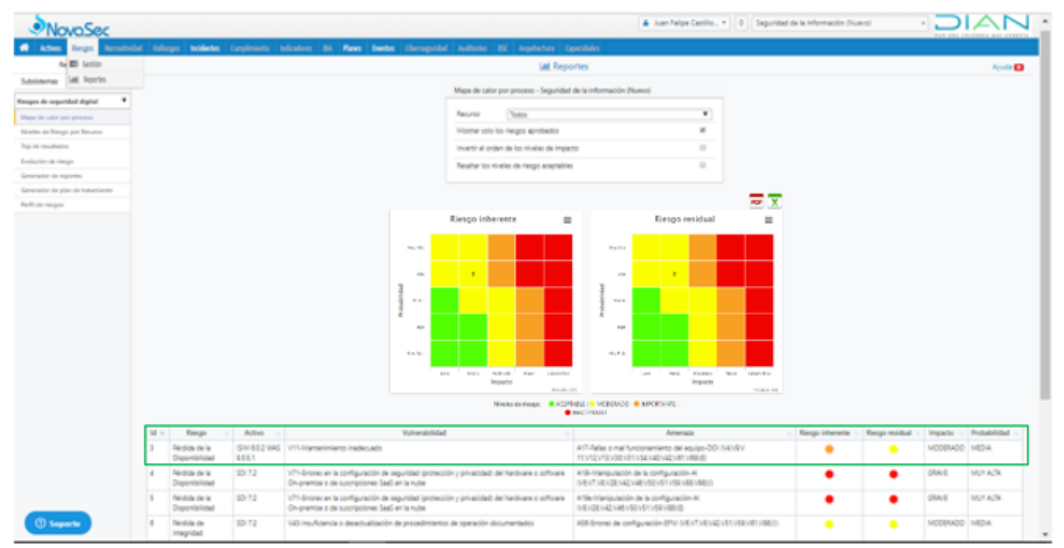

**Ilustración 54.** Ventana de selección de control, opción de información adicional

<span id="page-38-2"></span>En la *Ilustración 50. Ventana de selección de control*, opción de información adicional, en la parte izquierda se puede observar el riesgo inherente identificado con el Id = 8 enmarcado con el cuadro rojo, una vez evaluadas las variables de probabilidad e impacto. Este se ubica en la zona del mapa de calor color "amarilla", lo que significa que su calificación es "Moderado".

En esta misma gráfica*, se observa*, en la parte derecha se puede identificar el mapa de riesgo residual, para el riesgo con Id = 8 enmarcado con el cuadro rojo, una vez fueron relacionados los controles para mitigar su probabilidad e impacto. Este aparece en la zona de mapa de calor color "verde", lo que significa que su calificación es "Aceptable"

Analizando lo anterior, al evaluar el conjunto de controles para este riesgo, se determinó que estos reducen el impacto por lo que el riesgo se desplazó a otra zona del mapa. En la gráfica *Ilustración 50. Ventana de selección de control*, en la parte inferior, se muestra como ejemplo la información de valoración del riesgo con Id = 3 donde se encuentra enmarcada toda la zona con el rectángulo verde.

#### <span id="page-38-0"></span>**3.9 Planes de tratamiento de riesgo de seguridad de la información**

#### <span id="page-38-1"></span>**3.9.1 Creación de los planes de tratamiento**

La creación del plan de tratamiento del riesgo de seguridad de la información debe ser realizado por el enlace de seguridad quien es el rol responsable y autorizado para ejecutar este tipo de actividades.

Se debe realizar las siguientes actividades en la herramienta GRC NOVASEC:

a. Ingresar a través del menú "Riesgos" a través de la opción "Gestión":

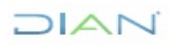

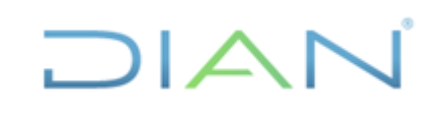

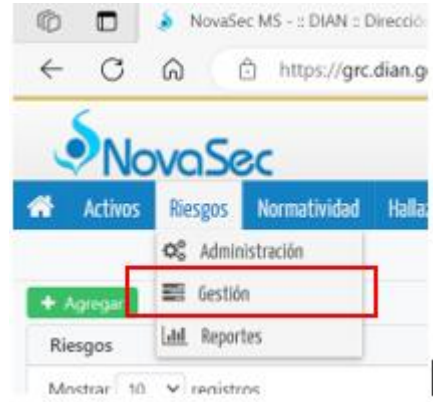

**Ilustración 55.** Menú de riesgos, opción de gestión

<span id="page-39-0"></span>b. Se debe buscar el riesgo al cual se debe establecer el plan de tratamiento de riesgo y seleccionar la opción "acciones":

|                        | <b>NovaSec</b>                                          |           |                   |                                            | & Leonardo Murillo | $^{\circ}$ |        | Administración de Cartera |                |                         |            | $\overline{\phantom{a}}$                                                                                                    |             |                                  |             |
|------------------------|---------------------------------------------------------|-----------|-------------------|--------------------------------------------|--------------------|------------|--------|---------------------------|----------------|-------------------------|------------|----------------------------------------------------------------------------------------------------|-------------|----------------------------------|-------------|
| 俗<br><b>Activos</b>    | Normatividad<br>Riesgos                                 | Hallazgos | <b>Incidentes</b> | Cumplimiento                               | <b>Indicadores</b> | <b>BIA</b> | Planes | <b>Eventos</b>            | Ciberseguridad | Auditorias              | <b>BSC</b> | Arquitectura                                                                                                    | Capacidades |                                  |             |
|                        |                                                         |           |                   |                                            |                    | Gestión    |        |                           |                |                         |            | Subsistema Riesgos de seguridad de la información V_02 ~                                                                                  |             |                                  |             |
| + Agregar              |                                                         |           |                   |                                            |                    |            |        |                           |                |                         |            |                                                                                                    |             | ? Ayuda de formularios: Inactivo |             |
| Riesgos                |                                                         |           |                   |                                            |                    |            |        |                           |                |                         |            |                                                                                                    |             |                                  |             |
| Mostrar 10 v registros |                                                         |           |                   |                                            |                    |            |        |                           |                | Vista: Predeterminada - |            | Buscar:                                                                                                    |             |                                  |             |
| <b>ID Riesgo</b>       | Activo                                                  | ш         |                   | Riesgo                                     |                    |            |        | Descripción               |                | Vulnerabilidad          | Etapa      | Aprobado                                                                                                    |             | Acciones                         |             |
| 117                    | Activo de información (Prueba)                          |           |                   | Nuevo residual perdida de confidencialidad |                    |            |        | prueba                    | Vul Prueba     |                         |            | Editar                                                                                                    |             |                                  |             |
|                        | Mostrando 1 al 1 de 1 registros 1 registro seleccionado |           |                   |                                            |                    |            |        |                           |                |                         |            | Valoraciones<br>Nuevo residual<br>Calificación de controles<br>Plan de acción<br>Aprobar<br>Q Detaile<br>5 Histórico<br><b>X</b> Eliminar |             |                                  | $\mathbb N$ |

**Ilustración 56.** Menú acciones, opción plan de acción

<span id="page-39-1"></span>Ubicados en la opción "Acciones" el usuario debe seleccionar la opción "Plan de acción" a lo cual el sistema le permitirá visualizar la siguiente ventana:

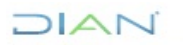

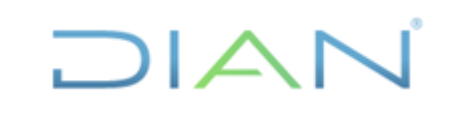

|                                     |    |             |              |            | Acciones                        |    |                |        |                       |           | $\mathbbmss{}$ |
|-------------------------------------|----|-------------|--------------|------------|---------------------------------|----|----------------|--------|-----------------------|-----------|----------------|
| Riesgo: perdida de confidencialidad |    |             |              |            |                                 |    |                |        |                       |           | Q Detaile      |
| + Agregar   % Asociar               |    |             |              |            |                                 |    |                |        | Buscar:               |           |                |
| Nombre                              | 11 | Descripción | $\mathbb{L}$ | Tipo<br>11 | Responsables                    | 11 | Progreso<br>11 | Estado | Fecha de inicio<br>11 | Fecha fin | Acciones       |
|                                     |    |             |              |            | No se encontró ningún elemento. |    |                |        |                       |           |                |
|                                     |    |             |              |            |                                 |    |                |        |                       |           |                |
|                                     |    |             |              |            |                                 |    |                |        |                       |           |                |
|                                     |    |             |              |            |                                 |    |                |        |                       |           |                |
|                                     |    |             |              |            |                                 |    |                |        |                       |           |                |
|                                     |    |             |              |            |                                 |    |                |        |                       |           |                |
|                                     |    |             |              |            |                                 |    |                |        |                       |           |                |
|                                     |    |             |              |            |                                 |    |                |        |                       |           |                |
|                                     |    |             |              |            |                                 |    |                |        |                       |           |                |
|                                     |    |             |              |            |                                 |    |                |        |                       |           | $H$ $H$        |
|                                     |    |             |              |            |                                 |    |                |        |                       |           | Cerrar         |

**Ilustración 57.** Ventana de inclusión de planes de tratamiento

<span id="page-40-0"></span>c. En esta ventana el usuario debe seleccionar la opción "Agregar" y el sistema le permitirá visualizar la siguiente ventana:

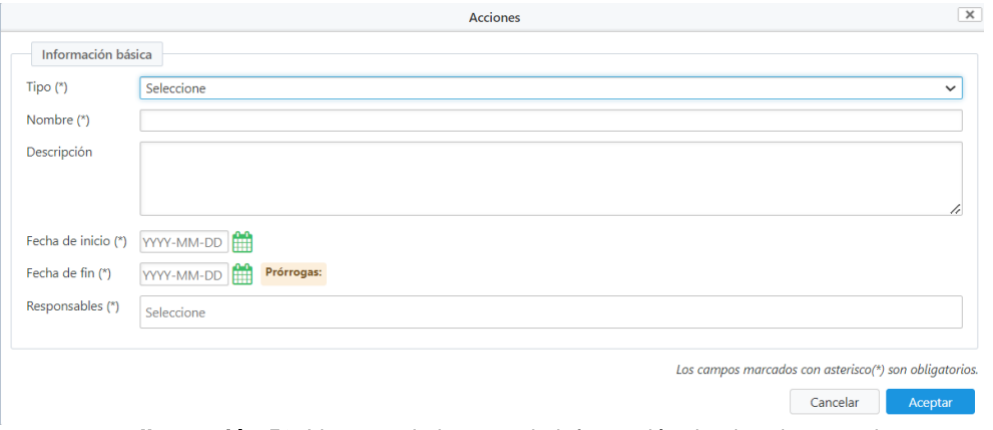

**Ilustración 58.** Ventana de ingreso de información de plan de tratamiento

- <span id="page-40-1"></span>d. En esta ventana, el usuario debe diligenciar la siguiente información:
	- **Campo Tipo:** se debe seleccionar si el plan de tratamiento corresponde a una acción preventiva, correctiva o de mejora dependiendo la calificación final del control.
	- **Campo Nombre:** se debe incluir el nombre del plan de acción
	- **Campo Descripción:** se debe incluir una pequeña descripción del objetivo del control y las actividades detalladas que deben cumplirse para la finalización del plan de tratamiento
	- **Campo Fecha de Inicio:** fecha en la cual se establece el plan de tratamiento
	- **Campo Fecha Fin:** fecha propuesta para la finalización del plan de tratamiento
	- **Campo Responsable:** incluir el nombre de la persona responsable de la ejecución

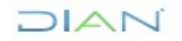

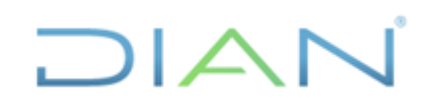

#### del plan de tratamiento

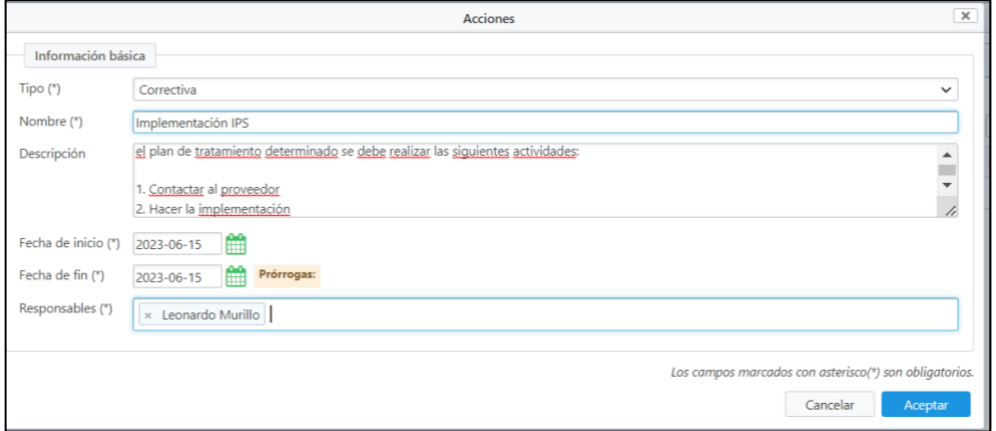

**Ilustración 59.** Ventana diligenciada definición plan de tratamiento

<span id="page-41-0"></span>Luego de incluir la información se debe dar clic en el botón de "Aceptar"

e. El sistema creará el plan de tratamiento visualizando la siguiente información:

|                                     |                                                            |            | Acciones         |    |          |                   |                 |                            | $\times$        |
|-------------------------------------|------------------------------------------------------------|------------|------------------|----|----------|-------------------|-----------------|----------------------------|-----------------|
| Riesgo: perdida de confidencialidad |                                                            |            |                  |    |          |                   |                 |                            | Q Detaile       |
| + Agregar % Asociar                 |                                                            |            |                  |    |          |                   |                 |                            |                 |
|                                     |                                                            |            |                  |    |          |                   | Buscar:         |                            |                 |
| Nombre                              | Descripción                                                | Tipo       | Responsables     | п. | Progreso | Estado            | Fecha de inicio | Fecha fin                  | <b>Acciones</b> |
| Implementación IPS                  | El IPS deberá identificar las<br>amenazas existentes en L. | Correctiva | Leonardo Murillo |    |          | <b>O</b> Definido | 2023-06-15      | 2023-06-15<br>Prórrogas: 0 | $_{\rm m}$<br>◡ |

**Ilustración 60.** Ventana de inclusión de planes de tratamiento

<span id="page-41-1"></span>Ubicado allí el usuario podrá actualizar el estado del plan de tratamiento y deberá realizar el registro correspondiente. Para visualizar la información actual del plan de tratamiento se debe seleccionar la opción "Acciones" y dar clic en el submenú "Detalle" el sistema le permitirá al usuario visualizar la siguiente ventana:

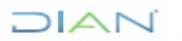

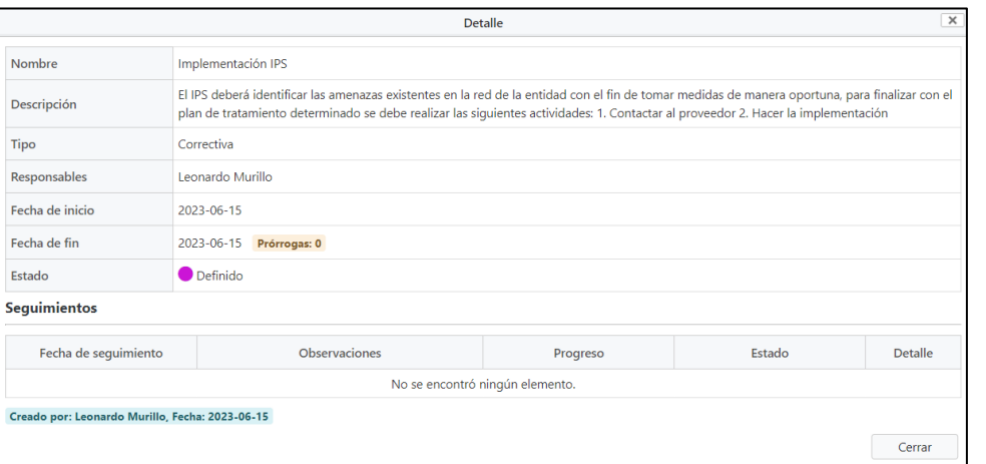

 $\Box$  $\Box$ 

**Ilustración 61.** Ventana de detalle plan de tratamiento

#### <span id="page-42-1"></span><span id="page-42-0"></span>**3.9.2 Seguimiento planes de tratamiento de riesgos de seguridad de la información**

Para realizar los seguimientos a los planes de tratamiento, el usuario debe seguir los siguientes pasos, ya descritos a lo largo del presente documento:

- a. Ingresar por el menú de "Riesgos"
- b. Seleccionar el submenú "Gestión"
- c. Buscar el riesgo al cual le va a realizar el seguimiento de los planes de tratamiento
- d. Ubicado en el riesgo, se debe selección los 3 (tres puntos) en la opción de acciones y seleccionar la opción "Plan de acción", ubicados en el sistema le permitirá al usuario visualizar la siguiente pantalla:

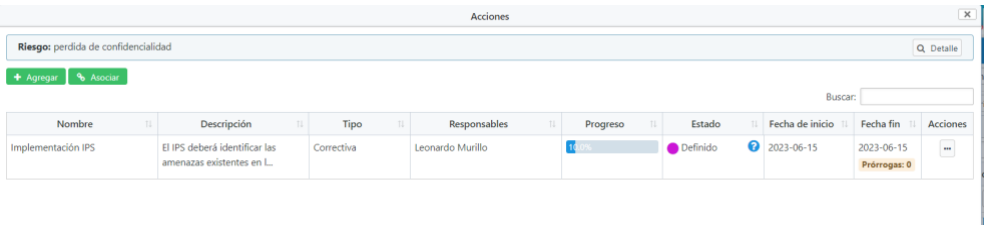

**Ilustración 62.** Ventana diligenciada definición plan de tratamiento

<span id="page-42-2"></span>e. Ubicado en esta ventana el usuario debe seleccionar los 3 (tres puntos) en la opción de acciones y seleccionar la opción "Seguimiento", ubicados allí el sistema le permitirá al usuario visualizar la siguiente pantalla:

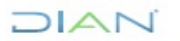

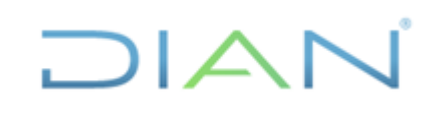

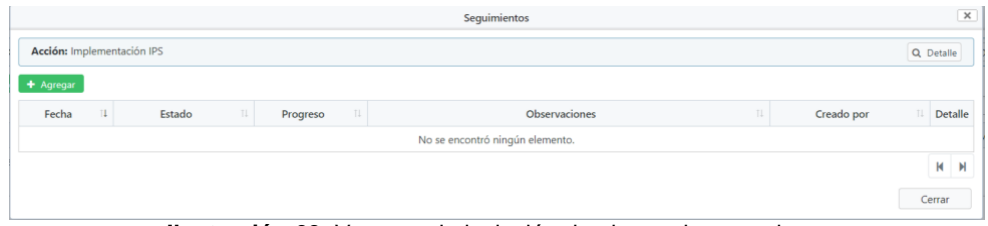

**Ilustración 63.** Ventana de inclusión de planes de tratamiento

<span id="page-43-0"></span>f. Ubicados en esta ventana el usuario debe seleccionar la opción "Agregar" una vez realizado esto, el sistema le permitirá visualizar la siguiente ventana:

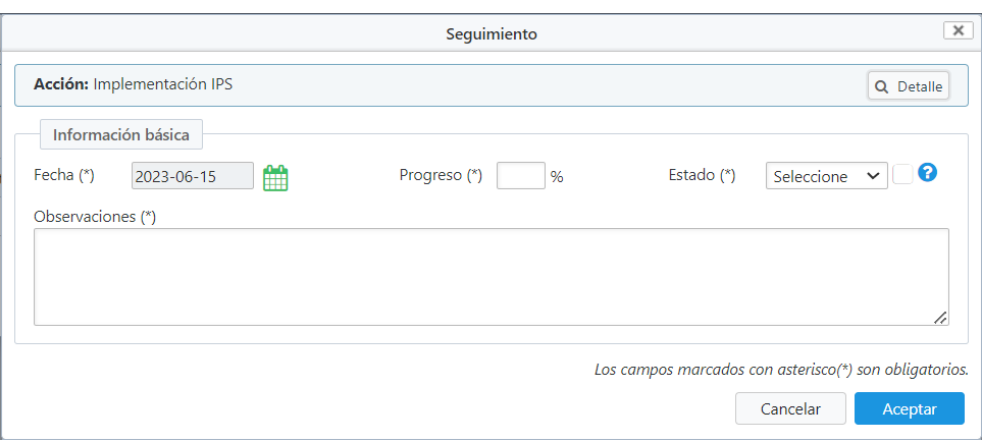

**Ilustración 64.** Ventana de inclusión de seguimiento planes de tratamiento

<span id="page-43-1"></span>En esta ventana el usuario debe incluir la información de seguimiento diligenciando los siguientes campos:

- o **Campo Fecha:** se debe ingresar la fecha en la cual se está realizando el seguimiento
- o **Campo Progreso:** este campo será diligenciado de manera automática por el sistema
- o **Campo Estado:** el campo estado se habilitará automáticamente por el sistema partiendo de un estado anterior de acuerdo a la configuración realizada en el sistema:

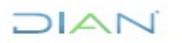

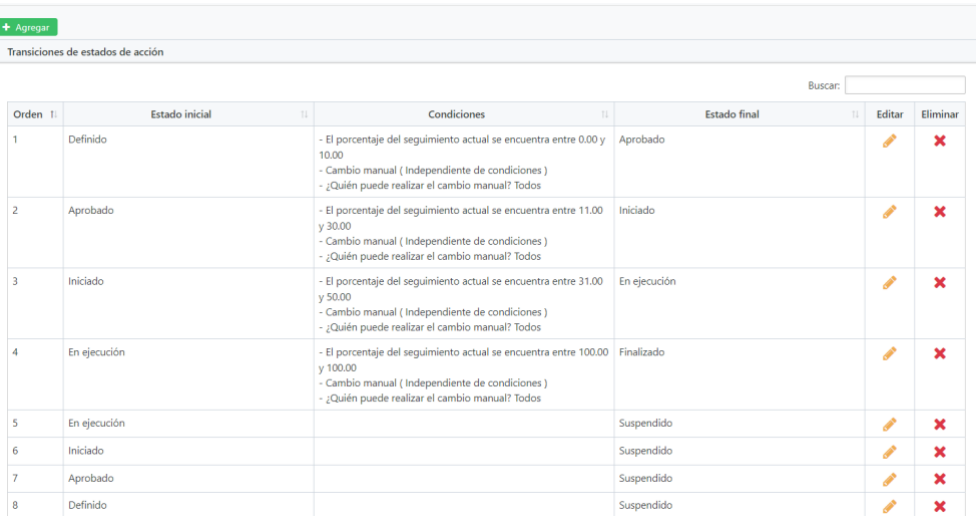

 $\Box$  $\Box$ 

**Ilustración 65**. Ventana de transición de estado planes de tratamiento

<span id="page-44-0"></span>El cambio de un estado a otro dependerá del avance del plan de acción de acuerdo a la siguiente información:

| Estados de acción |                                                                                                    |         |               |                         |                                                         |       |          |
|-------------------|----------------------------------------------------------------------------------------------------|---------|---------------|-------------------------|---------------------------------------------------------|-------|----------|
| + Agregar         |                                                                                                    |         |               |                         |                                                         |       |          |
| Nombre (*)        | Descripción (*)                                                                                                    | Color   | Inicial $(*)$ | Final                   | Ignorar en cálculo de progreso Porcentaje a asignar (%) |       | Eliminar |
| Definido          | Estado en el cual el responsable del plan de acción<br>define las actividades que va a elaborar para<br>and an additional constitution of the character of the constant                                                | #CB15D6 |               |                         |                                                         | 10.0  |          |
| Aprobado          | Estado en el cual el dueño del riesgo despues de la<br>revisión de las actividades planteadas por el<br>and a second location of the second state of the second state of the second state of the second state of the s | #25EA15 |               | $\Box$                  |                                                         | 20.0  |          |
| Iniciado          | $\hat{=}$<br>Estado en el cual el responsable ha inciado las<br>actividades propuestas para la remediación de la<br>inaita                                                                                             | #8E18F5 |               | Ω                       |                                                         | 30.0  |          |
| En ejecución      | Estado en el cual el responsable se encuentra<br>realizando las actividades establecidas inicialmente<br>a sign compatible to whose of the followship and a                                                            | #61E0B5 | ∩             | □                       |                                                         | 50.0  |          |
| Finalizado        | Estado en el cual las actividades planteadas han sido 4<br>realizadas y validadas por parte de la OSI, situación<br>and a material and and a deduction and above a to                                                  | #3CBF0F |               | $\overline{z}$          |                                                         | 100.0 |          |
| Suspendido        | Estado en el cual las actividades definidas no han<br>$\blacktriangle$<br>podido realizarse y el plan de acción ha sido<br>a concertible from a platform deliberation and concertainty and                             | #E90826 |               | $\overline{\mathbf{z}}$ |                                                         |       |          |

**Ilustración 66**. Ventana de estados de los planes de tratamiento

<span id="page-44-1"></span>Solo se podrá seleccionar en cada seguimiento el valor identificado como el siguiente y no se podrá saltar los diferentes estados, Ejemplo: No se puede saltar el estado "Definido" al estado "Finalizado" sin pasar por los estados "Aprobado", "Iniciado", "En Ejecución" respectivamente.

El primer estado en el que nace el plan de tratamiento es el estado "Definido" que se crea una vez se establecen las condiciones y objetivos del plan de tratamiento, seguido del estado "Aprobado" que es cuando el responsable aprueba lo definido, seguido del estado "Iniciado" que es cuando se desarrollan las actividades iniciales propuestas, seguido del estado "En ejecución" que es cuando se tiene un adelanto significativo pero aún no se puede dar por terminado y por último el estado "Finalizado" cuando se identifique que se han cumplido con todas las actividades propuestas.

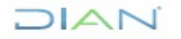

**Nota:** en caso de ser necesario el usuario responsable de la implementación del plan de tratamiento puede declarar como suspendido el plan de tratamiento de riesgos y deberá incluir la justificación en el sistema, para que sea revisado por la Oficina de Seguridad de la Información y tenga su aprobación.

 $\Box$  $\Box$ 

- **Campo Observaciones:** se debe incluir la información de seguimiento frente al avance del plan de tratamiento de acuerdo a su estado.
- g. Si el usuario desea pasar del estado "Definido" al estado "Aprobado" el sistema le permitirá al usuario visualizar el siguiente avance del plan de tratamiento:

|                                 |          |    |                 | Sequimientos                    |                  |   | $\mathsf{\times}$ |
|---------------------------------|----------|----|-----------------|---------------------------------|------------------|---|-------------------|
| Acción: Implementación IPS      |          |    |                 |                                 |                  |   | Q Detalle         |
| + Agregar                       |          |    |                 |                                 |                  |   |                   |
| Fecha<br>$\mathbf{L}$           | Estado   | 11 | TI.<br>Progreso | Observaciones<br>$^{\text{II}}$ | Creado por       |   | <b>Detalle</b>    |
| 2023-06-15                      | Aprobado |    | $\bigodot$ 20.0 | Prueba 1                        | Leonardo Murillo |   | $\alpha$          |
| Mostrando 1 al 1 de 1 registros |          |    |                 |                                 |                  | К | н                 |
|                                 |          |    |                 |                                 |                  |   | Cerrar            |

**Ilustración 67**. Ventana de seguimiento planes de tratamiento "Aprobado"

<span id="page-45-0"></span>Si el usuario desea pasar del estado "Aprobado" al estado "Iniciado" el sistema le permitirá al usuario visualizar el siguiente avance del plan de tratamiento:

|                                 |                    |    |                          | Seguimientos                  |                  |   | $\mathsf{\times}$ |
|---------------------------------|--------------------|----|--------------------------|-------------------------------|------------------|---|-------------------|
| Acción: Implementación IPS      |                    |    |                          |                               |                  |   | Q Detaile         |
| + Agregar                       |                    |    |                          |                               |                  |   |                   |
| Fecha                           | Estado             | 11 | $\mathbb{I}$<br>Progreso | $\mathbb{L}$<br>Observaciones | Creado por       |   | Detalle           |
| 2023-06-15                      | $\bullet$ Iniciado |    | 2 30.0%                  | Prueba Iniciado               | Leonardo Murillo |   | Q                 |
| 2023-06-15                      | Aprobado           |    | 20.0                     | Prueba 1                      | Leonardo Murillo |   | $\alpha$          |
| Mostrando 1 al 2 de 2 registros |                    |    |                          |                               |                  | к | $\mathbb N$       |
|                                 |                    |    |                          |                               |                  |   | Cerrar            |

**Ilustración 68**. Ventana de seguimiento planes de tratamiento "Iniciado"

<span id="page-45-1"></span>Si el usuario desea pasar del estado "Iniciado" al estado "En ejecución" el sistema le permitirá al usuario visualizar el siguiente avance del plan de tratamiento:

|    |        |                                                                                                    |          |                                          | Seguimientos         |                  |              | $\mathbf x$ |
|----|--------|----------------------------------------------------------------------------------------------------|----------|------------------------------------------|----------------------|------------------|--------------|-------------|
|    |        |                                                                                                    |          |                                          |                      |                  |              | Q Detaile   |
|    |        |                                                                                                    |          |                                          |                      |                  |              |             |
| ч. | Estado |                                                                                                    | Progreso | $\mathbb{I}$                             | <b>Observaciones</b> | Creado por       |              | Detalle     |
|    |        | ๏                                                                                                    |          |                                          | Prueba en ejecución  | Leonardo Murillo |              | Q           |
|    |        |                                                                                                    |          |                                          | Prueba Iniciado      | Leonardo Murillo |              | $\alpha$    |
|    |        |                                                                                                    |          |                                          | Prueba 1             | Leonardo Murillo |              | $\alpha$    |
|    |        |                                                                                                    |          |                                          |                      |                  | к            | $\mathbb N$ |
|    |        |                                                                                                    |          |                                          |                      |                  |              | Cerrar      |
|    |        | Acción: Implementación IPS<br>En ejecución<br><b>Iniciado</b><br>Aprobado<br>Mostrando 1 al 3 de 3 registros |          | $\mathbb{L}$<br>50.0%<br>2 30.0%<br>20.0 |                      |                  | $\mathbb{H}$ |             |

**Ilustración 69**. Ventana de seguimiento planes de tratamiento "En ejecución"

<span id="page-45-2"></span>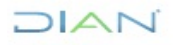

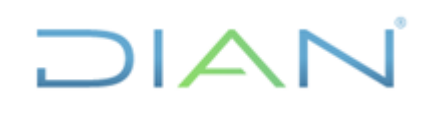

Si el usuario desea pasar del estado "En ejecución" al estado "Finalizado" el sistema le permitirá al usuario visualizar el siguiente avance del plan de tratamiento:

|                                 |                   |              |          |    | Sequimientos                |                  |   | $\mathbf{x}$ |
|---------------------------------|-------------------|--------------|----------|----|-----------------------------|------------------|---|--------------|
| Acción: Implementación IPS      |                   |              |          |    |                             |                  |   | Q Detaile    |
| + Agregar                       |                   |              |          |    |                             |                  |   |              |
| Fecha                           | Estado            | $\mathbb{L}$ | Progreso | П. | <b>Observaciones</b><br>TL. | Creado por       |   | Detalle      |
| 2023-06-15                      | Finalizado        | ❸            | 100.0%   |    | Prueba Finalizado           | Leonardo Murillo |   | Q            |
| 2023-06-15                      | En ejecución      | ❸            | 50.0%    |    | Prueba en ejecución         | Leonardo Murillo |   | $\alpha$     |
| 2023-06-15                      | <b>O</b> Iniciado |              | 2 30.0%  |    | Prueba Iniciado             | Leonardo Murillo |   | $\alpha$     |
| 2023-06-15                      | Aprobado          | ❼            | 20.0     |    | Prueba 1                    | Leonardo Murillo |   | $\alpha$     |
| Mostrando 1 al 4 de 4 registros |                   |              |          |    |                             |                  | м |              |
|                                 |                   |              |          |    |                             |                  |   | Cerrar       |

**Ilustración 70**. Ventana de seguimiento planes de tratamiento "Finalizado"

<span id="page-46-1"></span>Una vez se llegue al estado "Finalizado" el sistema no permitirá realizar más seguimientos sobre al plan de tratamiento.

**Nota:** si el plan de tratamiento tiene como objetivos mejorar la implementación de un control, se debe realizar nuevamente la evaluación de dicho control como se especifica en el numeral *3.7.1.1. Evaluación de controles* y actualizar los campos necesarios para reflejar la situación reciente.

#### <span id="page-46-0"></span>**3.10 Reporte del plan de tratamiento de riesgos de seguridad de la información**

La herramienta GRC, contiene una opción en el módulo de riesgos para generar el reporte del plan de Tratamiento de Riesgos.

En este reporte, además de las columnas que se manejan en el módulo de planes, le permite al usuario observar el valor de otras columnas de interés que se diligenciaron en el Módulo de Riesgos. Para generar este reporte el usuario debe:

a. Ingresar por el Módulo de Riesgos – Reportes

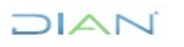

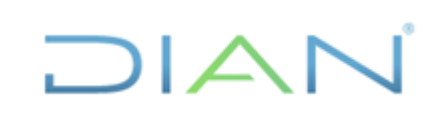

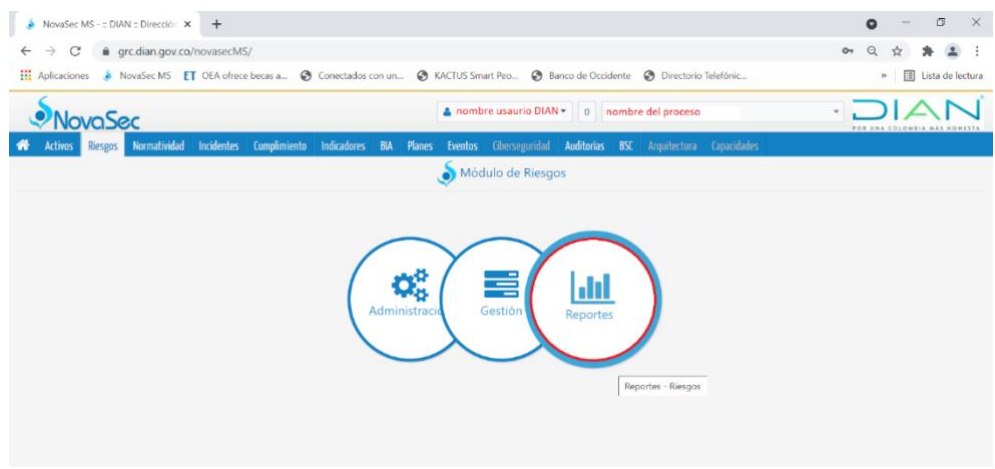

**Ilustración 71**. Menú riesgos, opción "reportes"

<span id="page-47-0"></span>b. Escoger la opción "Generador de plan de tratamiento"

| NovaSec MS - :: DIAN :: Dirección X +                                                                                                    | $\Box$<br>$\times$<br>$\bullet$     |
|----------------------------------------------------------------------------------------------------|-------------------------------------|
| grc.dian.gov.co/novasecMS/<br>C<br>$\leftarrow$<br>$\rightarrow$                                                                                          | $\Theta$<br>$O_T$<br>∗<br>Ŷ         |
| Aplicaciones & NovaSec MS ET OEA ofrece becas a @ Conectados con un @ KACTUS Smart Peo @ Banco de Occidente @ Directorio Telefónic                        | »       Lista de lectura            |
| A nombre usuario DIAN * 0 nombre del proceso<br>VovaSec                                                                                                   | <b>POR UNA COLOMBIA MÁS HONESTA</b> |
| Normatividad Incidentes Cumplimiento Indicadores BIA Planes Eventos Ciberseguridad Auditorias BSC Arquitectura Capacidades<br>₩<br><b>Activos Riesgos</b> |                                     |
| <b>Reportes</b><br><b>III</b> Reportes                                                                                                    | Ayuda <b>D</b>                      |
| Riesgos de seguridad digital<br>$\checkmark$                                                                                                    |                                     |
| Mapa de calor por proceso                                                                                                    |                                     |
| Niveles de Riesgo por Recurso                                                                                                    |                                     |
| Top de resultados                                                                                                    |                                     |
| Generador de reportes                                                                                                    |                                     |
| Generador de plan de tratamiento                                                                                                    |                                     |
| Evolución de riesgo                                                                                                    |                                     |
| Subsistemas                                                                                                    |                                     |
|                                                                                                    |                                     |

**Ilustración 72**. Menú riesgos, opción de generación de reportes

- <span id="page-47-1"></span>c. Dar clic en el botón "Agregar" y diligenciar los siguientes campos
	- Nombre: diligenciar el nombre del plan de tratamiento de riesgos
	- Descripción: diligenciar la descripción del plan de tratamiento de riesgos
	- Tipo de Reporte: escoger Tabular: Riesgo Control Plan
	- **Procesos**
	- Escoger el proceso y pasar a la zona de la derecha

NOTA: para generar el Plan de Tratamiento de Riesgos de seguridad de la información, escoger todos los procesos.

• Columnas del riesgo

En la zona de la izquierda marcar las columnas:

 $\checkmark$  Probabilidad riesgo residual

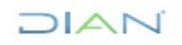

*<sup>&</sup>quot;Se considera copia controlada los documentos publicados en el Listado Maestro de Documentos"*

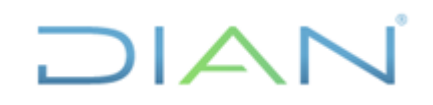

- $\checkmark$  Impacto riesgo residual
- $\checkmark$  Riesgo residual
- $\checkmark$  Nivel de tratamiento

Y dar clic en el ícono **para pasarlas a la zona derecha.** 

• Columnas del control

En la zona de la izquierda marcar las columnas:

- ✓ Responsable de diseño
- $\checkmark$  Responsable de implementación
- ✓ Tipo de control
- ✓ Observaciones de implementación
- ✓ Diseño Calificación Diseño
- $\checkmark$  Implementación Calificación Implementación
- $\checkmark$  Efectividad Calificación Efectividad ✓

Y dar clic en el ícono **para pasarlas a la zona derecha** 

• Estado del plan

En la zona de la izquierda marcar la columna:

✓ Activo

Y dar clic en el ícono **para pasarlas a la zona derecha.** 

Para el ejemplo, los campos quedarían como se muestra en la siguiente imagen. Dar clic en "Guardar

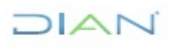

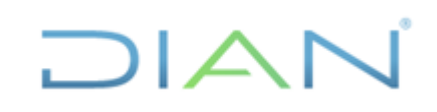

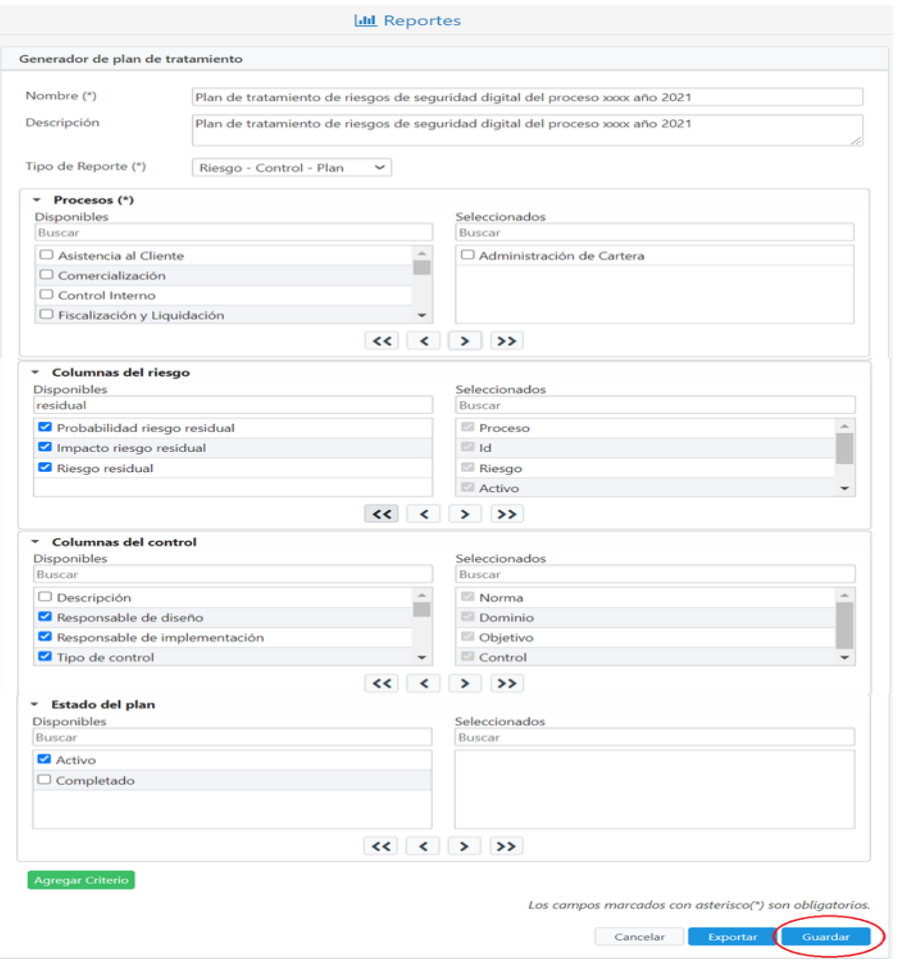

**Ilustración 73**. Ventana de selección campos de reportes

<span id="page-49-0"></span>d. En la pantalla de reportes dar clic en el ícono de Exportar

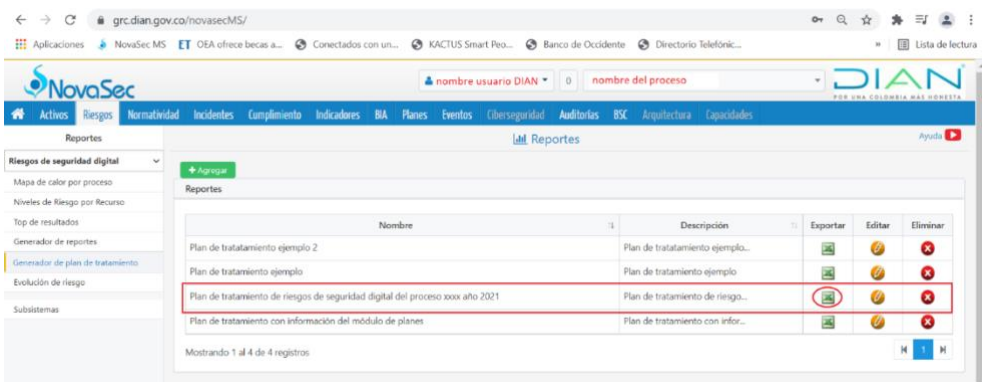

**Ilustración 74**. Ventana de generación de reporte en "Excel"

<span id="page-49-1"></span>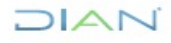

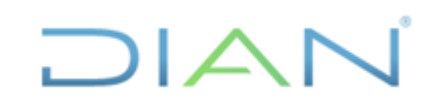

e. Si aparece el siguiente mensaje, dar clic en "Sí":

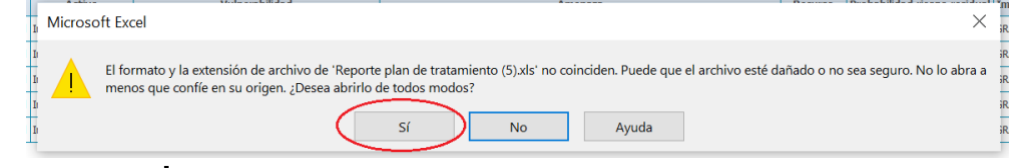

**Ilustración 75**. Ventana aprobación de generación del reporte

<span id="page-50-1"></span>f. Se genera un archivo Excel con la información solicitada:

#### <span id="page-50-0"></span>**3.11 Reporte del plan de Tratamiento de Riesgos de seguridad digital en el Módulo de Planes (con tareas detalladas)**

Para generar el reporte en el módulo de planes, que permite ver el avance de cada una de las tareas:

a. Ingresar al Módulo de Planes – Reportes

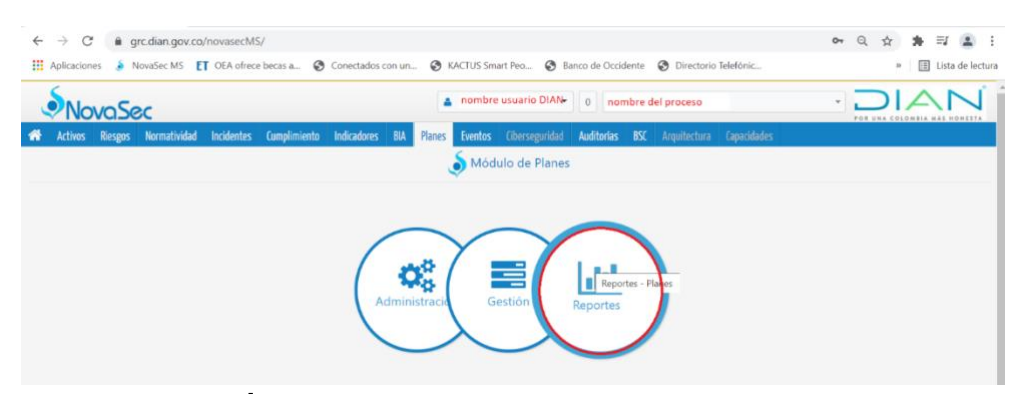

**Ilustración 76**. Menú planes, opción reportes

<span id="page-50-2"></span>b. Escoger la opción "Generador de Reportes". Diligenciar los campos Nombre y Descripción y pasar todos los campos del panel de la izquierda al panel de la derecha, de las zonas "Columnas del Plan" y "Columnas de Tareas" con el botón **D**. Dar clic en "Guardar".

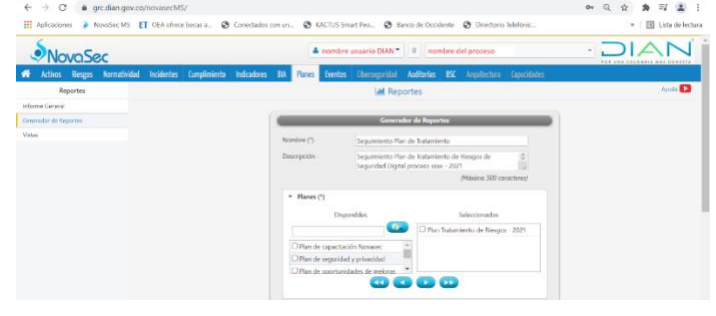

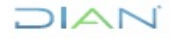

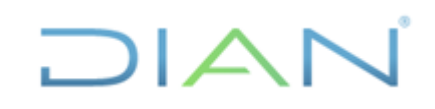

<span id="page-51-0"></span>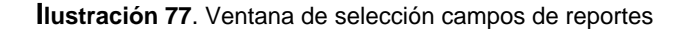

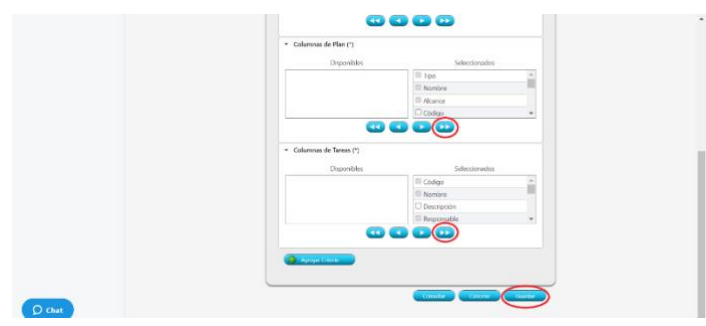

**Ilustración 78**. Ventana de selección campos de reportes

<span id="page-51-1"></span>c. Dar clic en "Consultar" al reporte de Seguimiento, recién creado

| C<br>$\leftarrow$<br>$\rightarrow$ | grc.dian.gov.co/novasecMS/ |                             |                                 |        |                                              |   |                                                                                                    | $\odot$<br>O <sub>T</sub> | *<br>☆ | $\equiv$ $\equiv$ $\equiv$           |
|------------------------------------|----------------------------|-----------------------------|---------------------------------|--------|----------------------------------------------|---|----------------------------------------------------------------------------------------------------|---------------------------|--------|--------------------------------------|
|                                    |                            |                             |                                 |        |                                              |   | NovaSec MS ET OEA ofrece becas a @ Conectados con un @ KACTUS Smart Peo @ Banco de Occidente @ Directorio Telefónic                        |                           |        | »   [iii] Lista de lectura           |
|                                    | <b>NovaSec</b>             |                             |                                 |        | A nombre usuario DIAN = 0 nombre del proceso |   |                                                                                                    |                           |        | OIAN<br>POR UNA COLOMBIA MÁS HONESTA |
| ₩                                  |                            |                             |                                 |        |                                              |   | Activos Riesgos Normatividad Incidentes Cumplimiento Indicadores BIA Planes Eventos Ciberseguridad Auditorías BSC Arquitectura Capacidades |                           |        |                                      |
| Reportes                           |                            |                             |                                 |        | <b>III</b> Reportes                          |   |                                                                                                    |                           |        | Ayuda <sup>D</sup>                   |
| <b>Informe General</b>             |                            | <b>Ca. Agregar Reporte:</b> |                                 |        |                                              |   |                                                                                                    |                           |        |                                      |
| Generador de Reportes<br>Vistas    |                            | <b>Reportes</b>             |                                 |        |                                              |   |                                                                                                    |                           |        |                                      |
|                                    |                            |                             |                                 | Nombre |                                              | w | Descripción                                                                                                    | Consultar                 | Editar | Eliminar                             |
|                                    |                            |                             | Sequimiento Plan de Tratamiento |        |                                              |   | Sequimiento Plan de Tratamien                                                                                                    |                           |        | ☎                                    |
|                                    |                            |                             |                                 |        |                                              |   |                                                                                                    | $\sim$                    |        | ๛                                    |

**Ilustración 79**. Ventana de generación de reportes

<span id="page-51-2"></span>d. Dar clic en el ícono de Excel x

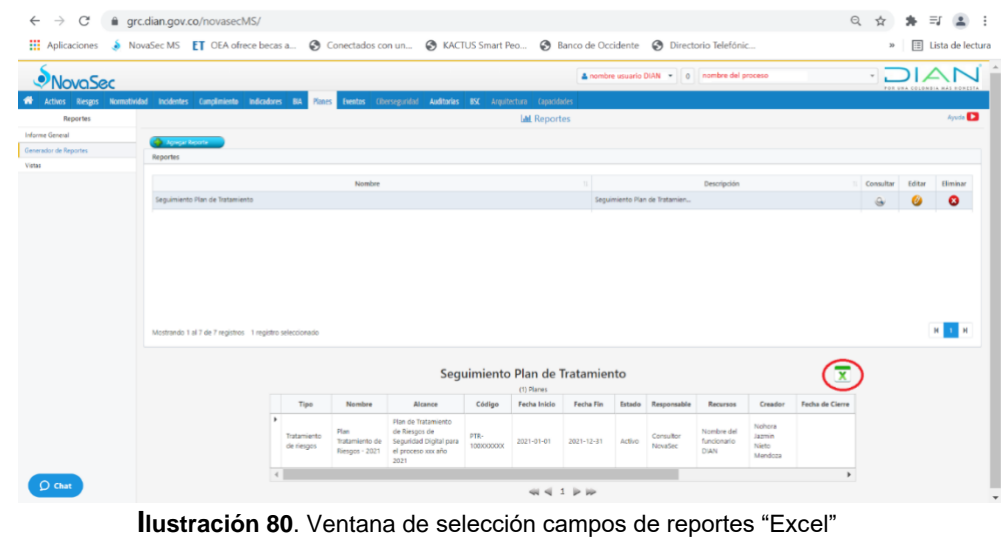

<span id="page-51-3"></span>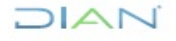

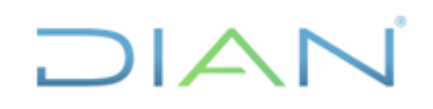

e. El archivo generado muestra cada una de las tareas con su avance:

|                  | $\cdot$ $\rightarrow$ $\times$ $\rightarrow$ $\rightarrow$                                                     |                                                                                              |                                 |                        |                             |                           |                 |                                              |                                             |                              |                       |                 |                                                       |
|------------------|----------------------------------------------------------------------------------------------------|----------------------------------------------------------------------------------------------|---------------------------------|------------------------|-----------------------------|---------------------------|-----------------|----------------------------------------------|---------------------------------------------|------------------------------|-----------------------|-----------------|-------------------------------------------------------|
| A                | B                                                                                                    |                                                                                              | D                               | F                      | F                           | G                         | H               |                                              |                                             |                              | M                     | N               | $\circ$                                               |
| PLAN 1           | · NovaSec                                                                                                    |                                                                                              | Seguimiento Plan de Tratamiento |                        |                             |                           |                 |                                              |                                             | FOR UNA COLOMBIA MAS HONESTA |                       |                 |                                                       |
| tips             | <b>Bomber</b>                                                                                                  | Alexandr                                                                                     | Código                          | Focha Inicio Fecha Fin |                             | Estado                    | tespons<br>abia | Recurrent                                    | Creator                                     | Forha de Clerre Cerrado      | Costo<br>Estanado     | Porcent<br>tale | Procurate:                                            |
|                  | Tratamento de nespos Plan Tratamento de Respos - 2021                                                          | Plan de Tratamiento<br>de Resnoc de<br>Sepurated Dipital<br>para el proceso xos:<br>ahe 2021 | PTR-100000000                   |                        | 1/01/2021 31/12/2021 Action |                           | Novadec OWN     | Nombra del<br>Corrubar Ancorano              | <b>Rohora Jamin</b><br><b>Rieto Mendors</b> |                              |                       | 1400            | Administración de Cartera,<br>Inteleencia Corporativa |
| Tareas<br>Código | <b>Boston</b>                                                                                                  | Descripción                                                                                  | Responsable                     | Estado                 |                             |                           |                 | Fecha Inklo Fecha Fas Priorida Doracajo Real | Recursos                                    | Costo Estimado Costo Real    | Porcentaje            |                 |                                                       |
|                  | C56-Aplicar la normattvidad existente sobre asignación, uso y cancellación de roles                            |                                                                                              | Responsable tarea               | Activa <sup>1</sup>    |                             | 1/01/2021 31/12/2021 Raja |                 |                                              |                                             |                              | de Avance<br>******** |                 |                                                       |
|                  | Revise is nomativitad existentic procederiontos, instructions, guias, etc.                                     |                                                                                              | Responsable tarea               | Active.                |                             | 1/01/2621 20/01/2021 Rais |                 |                                              |                                             |                              |                       |                 |                                                       |
|                  | Verfige al cumplesanto de los procedesantos                                                                    |                                                                                              | Responsable tarea               | Activa                 |                             | 1/03/2021 12/02/2021 Base |                 |                                              |                                             |                              |                       |                 |                                                       |
|                  | Capactor en las debildades detectadas a los funcionarios involuciados                                          |                                                                                              | Responsable tarea               | Activa                 | 15/62/2021 5/63/2021 Bake   |                           |                 |                                              |                                             |                              |                       |                 |                                                       |
|                  | Induir como compromisis las actividades de control en la asignación, uso y                                     |                                                                                              | Responsable tarea               | <b>Activa</b>          |                             | 6/63/2021 10/03/2021 Bala |                 |                                              |                                             |                              |                       |                 |                                                       |
|                  | cancelación de roles<br>Reportar a la OSI y SGTIT incidentes relacionados con la asgriación, uso y cancelación |                                                                                              | Responsable tarea               |                        |                             |                           |                 |                                              |                                             |                              |                       |                 |                                                       |
|                  | de roles                                                                                                    |                                                                                              |                                 | <b>Activit</b>         | 11/03/2021 31/12/2021 Bas   |                           |                 |                                              |                                             |                              |                       |                 |                                                       |
|                  | Securitanto a las activitadas de control                                                                       |                                                                                              |                                 | Activa                 | 11/03/2021 21/12/2021 Bata  |                           |                 |                                              |                                             |                              |                       |                 |                                                       |

**Ilustración 81**. Visualización de reportes en "Excel"

#### <span id="page-52-1"></span><span id="page-52-0"></span>**3.12 Aprobación del riesgo de seguridad de la información**

La aprobación de un riesgo se puede realizar en cualquiera de los módulos; Identificación, Valoración o Tratamiento. Esta aprobación la debe realizar el superior jerárquico o líder del proceso quien debe contar con permisos especiales en el GRC, los cuales deben haber sido configurados previamente.

Se recomienda realizar la aprobación luego de la etapa de "Valoración". Es importante tener en cuenta que los **riesgos aprobados** ya no se pueden modificar, ni eliminar.

| & nombre usuario DIAN T<br>$\overline{\mathbf{0}}$<br>nombre del proceso<br>$\overline{\phantom{a}}$<br>NovaSec<br>POR UNA COLOMBIA MÁS HONESTA |              |        |                                                               |             |  |                     |                |  |       |                                                               |                                                      |        |                    |
|----------------------------------------------------------------------------------------------------|--------------|--------|---------------------------------------------------------------|-------------|--|---------------------|----------------|--|-------|---------------------------------------------------------------|------------------------------------------------------|--------|--------------------|
| <b>Riesgos</b><br><b>Activos</b>                                                                                                    | Normatividad |        | <b>Incidentes Cumplimiento Indicadores BIA Planes Eventos</b> |             |  |                     |                |  |       | Ciberseguridad <b>Auditorías BSC</b> Arquitectura Capacidades |                                                      |        |                    |
|                                                                                                    |              |        |                                                               |             |  | <b>Ø</b> Valoración |                |  |       |                                                               |                                                      |        | Ayuda <sup>D</sup> |
|                                                                                                    |              |        |                                                               |             |  |                     |                |  |       |                                                               |                                                      |        |                    |
| + Agregar<br>Riesgos<br>Mostrar $10 \times$ registros                                                                                           |              |        |                                                               |             |  |                     |                |  |       |                                                               | Subsistema Riesgos de seguridad digital V<br>Buscar: |        |                    |
| Activo                                                                                                    |              | Riesgo | $\mathbb{L}$                                                  | Descripción |  | <b>STEP</b>         | Vulnerabilidad |  | Etapa | (Aprobar                                                      | Nuevo residual Ver                                   | Editar | Eliminar           |

**Ilustración 82**. Opción de aprobación de los riesgos

<span id="page-52-2"></span>Los posibles estados de aprobación que puede tener un riesgo son los siguientes:

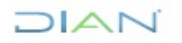

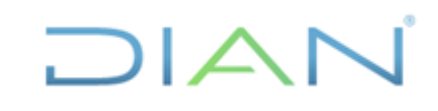

| Etapa          | Aprobado     Nuevo Residual   Editar | <b>Eliminar</b> |
|----------------|--------------------------------------|-----------------|
| o.             |                                      | x               |
| $\blacksquare$ |                                      | ظ               |
| o              |                                      | Ø               |

**Ilustración 83**. Estado de aprobación de riesgos

- <span id="page-53-1"></span>• Si la columna "*Aprobado"* está vacía indica que el riesgo aún no se puede aprobar.
- Si la columna "*Aprobado* se muestra con un ícono en color verde indica que el riesgo está aprobado. Al hacer clic sobre el botón o su estado cambia automáticamente a No Aprobado **.**

Si la columna *Aprobado* se muestra con un ícono en color gris indica que el riesgo aún no se ha aprobado. Al hacer clic sobre el botón , su estado cambia automáticamente a Aprobado  $\bullet$ .

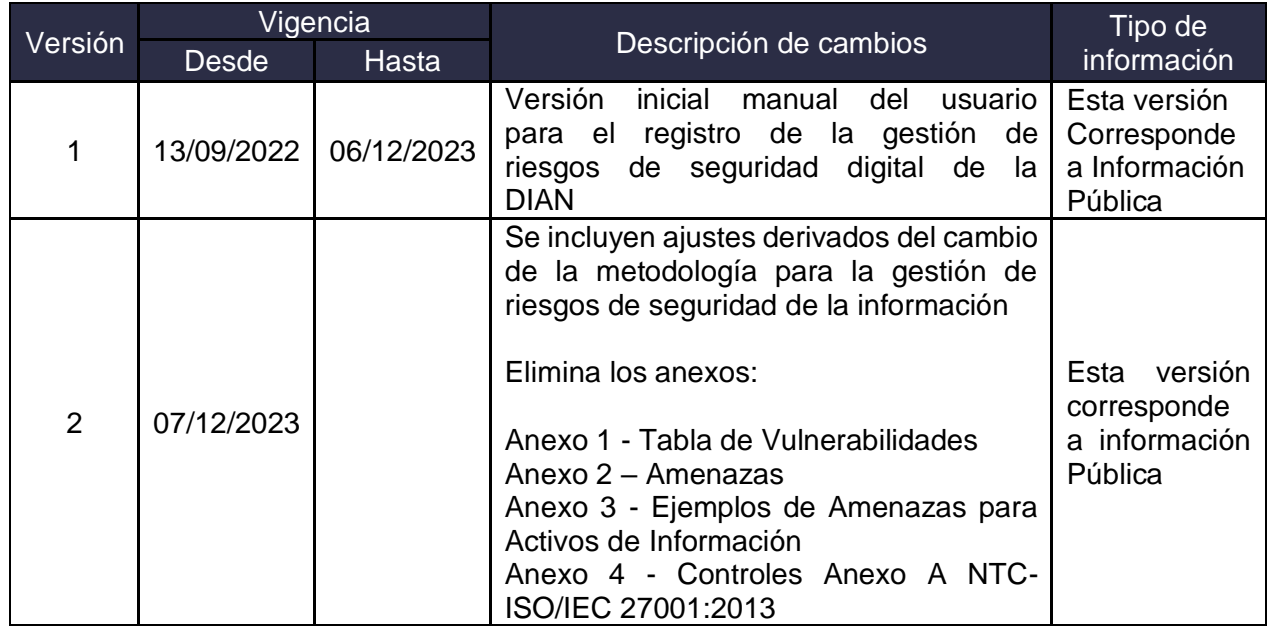

### <span id="page-53-0"></span>**4 CONTROL DE CAMBIOS**

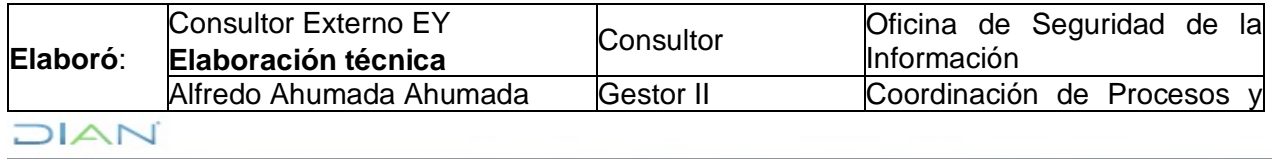

 $\mathcal{A}^{\pm}$ 

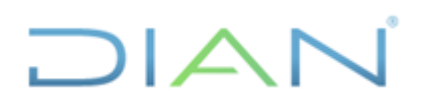

 $\hat{\phi}$ 

 $\bar{z}$ 

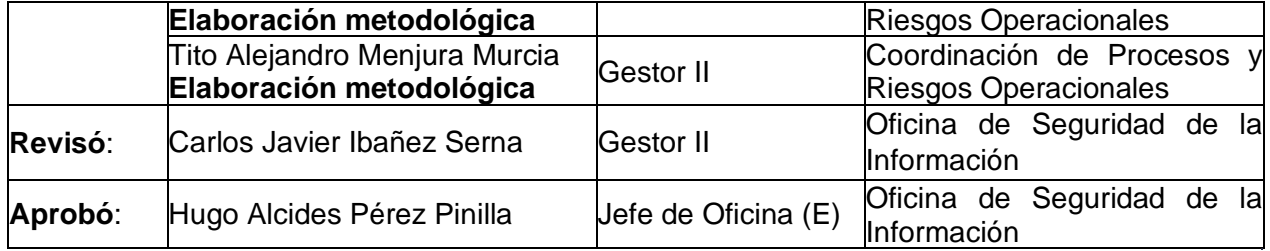

 $\hat{\mathcal{A}}$ 

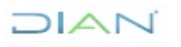

 $\sim$ 

 $\hat{\mathcal{A}}$